Otto-von-Guericke-Universität Magdeburg Institut für Simulation und Graphik der Fakultät für Informatik

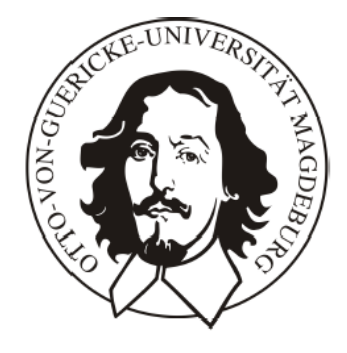

# Visualisierungstechniken zur Exploration dynamischer Bilddaten

Diplomarbeit

von: Christian Bendicks

1. Gutachter : Prof. Dr.-Ing. Bernhard Preim<br>
2. Gutachter : Dr. Jochen Schneider Dr. Jochen Schneider Bearbeitungszeitraum: 09.02.2004 - 06.09.2004

## **Zusammenfassung**

Dynamische Bilddaten enthalten wichtige Informationen über die Gewebedurchblutung, durch die die Diagnose verbreiteter Krankheiten wie Schlaganfall oder Brustkrebs gesichert und präzisiert werden kann. Im Rahmen dieser Diplomarbeit wurden Visualisierungstechniken entwickelt und implementiert, die eine Exploration dieser zeitveränderlichen medizinischen Daten und den daraus abgeleiteten Parameterdaten erlauben.

Die Arbeit basiert auf dynamischen Magnetresonanztomographien. Andere Schnittbildverfahren wie die dynamische Computertomographie liefern ähnliche Datensätze, so dass die entwickelten Techniken auf diese übertragbar sind.

Es werden vor allem Methoden zur möglichst einfachen und intuitiven Erkundung vorgestellt, von denen angenommen wird, dass sie dem Betrachter aussagekräftige Informationen zur Beurteilung dynamischer Daten liefern oder einen Vergleich zwischen verschiedenen Datensätzen ermöglichen, ohne dass der Raumbezug, in dem die Datenwerte erhoben worden, verloren geht. Insbesondere werden neue Methoden entwickelt, um die für die Diagnose wesentlichen Informationen besser zu integrieren.

Zu den Schwerpunkten gehören:

- die Animation, der durch das Kontrastmittel hervorgerufenen Signaländerung
- geeignete Multiparametervisualisierung
- die Integration von 2D-Parameterbildern in den 3D-Beobachtungsraum
- und die Kombination vorsegmentierter 3D-Parameterteilvolumina mit dem Gesamtvolumen der Aufnahme.

# **Selbstständigkeitserklärung**

Hiermit versichere ich, Christian Bendicks (Matrikel-Nr. 153904), die vorliegende Diplomarbeit selbstständig verfasst und nur unter Verwendung der angegebenen Literatur angefertigt zu haben.

Christian Bendicks, 6. September 2004

## **Danksagung**

Hiermit möchte ich mich bei all denen bedanken, die mich bei dieser Arbeit unterstützt haben. In erster Linie gilt mein Dank meinem Betreuer Bernhard Preim für die fachliche Unterstützung, seine Geduld und der aufmunternden Worte, wenn es mit dem Schreiben nicht so voranging. Weiterhin bedanke ich mich bei Steffen Öltze für das Korrekturlesen einiger Teile der Arbeit und dafür, dass er mich auf Trapp brachte, als es eng wurde. Christian Tietjen half mir bei der Einarbeitung in ILAB4 und OpenInventor – Vielen Dank! Ein großes Dankeschön an die Leute von MeVis, die mir im Forum und auf E-Mails immer sehr schnell geantwortet haben, wenn es Fragen zu MeVisLab und den bereitgestellten Datensätzen gab. Das gilt besonders für Sarah Behrens und Tobias Boskamp.

Ich danke meiner gesamten Familie für die jahrelange Unterstützung und ganz besonders dir, Ina.

Christian Bendicks, 6. September 2004

# **Inhalt**

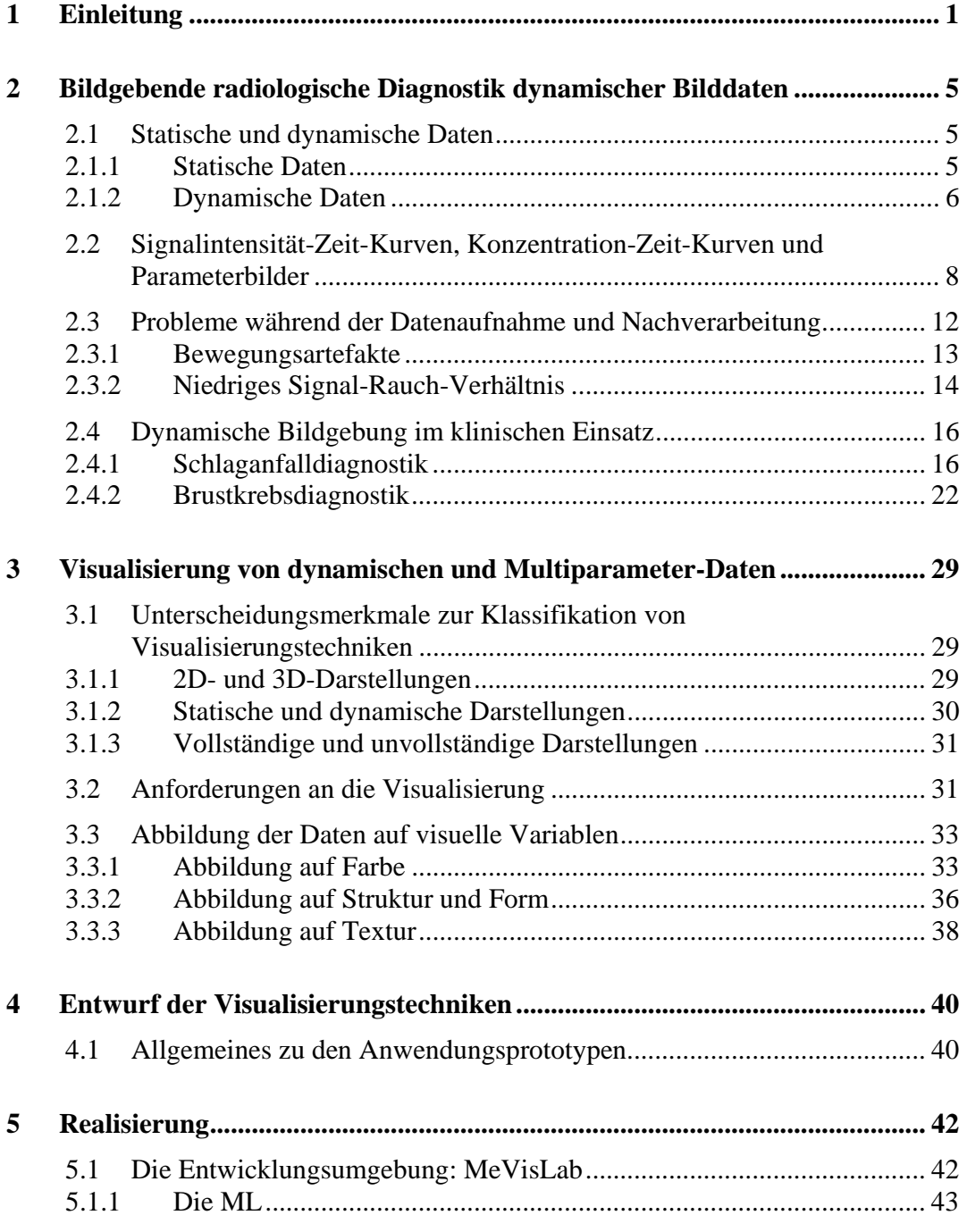

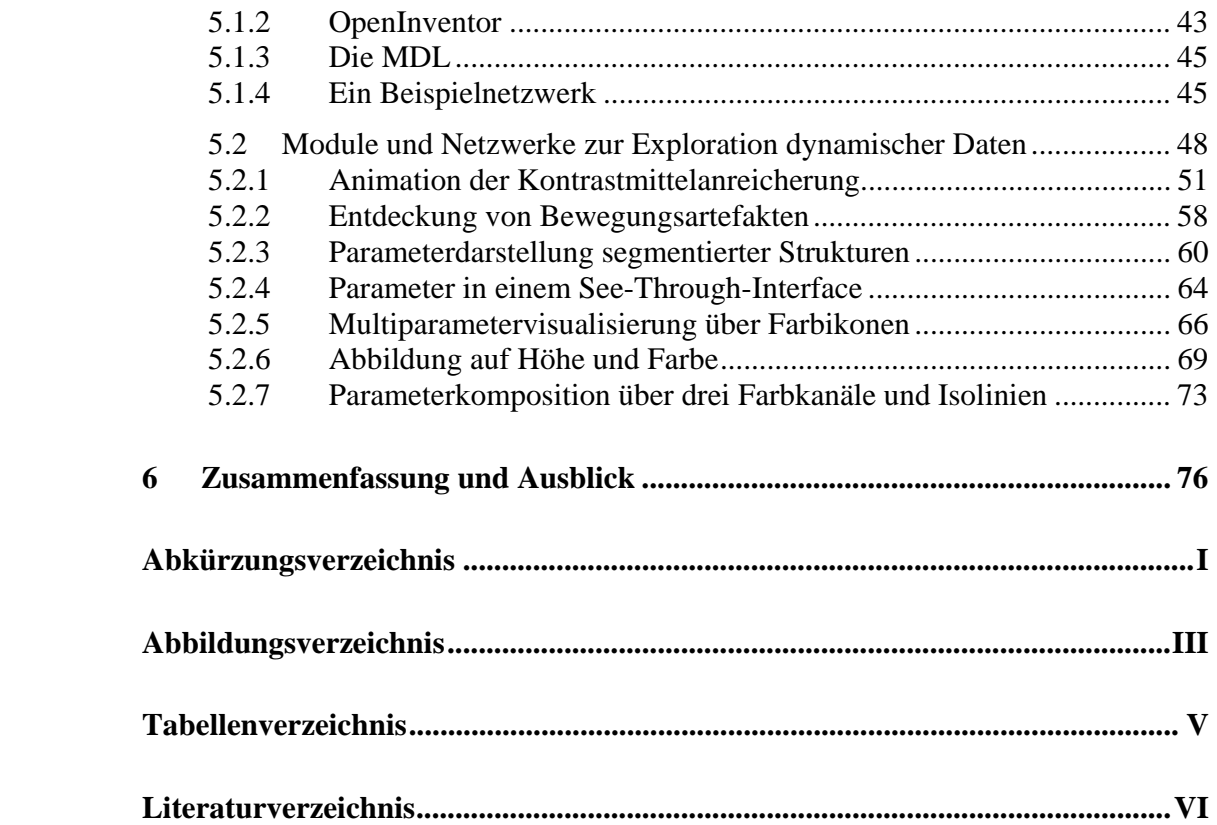

## **1 Einleitung**

Für Perfusionsuntersuchungen werden dynamische Daten erfasst. Sie enthalten Informationen über Signalveränderungen, die durch Anflutungs- und Auswaschungsvorgänge eines während der Untersuchung applizierten Kontrastmittels (KM) im Zielgewebe begründet sind. Perfusion beschreibt die Blutversorgung von Körpergewebe auf Kapillarebene. Durch Betrachtung des Verlaufs der Intensitätsänderungen können krankhafte Veränderungen der Gewebefunktion lokalisiert werden, die bei Betrachtung einer einzelnen (statischen) Aufnahme nur schwer oder überhaupt nicht erkennbar wären. So wird die verstärkte Kontrastmittelanreicherung eines gut durchbluteten Tumors oder die Minderdurchblutung eines infarktgeschädigten Bereiches deutlich.

Diese dynamischen Bilddaten sind nichts anderes, als eine in regelmäßigen Zeitabständen aufgenommene Bildserie von vordefinierten Schichten durch das Untersuchungsobjekt, z.B. eine Serie von CT- oder. MRT-Bildern. Die aufgezeichneten Signalintensitäten identischer Bildpositionen können entlang der Zeitachse variieren. Betrachtet man eine einzelne Bildposition und trägt die zugehörigen Signalintensitäten gegen die Zeit ab, so entsteht eine sogenannte Signalintensität-Zeit-Kurve.

Die visuelle Analyse dieser Bilder ist für Mediziner ohne computergestützte Bildanalyse ein ermüdender und fehleranfälliger Prozess, da für die komplette Untersuchung sehr viele Schichtbildern betrachtet werden müssen. Eine einfache Darstellung der Bilder auf einem Computermonitor, bietet für dieses Problem natürlich keine Lösung, auch wenn mehrere Bilder gleichzeitig betrachtet und verglichen werden können (Abbildung 1.1), ist eine simultane Unersuchung aller Schichten nicht möglich.

Eine weitere Inspektionsmöglichkeit ergibt sich in der Darstellung der Signalintensität-Zeit-Kurven. Dazu wählt der Benutzer Regionen (ROI, *Region of Interest*) von vermutet krankhaften Bereichen aus. Für jede ROI wird eine Kurve angezeigt, die sich aus der Mittelung der Kurven der zur Region gehörenden Bildpositionen ergibt. Die Kurvenverläufe können nun mit Referenzkurven verglichen werden, die typisch für gesunde bzw. krankhafte Gewebetypen sind.

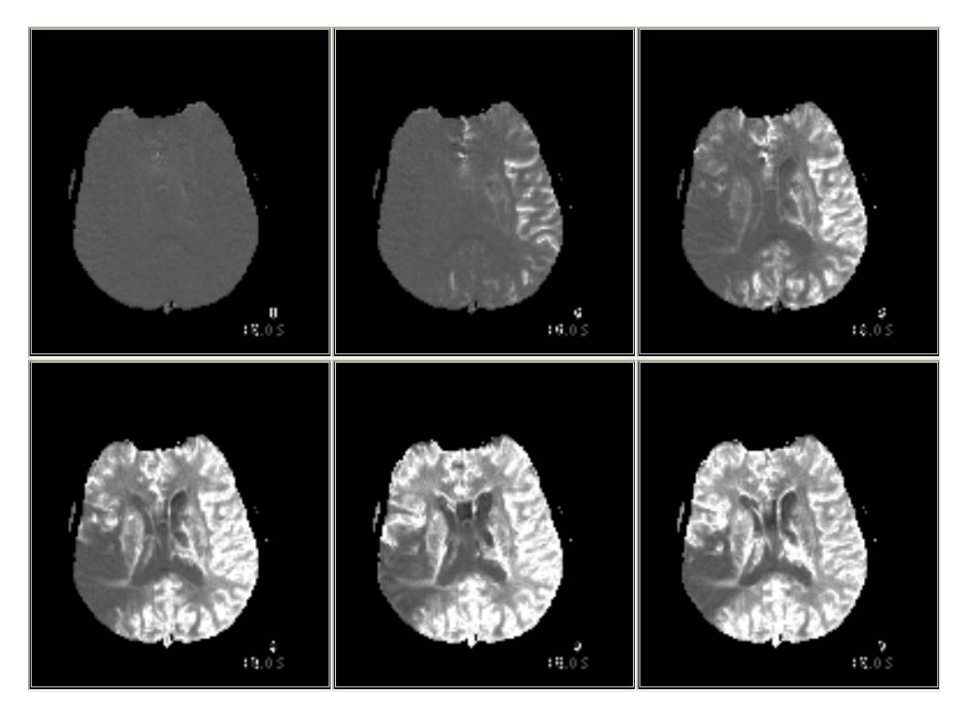

**Abbildung 1.1:** 6 KM-gstützte MR-Bilder derselben Schicht des Gehirns aus einer Zeitserie von insgesamt 40 Zeitpunkten auf einem Monitor. Im Bereich des Infarktkerns der rechten Hemisphäre (in den Bildern unten links) kommt es zu keiner Kontrastmittelanreicherung. Bei dem minder durchbluteten Gewebe um den Kern, dem Penumbra, erfolgt die Anreicherung verzögert.

Aus den Signalintensität-Zeit-Kurven lassen sich mehrere Parameter ableiten, die ihren Verlauf charakterisieren. Zu diesen Parametern gehören beispielsweise die maximale Signalintensität bzw. die maximale Kontrastmittelanreicherung (*Peak Enhancement*) oder die Zeit vom Anfang der Kontrastmittelinjektion bis zum Erreichen der maximalen Anreicherung (*Time to Peak*). Die berechneten Parameterbilder werden auch als Parameterkarten bezeichnet, da ihren Bildpunkten in

Kombination mit einer statischen Aufnahme vor der Kontrastmittelgabe anatomische Strukturen zugeordnet werden können.

Bisher wurden Parameterkarten nur isoliert betrachtet. Für die Diagnose ist aber die Kombination mehrerer Parameter relevant, um die Durchblutung zu charakterisieren. Dies stellt eine besondere Herausforderung an eine Multiparameter-Visualisierung dar.

Grundlage dieser Diplomarbeit bilden also dynamische Bilddaten und die daraus berechneten Parameterbilder. Die Aufgabe bestand darin Techniken zur visuellen Exploration dieser Daten zu entwickeln. Dabei wurden die Schwerpunkte auf die farbkodierte Animation der Kontrastmittelanreicherung, Multiparametervisualisierung (2D und 3D), die Integration farbkodierter 2D-Parameterbilder und vorsegmentierter Parameterteilvolumen in das zugehörige Grauwertvolumen gelegt.

Die vorliegende Arbeit gliedert sich in die folgenden Kapitel:

Das folgende Kapitel 2 gibt einen Überblick zu verschiedenen Krankheitsbildern, die mittels dynamischer Bildgebung besser diagnostizierbar sind als mit den herkömmlichen statischen Verfahren. An zwei ausgewählten Beispielen wird die dynamische Bildgebung in ihrer klinischen Anwendung erläutert. Bei den Beispielen handelt es sich um die Perfusionsuntersuchung zur Schlaganfalldiagnostik und die kontrastmittelgestützte Mammographie. Es werden dazu die Eigenschaften der erzeugten Daten beschrieben (Orts- und Zeitauflösung), sowie die wichtigsten diagnoserelevanten Parameter vorgestellt. Desweiteren werden Probleme bei der Datenerfassung beschrieben, die eine Auswertung der Daten erschweren.

In Kapitel 3 werden zunächst Vor- und Nachteile verschiedener Darstellungsformen diskutiert. Im Anschluss werden Anforderungen an die Visualisierungsmethoden dynamischer Daten gestellt. Danach werden Grundlegende Visualisierungstechniken vorgestellt und in Bezug auf ihre Eignung für Multiparametervisualisierung untersucht.

Die Kapitel 4 beschreibt sehr kurz die Entwurfsgrundlagen

Kapitel 5 Beschreibt die Realisierung der implementierten Visualisierungstechniken und zeigt diese an Beispielen.

Im letzten Kapitel 6 werden die Ergebnisse zusammengefasst und einen Ausblick auf weiterführende Arbeiten gegeben.

# **2 Bildgebende radiologische Diagnostik dynamischer Bilddaten**

### **2.1 Statische und dynamische Daten**

### **2.1.1 Statische Daten**

Schnittbildverfahren wie Computer- und Magnetresonanztomographie (CT, MRT) erzeugen im Gegensatz zu klassischen Röntgenübersichtsaufnahmen nahezu überlagerungsfreie Schnittbilder vom Zielobjekt. 3D-Volumendaten werden erfasst, indem aneinandergrenzende Schichten durch das Objekt definiert und aufgenommen werden. Ein Schnittbild besitzt normalerweise die Form einer  $2^{n} \times 2^{m}$  – Matrix, in der die Signalintensitäten der jeweiligen Aufnahmemodalität abgelegt sind. Die Qualität dieser Daten ist abhängig von der erreichten Ortsauflösung und den eingestellten Aufnahmeparametern, wie die Röntgenröhrenspannung bei der CT zur Aufhärtung der Röntgenstrahlen unter Verwendung spezieller Filter oder bei der MRT z.B. die Stärke des Magnetfeldes, Echozeit TE und Repetitionszeit TR. Generell bewirken ein gutes Signal-zu-Rausch-Verhältnis und ein guter Kontrast "schöne" Bilder. Diese Kriterien werden jedoch von der Höhe der Strahlendosis (CT) bzw. der Magnetfeldstärke (MRT) und der Länge der Aufnahmezeit beeinflusst. Weiterhin erzeugen Bewegungen des Patienten Unschärfe und mindern die Qualität der Bilder. Die Auswirkungen verschiedener Einstellungen für die Parameter TE und TR am Beispiel der MRT-Bildgebung auf eine anschließende Befundung werden in Abbildung 2.1 demonstriert. Es zeigt sich, dass "schöne" Bilder nicht die Richtigkeit der gestellten Diagnose sichern [Rinck].

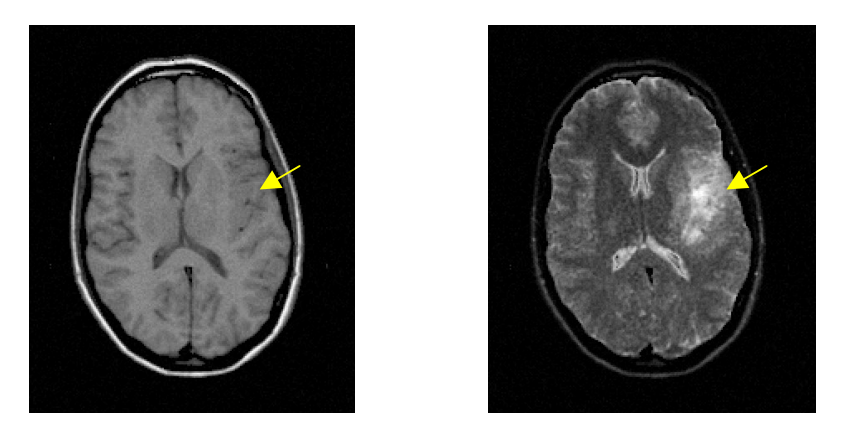

**Abbildung 2.1:** Einfluss der Aufnahmeparameter auf die Bildgebung. Links: T1-gewichtete Momentaufnahme (TE=40 ms, TR=250 ms) , Rechts: T2-gewichtete Momentaufnahme (TE=180 ms, TR=2000 ms). Die Magnetfeldstärke lag jeweils bei 1,5 T. Der gelbe Pfeil zeigt auf eine geschädigte Region, die im ersten Bild kaum erkennbar ist.

Auf der T1-gewichteten Aufnahme würde nur ein sehr erfahrener Radiologe die Läsion in der linken Hirnhälfte erkennen (Pfeil). Dagegen ist die Läsion in der T2 gewichteten Aufnahme auch für einen Laien gut erkennbar.

Bei den eben vorgestellten Daten handelt es sich um Momentaufnahmen, d.h. die Daten der Signalintensitäten wurden nur für einen einzigen Zeitpunkt aufgezeichnet. Sie bekommen deshalb auch das Attribut "statisch" bei ihrer Benennung. Statische Daten enthalten Informationen über die Anatomie des Aufnahmeobjekts. Wegen der hohen Ortsauflösung der Bilder (z.B. wenn ein Voxel 0,5 mm×0,5 mm×1 mm entspricht) sind auch sehr kleine Strukturen unter 2 mm Durchmesser erkennbar.. So können z.B. Tumorstadien anhand ihrer Größe und Form klassifiziert werden. Ihre diagnostische Relevanz liegt in der Lokalisation krankhafter Veränderungen und der Therapieplanung [KKH].

#### **2.1.2 Dynamische Daten**

Die Verkürzung der Aufnahmezeiten von Volumendaten ist das Resultat ständiger Weiterentwicklung der Tomographiegeräte. So ist es heute möglich, von einem Objekt in kurzen regelmäßigen Abständen über die Zeit mehrere Datensätze zu akquirieren und diese zu einem einzigen Datensatz zusammenzufassen. Zu jedem

Voxel dieses Datensatzes (oder Pixel, wenn ein Schnittbild betrachtet wird) existiert zu jedem Aufnahmezeitpunkt eine Repräsentation, die eine andere Signalintensität aufweisen kann als zu einem anderen Zeitpunkt der Serie. Auf diese Weise können anatomische und pathologische Strukturen sichtbar werden, die in einer Momentaufnahme nicht erkennbar wären. Solche Datensätze werden zur Perfusionsanalyse erstellt. Perfusion bezeichnet die Durchströmung von Gewebe mit Körperflüssigkeiten zur Ernährung und Reinigung. Die Perfusionsbildgebung ermöglicht die Erfassung des mikroskopischen Blutflusses auf Kapillarebene und so die Untersuchung von Veränderungen der Zellen im Gewebe. Dies unterscheidet sie von der Angiographie, die sich eher dafür eignet, makroskopische Veränderungen von Arterien und Venen aufzuzeigen, wie z.B. Stenosen und Aneurysmen [SoMo].

Bei der dynamischen Perfusionsbildgebung werden die Signalintensitätsveränderungen nach Applikation eines Kontrastmittels gemessen und dargestellt. Die aufgenommenen Daten werden in diesem Sinne als dynamische Daten bezeichnet. Für die dynamische Bildgebung wird dem Patienten kurz nach Beginn der Datenakquirierung ein Kontrasmittelbolus injiziert. Es wird davon ausgegangen, dass ein linearer Zusammenhang zwischen dem Aufnahmesignal und der Kontrastmittelanreicherung besteht. Dabei unterscheidet sich das zeitliche Aufnahmemuster des Kontrastmittels in gesundem Gewebe von dem in krankem Gewebe [Rinck].

Die räumliche Auflösung dynamischer Daten ist durch die anwendungsspezifisch geforderte Zeitauflösung begrenzt und deshalb geringer als die von statischen Bilddaten. Bei kurzen Aufnahmezeiten können nur wenige Daten erfasst werden. Als Konsequenz wird die Anzahl der Schnittbilder (z-Auflösung) oder deren x-y-Auflösung verringert oder auch beides. Es muss je nach Anwendung ein Kompromiss zwischen räumlicher und zeitlicher Auflösung gefunden werden. Zum Beispiel kommt es während einer Perfusionsuntersuchung des Gehirns zu einem schnellen Anfluten des Kontrastmittelbolus. Damit die hervorgerufenen Änderungen der Signalintensitäten erfasst werden können, muss die zeitliche Auflösung recht hoch

sein. Der zeitliche Abstand zwischen zwei Aufnahmen liegt hier bei 2 Sekunden und darunter. Die gesamte Aufnahme der Zeitserie ist in etwa einer Minute abgeschlossen. Dafür ist die Ortsauflösung sehr gering (2 mm× 2 mm× 7 mm) , aber dennoch ausreichend, um geschädigte Areale zu lokalisieren. Dagegen vollzieht sich die Kontrastmittelaufnahme des Gewebes der weiblichen Brust während Mammauntersuchungen langsamer. Deshalb kann hier eine niedrigere zeitliche Auflösung (6 – 9 s) zugunsten einer besseren räumlichen Auflösung (1,3 mm× 1,3 mm× 4 mm) gewählt werden. So können auch Tumore mit einem Mindestdurchmesser von 2 mm (zumindest auf den Schnittbildern) entdeckt und auf ihre Perfusionseigenschaften untersucht werden<sup>∗</sup> . Im Abschnitt 2.4 wird detaillierter auf die genannten Anwendungen der dynamischen MRT eingegangen.

### **2.2 Signalintensität-Zeit-Kurven, Konzentration-Zeit-Kurven und Parameterbilder**

Wird eine konzentrierte Kontrastmittelmenge schnell genug, z.B. durch eine Spritze, über eine Vene in den Blutkreislauf injiziert, so wird eine gleichmäßige Verteilung der Kontrastmittelpartikel im Blut zunächst verhindert. Sie bilden einen Verband, einen Bolus, der mit dem Blutfluss durch die Gefäße transportiert wird. Durch Diffusionsvorgänge an den Gefäßwänden gelangen die Kontrastmittelparikel in den extrazellulären Raum und reichern sich im Gewebe über eine gewisse Zeit an (Anschwemmphase). Nach einer maximalen KM-Anreicherung (*Peak* während der ersten Passage, *First Pass*) werden die Partikel auf gleichem Wege ausgeschwemmt und gelangen wieder in den Blutkreislauf.

<sup>∗</sup> Es gibt auch eine Alternative zur dynamischen Bildgebung. Hierbei handelt es sich um die funktionelle Magnetresonanztomographie oder kurz fMRT, die auf den Blutsauerstoffgehalt beruht. Der Begriff fMRT ist jedoch nicht klar definiert, da unter ihm neben Perfusionsuntersuchungen auch Diffusions- und Gehirnaktivitätsuntersuchungen zusammengefasst werden.

Mit jeder neuen Rezirkulation verteilt sich das Kontrastmittel mehr und mehr im Blut, so dass nach der Anschwemmphase das Anreicherungsmaximum immer niedriger ausfällt. Die allmähliche Ausscheidung über die Nieren durch Stoffwechselvorgänge trägt ihren Teil zum Abbau des Kontrastmittels im Körper bei. Für jedes Voxel in einem dynamischen Datensatz lassen sich die aufgenommenen Signalintensitäten gegen die Zeit auftragen. Auf diese Weise entstehen Signalintensität-Zeit-Kurven, die eine Untersuchung der KM-Dynamik ermöglichen. Abbildung 2.2 stellt schematisch einen möglichen Verlauf dieser Kurven dar.

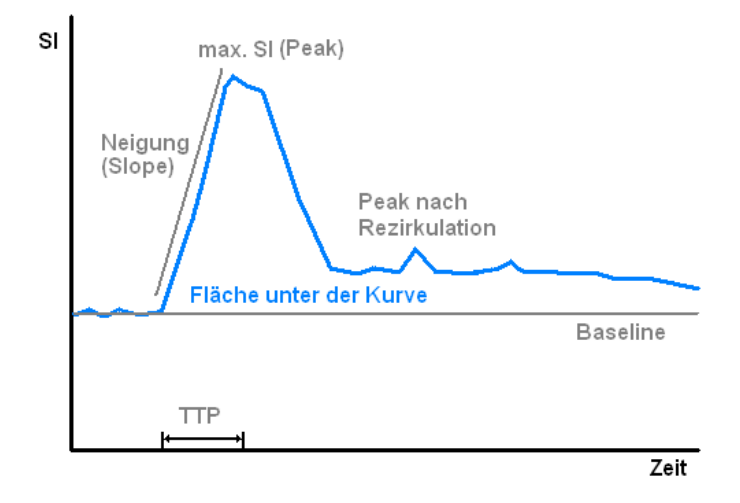

**Abbildung 2.2:** Typischer Verlauf einer schnellen intravaskulären Verteilung des KM und einige kurvenbeschreibende Merkmale.

Für die Analyse findet oft noch eine Nachverarbeitung der Daten statt. So werden z.B. relative Signalintensitäten bezüglich einer Grundlinie (*Baseline*) berechnet, die dem Voxelwert zu einem Zeitpunkt vor der KM-Anreicherung entspricht, oder sie stellt den Mittelwert aus den Voxelwerten mehrerer Zeitpunkte vor der Anreicherung dar. Die relativen Signalintensitäten ergeben sich dann jeweils aus der Differenz zwischen der tatsächlichen Signalintensität zum Zeitpunkt t und dem berechneten Baseline-Wert. Des weiteren wird der Einfluss der Rezirkulation für spätere

Parameterberechnungen entfernt, beispielsweise durch Gammavarianz-Kurvenangleichung [SGJHMR].

**Tabelle 2.1:** Typische Parameter einer dynamischen Studie, die aus Signalintensität- bzw. Konzentration(\*)-Zeitkurven abgeleitet werden können. Die Namensgebung der Parameter ist in der Literatur nicht einheitlich festgelegt.

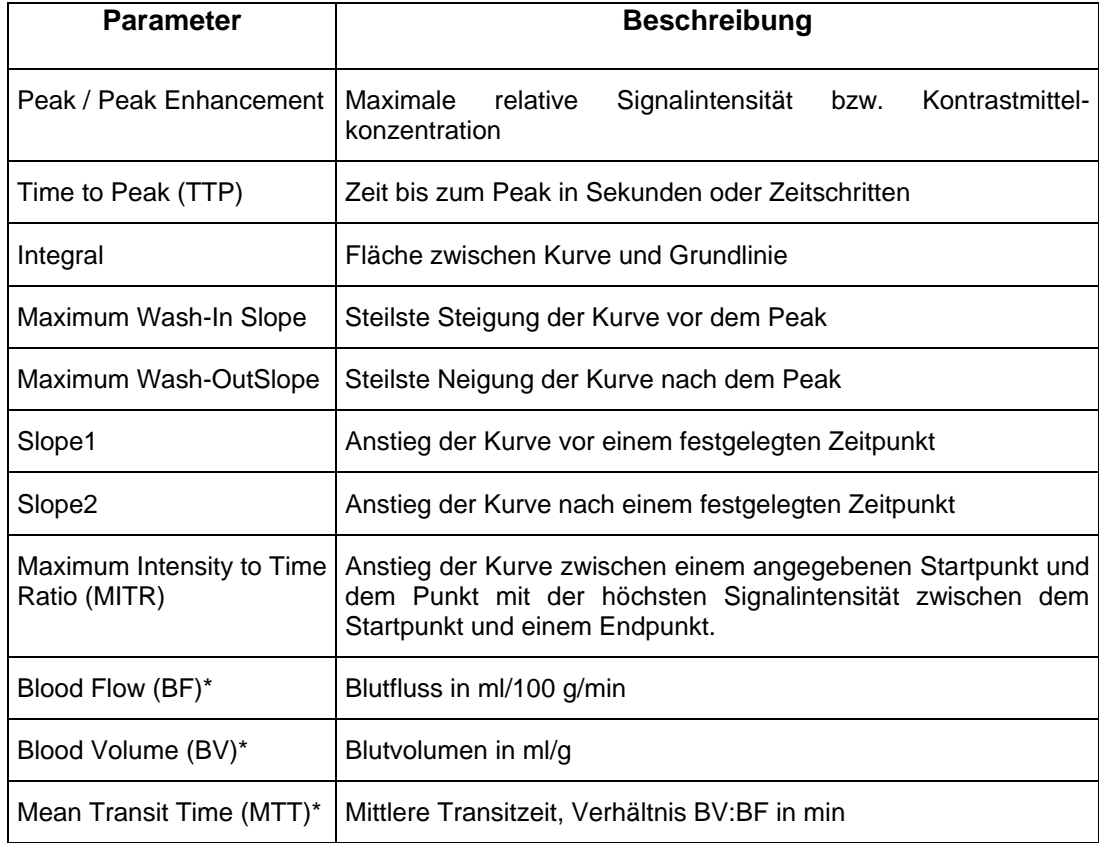

Da bei der MR-Bildgebung keine Standardeinheiten für die Signalintensität existieren, die vergleichbar mit den Hounsfield-Einheiten aus der CT wären, geben die Signalintensität-Zeit-Kurven nur qualitative Darstellungen der Kontrastmittelpassage durch das Gewebe wider. Dies gilt natürlich auch für die aus den Kurven abgeleiteten Merkmale, wie Neigung, Peak oder Fläche unter der Kurve, die separat in Form von Parameterbildern abgespeichert werden, siehe Tabelle 2.1. Die so entstandenen Parameterkarten können nun als einfache Grauwertbilder dargestellt,

oder in farbkodierte Repräsentationen überführt werden. Abbildung 2.3 demonstriert die Analyse von Signalintensität-Zeit-Kurven am Beispiel der dynamischen Perfusions-CT anhand von abgeleiteten Parametern.

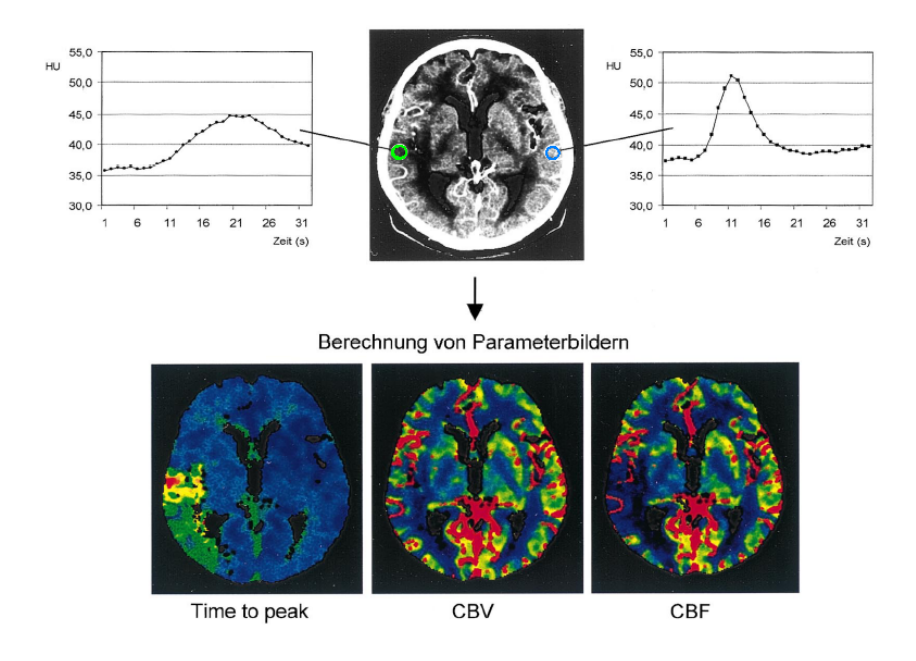

**Abbildung 2.3:** Auswahl zweier ROIs an miteinander korrespondierenden Positionen der beiden Hirnhälften. Die beiden Kurven zeigen jeweils die Mittelwerte aller Pixel innerhalb der ROIs im Zeitverlauf. Der Verlauf der Kurve der grünen ROI (minder durchblutetes Gewebe) unterscheidet sich deutlich von dem der Kurve der blauen ROI (normal durchblutetes Gewebe). Die berechneten Parameterbilder sind farbkodiert: rot = hohe, gelb = weniger hohe, grün = Werte, blau niedrige Werte. Der Infarktkern und geschädigtes Gewebe sind am besten in der Time-to-Peak-Darstellung erkennbar. (Abbildung aus [KKH])

Um eine quantitative Auswertung zu ermöglichen, müssen Signalintensität-Zeit-Kurven in Konzentration-Zeit-Kurven überführt werden. Die Kontrastmittelkonzentration *C*(*t*) für ein Pixel aus einem MR-Bild relativer Signalintensitäten zu einem beliebigen Zeitpunkt *t* kann z.B. aus der bekannten longitidunalen Relaxivität des Kontrastmittels *r1* (bei der verwendeten Magnetfeldstärke und 37°C) und den Relaxationszeiten,  $TI(t)$  und  $TI_0$ , berechnet werden.

$$
C(t) = \frac{\frac{1}{T I(t)} - \frac{1}{T I_o}}{r I}
$$

*T1*(*t*) bezeichnet die Relaxationszeit zum Zeitpunkt *t* und *T10* die Relaxationszeit zu einem Zeitpunkt vor der KM-Injektion [Rinck].

Die Konzentration-Zeit-Kurven können nun an pharmakokinetische Modelle angepasst werden, mit deren Hilfe sich dann quantitative Parameter, wie Blutfluss und Blutvolumen, berechnen lassen [KKH], [TK91].

Im folgenden werden Probleme beschrieben, die während der Datenaufnahme auftreten. Sie müssen zuerst gelöst werden, damit eine Auswertung dynamischer Daten mit Hilfe von Signalintensität- bzw. Konzentration-Zeit-Kurven und Parameterbildern überhaupt möglich wird.

### **2.3 Probleme während der Datenaufnahme und Nachverarbeitung**

Die Analyse von dynamischen Daten setzt voraus, dass korrespondierende Pixel in den Bildern einer Zeitserie an identischen Positionen zu finden sind.

Dieses Kriterium wird bei der Aufzeichnung von Patientenbewegungen verletzt, welche zusätzlich Verwischungen auf den Einzelbildern erzeugen, so dass die gewonnenen Daten und die daraus resultierenden Anreicherungskurven (Signalintensität- und Konzentration-Zeit-Kurven) und Parameterbilder wenig Aussagekraft besitzen. Bewegungen verursachen helle Artefakte im Aufnahmevolumen, die keine diagnostisch relevanten Informationen enthalten, diese aber verbergen könnten (Abbildung 2.4) [KPWP].

#### **2.3.1 Bewegungsartefakte**

Je geringer die zeitliche Auflösung bei der Bildakquisition ausfällt, desto stärker prägen sich Bewegungsartefakte aus und desto notwendiger wird es, diesen entgegenzuwirken. Bewegung kann durch Nervosität des Patienten bedingt sein. Hier hilft beispielsweise die Fixierung des Kopfes während einer Hirnuntersuchung. Bewegungen, die aufgrund der Atmung hervorgerufen werden, können teilweise vom Patienten selbst kontrolliert werden, indem er vom untersuchenden Arzt angewiesen wird, zum Zeitpunkt der Aufnahme die Luft anzuhalten.

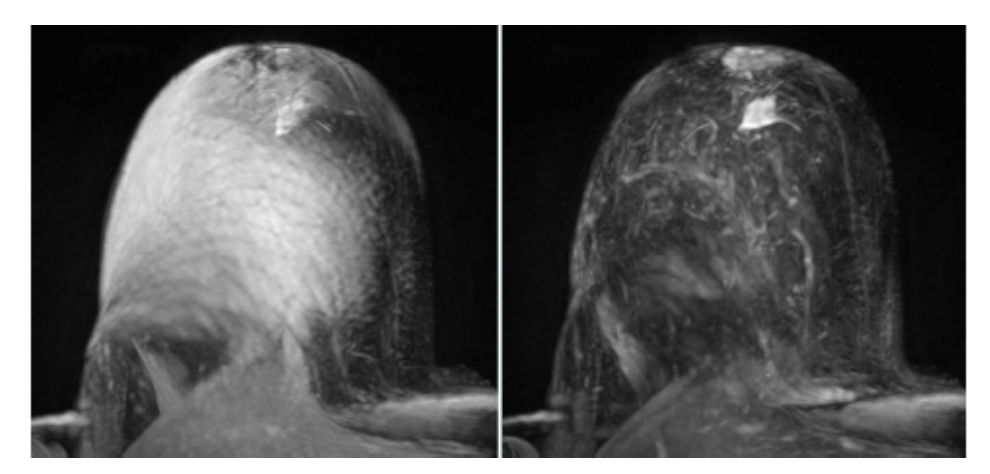

**Abbildung 2.4:** Volumendarstellungen der maximalen Intensitäten (Maximum Intensity Projection, MIP) einer kontrastmittelgestützten Mammographie. Links: Wegen der Brustbewegung erscheinen helle Artefakte in Regionen die nicht mittels Registrierung angepasst worden. Rechts: Nach einer Registrierung der Daten wird das Volumen transparenter und enthüllt einen angereicherten Tumor.

Nichtsdestotrotz treten meistens Bewegungsartefakte auf, und die Pixel bzw. Voxel müssen mittels Bildregistrierung in der Zeitserie neu angeordnet werden. Dies kann hinsichtlich starrer Organe wie dem Hirn über einfache Translationen und Rotationen geschehen. In anderen Fällen müssen aufwändigere Registrierungsalgorithmen angewandt werden, wie unter anderem bei Untersuchung des leicht verformbaren Gewebes der Brust. Es wird in den Bildern nach bestmöglicher Korrespondenz zwischen zwei Aufnahmezeitpunkten gesucht. Deshalb müssen die Bilder neu

abgetastet und interpoliert werden, da sich z.B. durch die Atmung ein Bereich vergrößert hat. Weiterhin bringen Abtastung und Interpolation Rauschen mit sich, das in einem weiteren Verarbeitungsschritt wieder reduziert werden muss. Die Algorithmen stellen Optimierungsverfahren dar und basieren auf Konturerfassung und Definition von Ähnlichkeitsmaßen auf Voxel zwischen den Aufnahmezeitpunkten [KPWP], [Rueckert].

Gerade weil es sich um Optimierungsverfahren handelt, kann es sein, dass der Algorithmus in einem lokalen Maximum "hängen bleibt" und deshalb keine optimale Lösung bzw. Bewegungskorrektur liefert. Aus diesem Grund muss der Arzt das Ergebnis sorgfältig auf Plausibilität prüfen.

#### **2.3.2 Niedriges Signal-Rauch-Verhältnis**

Da bei dynamischen Untersuchungen eine z.T. recht hohe zeitliche Auflösung gefordert wird, fällt das Signal-Rausch-Verhältnis dementsprechend niedrig aus. Aus diesem Grund ist eine Nachverarbeitung der Daten oft mit dem Einsatz von Rauschreduktionsfiltern verbunden. Um möglichst glatte auswertbare Signalintensität-Zeit-Kurven zu erhalten, müssen diese Filter nicht nur den 3D-Raum kantenerhaltend glätten, sondern auch die Zeitachse berücksichtigen. Ein geeigneter Filter wird in [LLT03] beschrieben. Er basiert auf einer partiellen Differentialgleichung 4ter Ordnung (Abbildung 2.5).

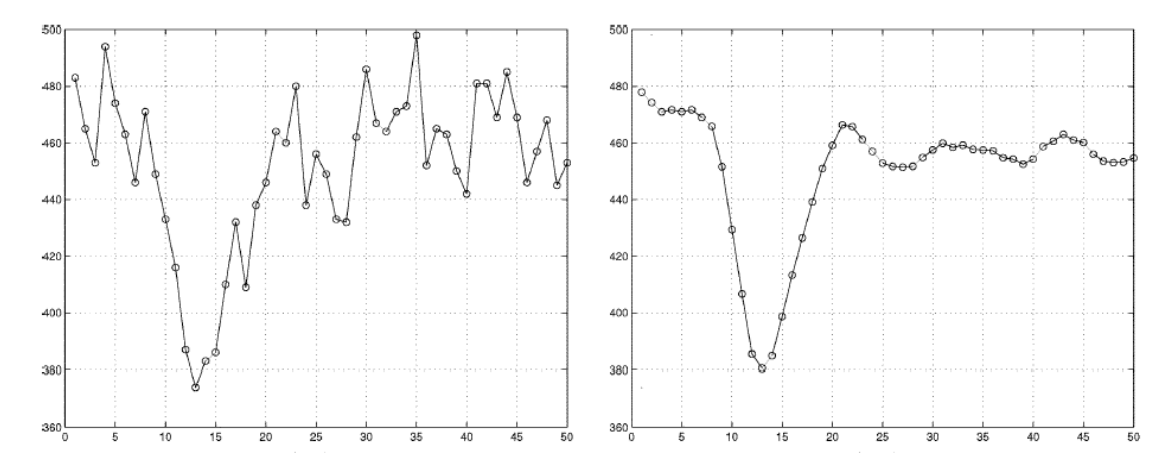

Abbildung 2.5: Glättung von Signalintensitäts-Zeit-Kurven. Links: "Zeit-verrauschte" Signalintensität-Zeit-Kurve eines Pixels aus einer dynamischen MR-Perfusionsuntersuchung. Es wurde ein Kontrastmittel verwendet, welches die Signalintensität in einer T2-gewichteten Aufnahme abschwächt. Rechts: Geglättete Kurve nach Anwendung des rauschreduzierenden Filters aus.

Zusammenfassend werden die genannten optionalen, aber in den meisten Fällen doch notwendigen Schritte zur Datenverbesserung in den Prozess der dynamischen Bildgebung aufgenommen [Rinck]:

- 1. Erfassung einer Zeitserie von Bildern vor und nach Kontrastmittelgabe
- 2. Rauschfilterung der aufgezeichneten Bilder (optional)
- 3. Bewegungskorrektur (optional)
- 4. Festlegung der Signalintensität-Zeit-Kurven
- 5. Verarbeitung der Signalintensität-Zeit-Kurven (Parameter ableiten)
- 6. Datenpräsentation

Ein weiteres Problem stellen Artefakte dar, die durch Implantate oder äußere Einflüsse hervorgerufen werden. So kann, z.B. bei ungünstiger Standortwahl, ein fahrender Aufzug im Krankenhaus Störungen im homogenen Magnetfeld des Magnetresonanztomographen hervorgerufen. Die resultierenden Artefakte sind auf

verarbeiteten Bildern oft nicht mehr als solche zu erkennen. Dies führt im schlimmsten Fall zu Fehlinterpretationen.

### **2.4 Dynamische Bildgebung im klinischen Einsatz**

Es existieren Forschungsprototypen (z.B. *DynaVision*) und kommerzielle Systeme, die die visuelle Inspektion von Anreicherungskurven für frei definierbare ROIs, die Darstellung der KM-Anreicherung in einer Schicht als Film sowie die Erstellung und Präsentation von Parameterbildern ermöglichen. Kommerzielle Softwaresysteme sind sehr spezialisiert. So ist beispielsweise *CT-Perfusion* von GE nur für die Analyse dynamischer CT-Daten des Gehirns entwickelt worden. Für diesen Zweck wurde es zugelassen und getestet, nicht aber für andere Anwendungen. Kliniken, in denen dynamische Daten akquiriert werden, verwenden solche Systeme für die Perfusionsanalyse, um die Blutversorgung von Gewebetypen zu beurteilen.

In diesem Abschnitt des Kapitels werden zwei besonders wichtige Anwendungsgebiete vorgestellt, die von der Auswertung dynamischer Daten profitieren. Dabei handelt es sich um die Diagnose von Schlaganfällen und Brusttumoren.

#### **2.4.1 Schlaganfalldiagnostik**

Wenn Patienten mit Verdacht auf Schlaganfall ins Krankenhaus eingeliefert werden, muss sehr schnell eine Entscheidung über deren weitere Behandlung getroffen werden. Jeder dritte Schlaganfall kündigt sich durch transitorische ischämische Attacken an. So werden flüchtige Durchblutungsstörungen des Gehirns bezeichnet, die sich über Symptome bemerkbar machen, wie einseitige Schwäche von Arm und Bein, Schweregefühl, Ungeschicklichkeit, einseitig-halbseitige Gefühlsstörung oder Taubheit, Ausspracheschwierigkeiten, Gleichgewichtsstörung, plötzlich eintretender Schwindel, halbseitiger Gesichtsfeldausfall, Sehen von Doppelbildern und Schluckstörungen.

Unmittelbar nach einem Schlaganfall existieren um einen irreversibel geschädigten Infarktkern große Bereiche, in denen die Durchblutung verzögert ist. Nach ca. drei Stunden vergrößert sich der Infarktkern drastisch und die minderdurchbluteten Bereiche werden nicht mehr versorgt, so dass auch diese Regionen absterben. Deshalb muss möglichst in diesem Zeitraum die komplette Diagnose für die ggf. erforderliche Schlaganfalltherapie erfolgen.

Zu Beginn der Diagnose muss zunächst aufgrund ähnlicher Symptome eine Hirnblutung ausgeschlossen werden. Dies geschieht mittels statischer CT-Aufnahme. Ein heller Bezirk auf der Aufnahme ist ein sicheres Anzeichen für eine Hirnblutung, da Blut eine höhere Dichte hat als die Gehirnzellen (Abbildung 2.6).

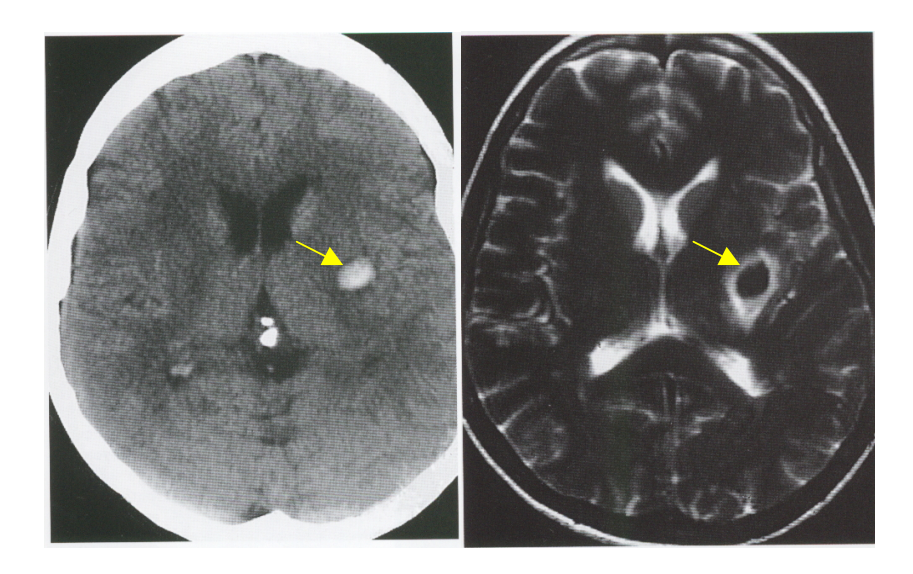

**Abbildung 2.6:** Erscheinungsbild einer Hirnblutung in einer CT-Aufnahme (links) und in einer T2- Aufnahme (rechts). Die durch einen Pfeil gekennzeichnete Blutung hebt sich in der CT-Aufnahme gut vom umliegenden Gewebe ab. Dagegen ist sie auf dem T2-Bild nur aufgrund des umgebenden Ödems (hell) erkennbar.

Zur Abklärung einer Perfusionsstörung eignet sich eine statische CT-Aufnahme nicht. Der Infarktkern würde erst auf einem CT-Bild sichtbar sein, das mehrere Stunden nach Auftreten des Infarkts angefertigt wird. Die sichtbare Abgrenzung vom übrigen Gewebe würde hier bedingt sein durch den Austritt von Wasser aus den sterbenden Gehirnzellen, wobei sich die Zelldichte verringert [1].

Nach Ausschluss einer Hirnblutung kann eine diffusionsgewichtete Aufnahme angefertigt werden. Die diffusionsgewichtete MRT (DWI) [WRMB] ist genauer als andere Bildaufnahmeverfahren, wenn es darum geht, akut geschädigtes Gewebe kurz nach einem Infarkt zu entdecken. Die geschädigten Regionen werden in diesen Bildern heller dargestellt als gesunde (Abbildung 2.8). Eine Beurteilung des Infarkts hinsichtlich seiner Auswirkungen auf das umliegende Gewebe ist damit jedoch nicht möglich.

Eine Perfusionsuntersuchung ermöglicht dagegen Lokalisation und Einschätzung des Infarktausmaßes. Weiterhin werden Informationen geliefert, wie das Gehirn auf den Infarkt reagiert bzw. wie es versucht, Durchblutungsschäden auszugleichen. Dies gibt eine wichtige Entscheidungshilfe, ob eine Thrombolyse-Therapie eingeleitet werden muss.

Thrombolyse bezeichnet die medikamentöse Auflösung von Blutgerinnseln. Wird sie rechtzeitig eingeleitet z.B. im Fall verstopfter Hirnarterien, kann dadurch die Perfusion wiederherstellt und somit Gewebe gerettet werden. Andererseits wirken manche Infarkte hämorrhagisch, d.h. Blut sickert über geschädigte Gefäßwände in das Hirngewebe. Eine Thrombolyse würde in diesem Fall solche Blutungen lebensbedrohlich verstärken.

Für die schnelle Beurteilung einer Durchblutungsstörung werden dynamische MRT-Daten für eine Perfusionsanalyse akquiriert. In Tabelle 2.2 sind beispielhaft Eigenschaften dieser Daten aufgelistet.

| Matrix                        | $128 \times 128$                 |
|-------------------------------|----------------------------------|
| Anzahl der Schichten          | 11                               |
| Räumliche Auflösung           | 2 mm $\times$ 2 mm $\times$ 6 mm |
| Zeitliche Auflösung           | 1,5s                             |
| Anzahl der Bilder pro Schicht | 45                               |

**Tabelle 2.2:** Die räumliche Auflösung der dynamischen Perfusionsdaten ist gering aber ausreichend, um wesentliche Details zu erkennen. Sie ist bedingt durch die hohe zeitliche Auflösung, die benötigt wird, damit die Passage des Kontrastmittelbolus adäquat aufgezeichnet werden kann

Einige Sekunden nach Aufnahmebeginn wird dem Patienten intravenös ein paramagnetisches Kontrastmittel, wie etwa Gd-DTPA, in hoher Konzentration und sehr schnell injiziert. Das Kontrastmittel diffundiert über die Gefäßwände in den Extrazellularraum und breitet sich so im Gewebe der meisten Organe aus. Im Gehirn ist das anders, hier verhindern die Gefäßwände eine Diffusion des Kontrastmittels. Man spricht deshalb von der Bluthirnschranke (*Blood Brain Barrier*, BBB), die nur bestimmte Substanzen, z.B. für die Ernährung, durchlässt. Der Kontrastmittelbolus kann den intravaskulären Raum des Gehirns, die Hirngefäße, nicht verlassen und wird somit schnell wieder ausgespült. Aufgrund des größeren Einflussbereichs des Dephasierungs-Effektes (Beschleunigung der T2-Relaxation) gegenüber dem Relaxierungs-Effekt (Beschleunigung der T1-Relaxation) des Kontrastmittels auf angeregte Protonen der näheren Umgebung, werden oft T2-gewichtete Bilder akquiriert. Diese enthalten deshalb größere Intensitätsänderungen, die sich besser vom Hintergrundrauschen abheben, als T1-gewichtete Bilder. Das Kontrastmittel Gd-DTPA ruft auf T2-gewichteten Bildern einen Signalverlust hervor, so dass Regionen, in denen Perfusion stattfindet, verdunkelt werden. In diesem Fall der Untersuchung spricht man von einem "negativen" Kontrastmittel. Dagegen würde es wegen seiner aufhellenden Wirkung auf T1-gewichteten Bildern als "positives" Kontrastmittel gewertet werden.

Hinsichtlich der Analyse des Verlaufs der KM-Anreicherung in einer ROI werden die Kurven oft über relative Signalintensitätswerte dargestellt, die bei MR-

Untersuchungen auf 1 normiert sind. Die relativen Signalintensitäten berechnen sich jeweils unter Verwendung positiver oder negativer Kontrastmittel folgendermaßen

$$
rel.SI^{+}(t) = \frac{SI(t) - SI_{\text{Baseline}}}{SI_{\text{Baseline}}} \quad \text{bzw.} \quad rel.SI^{-}(t) = \frac{SI_{\text{Baseline}} - SI(t)}{SI_{\text{Baseline}}} + I
$$

*SI*(*t*) bezeichnet die Signalintensität zum Zeitpunkt *t* der Untersuchung *SIBaseline* ist der Mittelwert der Signalintensitäten vor der KM-Injektion

Abbildung 2.7 zeigt die relativen Signalintensitäten zweier ROIs. Eine ROI wurde auf einen Ort mit normaler Perfusion (L) gesetzt, die andere befindet sich an einer Stelle, in der die Perfusion gestört ist (R).

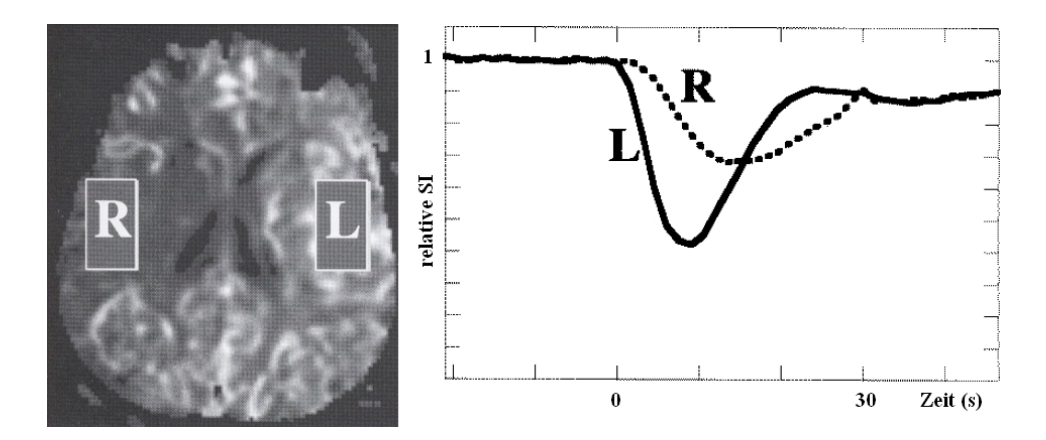

**Abbildung 2.7:** KM-Anreicherung nach einem akutem Schlaganfall. Links: Auf einer Karte des rCBF wurden zwei ROIs definiert. Rechts: Der Kurvenverlauf der Region R weicht von dem normalen Verlauf aus Region L ab und charakterisiert minderdurchblutetes Gewebe. Während der Untersuchung wurde ein negatives Kontrastmittel verwendet.

Für die Diagnose haben sich drei quantifizierbare Größen als besonders relevant herausgestellt. Es handelt sich hierbei um das regionale zerebrale Blutvolumen (rCBV), den regionalen zerebralen Blutfluss (rCBF) und die regionale mittlere Transitzeit (rMTT). Diese Größen werden in Form von Parameterkarten dargestellt

(Abbildung 2.3). Zusammen betrachtet geben sie Aufschluss über die regionale zerebrale Perfusion.

Regionen mit niedrigem rCBV ermöglichen die Einschätzung des finalen Infarktausmaßes. Bereiche mit geringen Werten des rCBF indizieren Gewebe, in die sich der Infarkt ausbreiten kann. In Regionen mit erhöhter rMTT finden Reaktionen auf die Bedrohung durch den Infarkt statt. In diesen Regionen fließen rote Blutkörperchen langsamer durch das Gewebe. Es kann so mehr Sauerstoff aufnehmen. Auf diese Weise wird das Überleben der Hirnzellen für eine gewisse Zeit sichergestellt.

Anhand dieser Parameterbilder und ggf. in Kombination mit DWI-Aufnahmen, kann ein erfahrener Arzt Risiko und Nutzen einer Thrombolyse-Therapie abschätzen. Abbildung 2.8 zeigt dies an einem Beispiel spontan auftretender Reperfusion. Der Einsatz einer Thrombolyse wäre hier ein unnötiges Risiko und brächte keine Vorteile für den Patienten [CS].

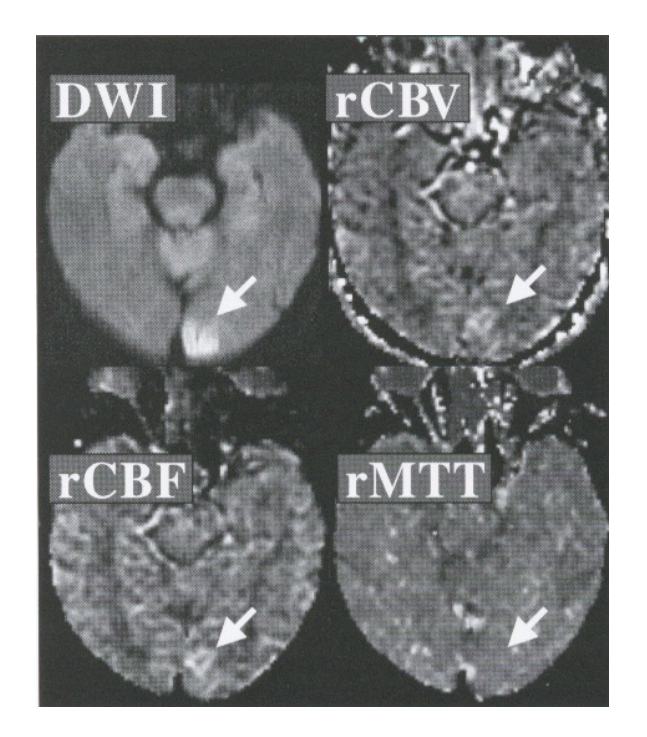

**Abbildung 2.8:** Spontane Reperfusion. Das DWI-Bild zeigt eine Läsion im hinteren Bereich der linken Hemisphäre (Pfeil). In den Bildern rCBV und rCBF sind die Werte für diesen Bereich erhöht und nicht gemindert und das rMTT-Bild zeigt keinen Unterschied zur Umgebung. Dies ist für eine spontan eingesetzte Reperfusion typisch und der Einsatz einer Thrombolyse wäre unnötig und gefährlich.

### **2.4.2 Brustkrebsdiagnostik**

Jährlich erkranken in Deutschland etwa 48 000 Frauen an Brustkrebs. Etwa 17 000 von ihnen sterben daran.

Zirka 70% der bösartigen Tumore werden von den Frauen selbst ertastet. Allerdings werden dabei nur die größeren Tumore entdeckt. Als Krebsfrüherkennungsmethode sollte deshalb auch eine ärztliche Abtastuntersuchung jährlich oder halbjährlich stattfinden. Eine Röntgenuntersuchung wird wegen der höheren Strahlenempfindlichkeit jungen Gewebes erst für Frauen über 35 Jahren empfohlen (für Frauen ab 40, 2-3 jährlich). Außerdem nimmt die Gewebedichte wegen der normalen Fettzunahme in der Brust ab und erhöht so die Entdeckungswahrscheinlichkeit. Es wird nach Kalkablagerungen gesucht, die sich als röntgendichter Herd (weiß) unscharf vom umgebenden Gewebe abzeichnen. Wegen der vielen "falsch bösartigen" Befunde müssen weitere Diagnostikschritte folgen, z.B. Sonographie und Biopsie [2].

Die Erscheinung der Brust ist wegen der unterschiedlichen Zusammensetzung aus Fett- und Drüsengewebe sowie losem und dichtem Bindegewebe recht variabel. Fehlbildungen zeichnen sich z.B. aus durch mammographische Asymmetrie, verstärkte Dichte, Knotenartigkeit und Kalkablagerungen. Viele diagnoserelevante Fragen können durch den Einsatz von Ultraschall und im einzelnen durch transkutane Biopsie (Gewebeprobenahme mittels einer Nadel durch die Haut) geklärt werden.

Ein Problem stellt die Beurteilung auf Malignität (Bösartigkeit) dar. Auf Bildern einer Röntgen-Mammographie (Mammogramm) kann drüsiges, dichtes und fehlgebildetes Gewebe Malignitäten vortäuschen oder verdecken. Ultraschall ist nützlich, wenn es darum geht, Zysten oder einen wenig schallschatten-hervorrufenden Tumor zu erkennen. Hinsichtlich des Ausschlusses von Malignität ist Ultraschall jedoch bedenklich, da seine Sensitivität bezüglich der Entdeckung invasiver Malignitäten von weniger als 10 mm Durchmesser recht eingeschränkt ist. Bei einer transkutanen Biopsie muss sichergestellt sein, dass die genommene Gewebeprobe repräsentativ ist. Treten Diskrepanzen zwischen mammographischen und histologischen Befunden auf, so ist eine offene Biopsie nötig.

Als zusätzliches Untersuchungsverfahren hat sich die dynamische MR-Mammographie für gezielte Fragestellungen in der Brustkrebsdiagnostik bewährt. Zu den wichtigsten Indikationen zählen der Ausschluss von Malignität und die Stadieneinteilung bösartiger Tumore (Staging). Des weiteren wird eine bessere Differenzierung zwischen Narbe und Tumor nach brusterhaltener Therapie möglich.

Für die MR-Mammographie wurden spezielle Aufnahmegeräte entwickelt (Abbildung 2.9). Die Patientin liegt in Bauchlage auf einer Fläche mit zwei Vertiefungen für die Brüste. Der Hohlraum der Vertiefungen wird jeweils von einer Empfängerspule umgeben, die zur Aufzeichnung der MR-Signale dient. Leider wird die dynamische MR-Mammographie wegen der hohen Kosten nur an wenigen Kliniken angeboten.

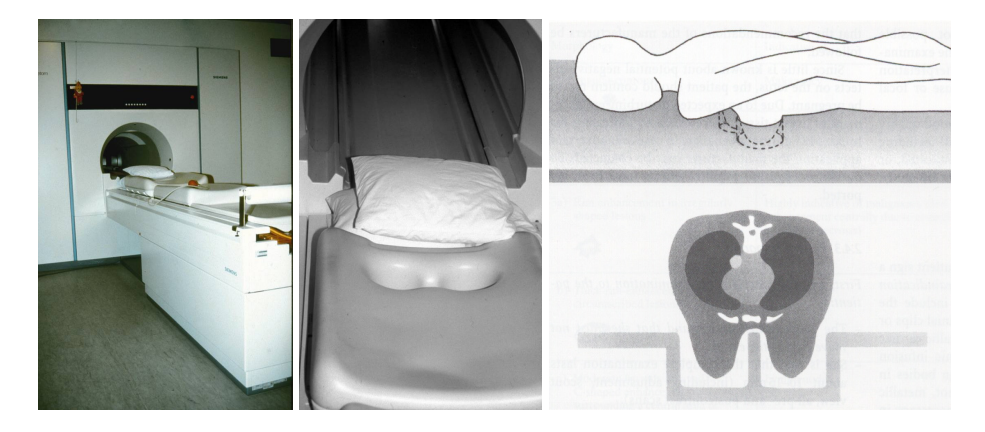

**Abbildung 2.9:** Bildaufnahmesystem für die MR-Mammographie und Lage der Patientin während der Untersuchung

Wie bei der Perfusions-MRT des Gehirns wird auch hier der Patientin kurz nach Aufnahmebeginn intravenös ein Kontrastmittelbolus Gd-DTPA injiziert. Zur Analyse werden T1 gewichtete Zeitserien akquiriert. Das An- und Abfluten des KM dauert, verglichen mit der kurzen Zeit der Boluspassage in den Hirngefäßen, länger, weil hier eine Diffusion durch die Gefäßwände in den Extrazellularraum stattfindet. Dadurch können etwas längere Aufnahmezeiten bis zu 1,5 min zwischen zwei Zeitpunkten in Betracht gezogen werden, um die KM-Dynamik zu erfassen [BÄK]. Die längere Aufnahmezeit ermöglicht eine höhere Ortsauflösung, so dass auch Veränderungen der Signalintensität in Strukturen unter 5 mm Durchmesser erkennbar sind.

Tabelle **2.3** zeigt die Dateneigenschaften an einem Beispiel.

Auf Bildern vor der Kontrastmittelgabe erscheinen Drüsen- und Bindegewebe sowie fehlgebildetes Gewebe in niedrigen Intensitätsgraden. Fettgewebe korrespondiert mit Bereichen mittlerer Intensität. Tumore ab einer gewissen Größe sind gut erkennbar, da sie sich vom helleren Fettgewebe, das den größten Anteil des Brustgewebes ausmacht, abgrenzen. Sind die Grenzen nicht klar erkennbar, kann dies als erstes Anzeichen von Malignität gewertet werden. Hat der Tumor dagegen einen klaren Umriss und eine runde Form, deutet dies auf ein Fibroadenom hin. Diese Hinweise sind noch zu unsicher. In Kombination mit den Ergebnissen der folgenden Anreicherungsanalyse können sie jedoch einen Verdacht erhärten.

**Tabelle 2.3:** Eigenschaften dynamischer MR-Daten. Die schlechtere Zeitauflösung im Vergleich zu Perfusionsuntersuchungen des Gehirns geht zugunsten einer besseren räumlichen Auflösung, die für die Entdeckung kleiner Strukturen benötigt wird.

| Matrix                        | $256 \times 256$                       |
|-------------------------------|----------------------------------------|
| Anzahl der Schichten          | 80                                     |
| Räumliche Auflösung           | $0.5$ mm $\times$ 0.5 mm $\times$ 2 mm |
| Zeitliche Auflösung           | 1 min                                  |
| Anzahl der Bilder pro Schicht | 10                                     |

Nach Kontrastmittelanreicherung erscheint Fett moderat. In dichtem Brustgewebe finden bei den meisten Patientinnen nur geringe oder keine Anreicherungen statt. Bösartige Tumore (Karzinome) zeichnen sich dagegen durch erhöhte Perfusion zur Versorgung mit Nährstoffen aus, die das schnelle ungeregelte Wachstum ermöglicht. Eine Kontrastmittelanreicherung von mehr als 90% innerhalb einer Minute nach KM-Gabe weist auf malignes Tumorgewebe hin. Generell sind starke Anreicherungen innerhalb der ersten drei Minuten verdächtig. In diesem Bereich gibt es jedoch Überlappungen mit dem Anreicherungsverhalten benigner (gutartiger) Tumore, z.B. einige Formen von Fibroadenomen, siehe Abbildung 2.10. Darum wird auch die morphologische Anreicherung des KM betrachtet. So reichern sich Malignitäten oft fokal und sternenförmig an, während eine diffuse Anreicherung eher für benigne Tumore typisch ist.

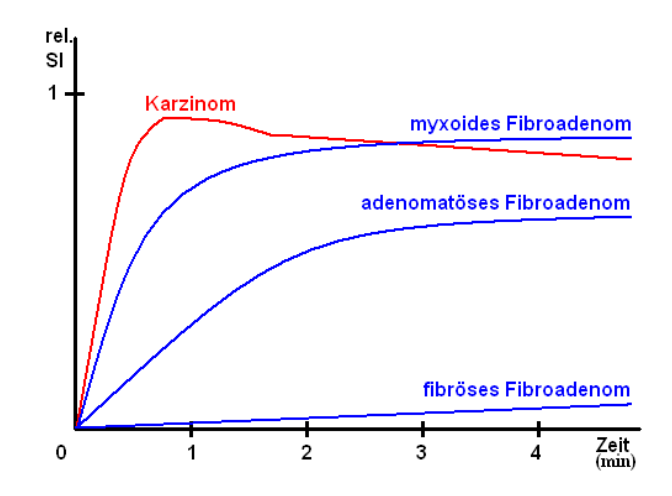

**Abbildung 2.10:** Signalintensität-Zeit-Kurve eines Karzinoms im Vergleich zu Kurven gutartiger Fibroadenome. Das Karzinom zeichnet sich aus durch einen starken Signalanstieg innerhalb der ersten Minute. Ein Wash-Out nach dem Peak deutet stark auf Malignität hin, ist aber nicht bei allen Karzinomen zu beobachten. Die Kurve des myxoiden Fibroadenoms könnte ebenso gut die eines Karzinoms sein. Die meisten Fibroadenome weisen zwar eine signifikante Signalveränderung auf, sie ist jedoch zeitverzögert (z.B. adenomatöses Fibroadenom). Der Kurvenverlauf des fibrösen Fibroadenoms gleicht dem normalen Brustgewebes. In diesem Fall kann Malignität ausgeschlossen werden.

Es ist zu beachten, dass der Menstruationszyklus einen signifikanten Einfluss auf das Anreicherungsverhalten hat (besonders bei jüngeren Patientinnen). So wurde bei vielen Patientinnen, die in der 1. und 4. Woche des Zyklus untersucht wurden, eine fokale oder diffuse, meist vorübergehende Anreicherung festgestellt. Dagegen waren solche Fälle in der 2. und 3. Woche viel seltener zu beobachten, weshalb die Untersuchung besser in diesem Zeitraum stattfinden sollte. Während der Schwangerschaft oder Stillzeit wird von der dynamischen MR-Mammographie wegen hormonell bedingter Veränderungen der Brust, die zu verstärkter Anreicherung führen, abgeraten [HB].

Bis vor einigen Jahren erfolgte die computergestützte diagnostische Auswertung der Daten durch den visuellen, d.h. qualitativen, Vergleich aller Schnittbilder vor der Kontrastmittelinjektion mit den entsprechenden kontrastmittelangereicherten Schnitten. Dabei wurden die Bilder auf auffällige Helligkeitsunterschiede untersucht. Wurde dann im Schnittbild eine signifikante Helligkeitsänderung entdeckt, so sind

auch die Nachbarschichten überprüft worden, um Aufschluss über Größe und Form der verdächtigen Region zu gewinnen (Abbildung 2.11).

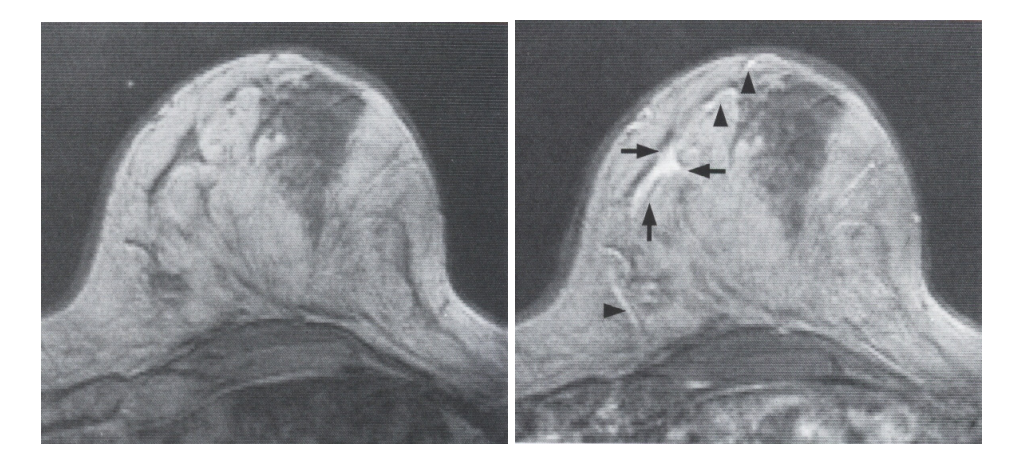

**Abbildung 2.11:** Patientin mit duktalem Karzinom (Milchgangkarzinom). Wegen verdächtiger Mikroverkalkungen auf dem Mammogramm erfolgte eine kontrastmittelgestütze MR-Mammographie. Links: T1-Aufnahme vor Kontrastmittelinjektion. Rechts: Hohe Kontrastmittelanreicherung im Karzinom (Pfeile). Die Pfeilspitzen zeigen auf anreichernde Gefäße.

Diese Vorgehensweise verlangte eine hohe Konzentration seitens des Radiologen, deshalb konnte nicht ausgeschlossen werden, dass mäßige Helligkeitsänderungen wegen der regen Betriebsamkeit im klinischen Alltag übersehen wurden.

Mittlerweile gibt es bildverarbeitende Systeme, die die Aufmerksamkeit des Arztes auf wesentliche Merkmale der Schnittbilder lenken. So können Intensitätsverläufe ausgewählter ROIs miteinander verglichen werden. Die wichtigsten Parameter lassen sich ableiten und in Form von Parameterbildern bzw. Parametervolumen abspeichern. Zu den wohl aussagekräftigsten Parametern gehören:

- *Wash-In* / *Wash-Out*, die jeweils die Steigung und das Gefälle der Anreicherungskurve widergeben
- *Peak* (auch TMIP Maximum-Intensitäts-Projektion über die Zeit), die maximale Signalintensität, die während der Untersuchung erreicht wurde
- *Time to Peak*, die Zeit bis zur maximalen Anreicherung

- Korrelationskoeffizienten zu Vergleichskurven

2D- und 3D-Darstellungen ermöglichen eine Analyse dieser Parameter. Dabei können die Parameterwerte durch Grauwertskalen oder Farbtabellen kodiert werden.

# **3 Visualisierung von dynamischen und Multiparameter-Daten**

In diesem Kapitel werden grundlegende Visualisierungstechniken vorgestellt und hinsichtlich ihrer Eignung zur Inspektion dynamischer Datensätze und ihrer Parameter diskutiert.

### **3.1 Unterscheidungsmerkmale zur Klassifikation von Visualisierungstechniken**

In [SM] werden zur Unterscheidung von Visualisierungstechniken drei Kriterien aufgeführt:

- *Dimensionalität des Darstellungsraums* für die Unterscheidung zwischen zwei- und dreidimensionalen Darstellungstechniken
- *Zeitabhängigkeit der Darstellung* zur Unterscheidung zwischen statischen und dynamischen Darstellungen
- *Vollständigkeit in der Darstellung* zur Unterscheidung, ob nur ein Teil der Datenmenge gezeigt wird, oder alle Daten auf einmal präsentiert werden

### **3.1.1 2D- und 3D-Darstellungen**

Bei 2-dimensionalen graphischen Darstellungen treten normalerweise keine geometrischen Verzerrungen oder Verdeckungen auf und Datenwerte lassen sich konkret ablesen. Als Beispiele dafür sind die Darstellung eines Schichtbildes oder das Diagramm einer KM-Kurve zu nennen.

In einer 3-dimensionalen Darstellung werden graphische Elemente einer 3 dimensionalen Szene auf die Ausgabe projiziert, wodurch perspektivische Verzerrungen und Elementverdeckungen auftreten können. Dies bringt aber auch Vorteile mit sich, da wir, aufgrund unserer räumlichen Umgebung, gewohnt sind, alle Dinge 3-dimensional zu interpretieren. Zudem lassen sich durch die dritte Dimension mehr Daten präsentieren. Um eine vollständigen Überblick über die dargestellte Szene zu vermitteln, müssen Interaktions- und Navigationstechniken bereitgestellt werden.

#### **3.1.2 Statische und dynamische Darstellungen**

Statische Darstellungen können ohne zeitliche Begrenzung betrachtet und analysiert werden. So besteht die Möglichkeit Positionen und Merkmalsausprägungen quantitativ zu erfassen. Änderungen in der Darstellungen werden nur durch Benutzerinteraktionen hervorgerufen.

Dynamische Darstellungen verändern sich über die Zeit, ohne dass Interaktionen notwendig sind. Man spricht auch von Animationen. Dynamische Darstellungen dienen der Präsentation von Veränderungen, die sich z.B. in Objektbewegungen äußern. Bewegung bringt in Bezug auf die Wahrnehmung folgende Aspekte [Gold]:

- Bewegung erregt Aufmerksamkeit. Bewegung in der Gesichtsfeldperipherie löst gewöhnlich eine Augenbewegung aus, die den Fokus auf das sich bewegende Objekt lenkt.
- Bewegung vermittelt Informationen über die 3-dimensionale Gestalt eines Objekts. Wenn sich ein Objekt dreht, wird seine Form offenbar.
- Bewegung vermittelt Informationen, durch die ein Objekt von seinem Hintergrund unterschieden werden kann.
#### **3.1.3 Vollständige und unvollständige Darstellungen**

Vollständige Darstellungen geben alle gegebenen Daten in einem Bild wieder. Dies ist nützlich, solange alle wichtigen Informationen auf einem Blick erkennbar sind. Darstellungen größerer Datenmengen können das Bild überladen und die Interpretation erschweren. In diesem Fall müssen einige Informationen wieder aus der Darstellung entfernt werden. Um den entstehenden Informationsverlust auszugleichen, müssen Interaktionsmethoden bereitgestellt werden, um zu den noch fehlenden Informationen zu gelangen.

Unvollständige Darstellungen stellen Teilmengen der Gesamtdatenmenge dar. Man kann sogenannte unvollständige Techniken verwenden, um zwischen den Darstellungen der Teilmengen interaktiv zu wechseln, so dass die Gesamtsicht auf die Daten gewonnen wird.

Bezüglich der Multiparameterpräsentation, der aus den dynamischen Daten berechneten Parameter, kann man schon im Vorfeld sagen, dass dafür nur unvollständige Techniken in Frage kommen, da es nicht gelingen wird alle dynamischen Parameter gleichzeitig darzustellen.

# **3.2 Anforderungen an die Visualisierung**

Über den Visualisierungsprozess werden Daten in Form von Bildern veranschaulicht. Zur Erzeugung der Bilder aus den Daten werden mehrere Schritte durchlaufen. Dabei handelt es sich um die Datenaufbereitung (*Filtering*), die Erzeugung eines Geometriemodells (*Mapping*) und die Bildgenerierung (*Rendering*). Diese Schritte werden in Abbildung 3.1 zu einer Visualisierungspipeline angeordnet.

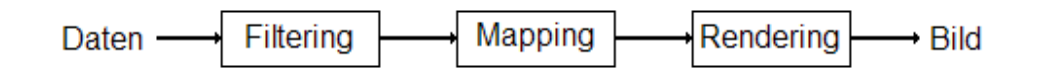

**Abbildung 3.1:** Stufen der Visualisierungspipeline

Bei der Datenaufbereitung werden die gewonnenen Rohdaten für die folgenden Visualisierungsschritte aufbereitet. Im Falle der dynamischen Daten werden z.B. Registrierungs- und Glättungsalgorithmen angewandt.

Im folgenden Mapping-Schritt werden die aufbereiteten Daten auf Primitive® eines Geometriemodells einschließlich der zugehörigen Attribute, z.B. Farbe übertragen.

Letztendlich erfolgt beim Rendering die Erzeugung der Bilddaten aus dem Geometriemodell. Zur Realisierung dienen Softwareschnittstellen zur Grafikhardware, wie z.B. OpenGL oder DirectX.

Die Anforderung an die Visualisierung von dynamischen Datensätzen und ihren Parametern ergeben sich aus z.T. aus ihren Eigenschaften.

- Die Daten weisen einen physikalischen Raumbezug auf, dieser soll in den Darstellungen nicht verloren gehen. Hinsichtlich unserer Datensätze bedeutet dies, das die Positionen der abzubildenden Werte in der Darstellung übernommen werden.
- Die Auflösung sollte in der Darstellung nicht reduziert werden, damit Werte, die relativ kleinen Strukturen zugeordnet sind, nicht verloren gehen. Das betrifft besonders die Datenaufbereitung und das Mapping.
- Weiterhin sollte die Darstellung der Daten, zumindest mit Hilfe von Interaktionsmöglichkeiten, vollständig sein.

Natürlich sollen die Visualisierungen den drei prinzipiellen Anforderungen Expressivität, Effektivität und Angemessenheit genügen [SM].

<sup>\*</sup> Im einfachsten Fall ist das Primitiv ein Pixel

Expressivität bedeutet, die darzustellende Datenmenge möglichst unverfälscht wiederzugegeben, d.h. die Darstellung soll keine zusätzlichen Informationen suggerieren, die zu Fehlinterpretationen führen.

Das Effektivitätskriterium wird erfüllt, wenn der Betrachter die Visualisierung ohne großen kognitiven Aufwand interpretieren kann.

Das Kriterium Angemessenheit beschreibt Aufwand und Kosten zur Durchführung des Visualisierungsprozesses, wie z.B. die Zeit zur Generierung einer Visualisierung. Angemessenheit und Effektivität sind eng miteinander verknüpft.

# **3.3 Abbildung der Daten auf visuelle Variablen**

Visuelle Variablen sind graphische Elemente und Attribute, die zur Kodierung der Datenwerte in der Darstellung zur Verfügung stehen. Die folgenden Abschnitte beschreiben einige solcher Variablen für die Darstellung raumbezogener Daten [SM].

#### **3.3.1 Abbildung auf Farbe**

Farbe hat eine große Bedeutung in Bezug auf die menschliche Wahrnehmung. Die wichtigsten Funktionen der Farbwahrnehmung liegen in der Trennung von Wahrnehmungsfeldern und in der Signalgebung [Gold]. Farbe ermöglicht es, sehr kleine Objekte vor einem vielfarbigen Hintergrund zu unterscheiden. Sie liefert den Kontrast, der Dinge aus dem Hintergrund hervortreten lässt, wie z.B. Blumen auf einem Feld. Hinsichtlich der Signalwirkung schreiben wir verschiedenen Farben unterschiedliche Bedeutungen zu, wie z.B. den Ampelfarben Grün, Gelb und Rot.

Unter Ausschluss von Farbfehlsichtigkeit kann Farbe in Visualisierungen vielfältig eingesetzt werden [SM]:

- Identifizierung und Unterscheidung von Elementen/Regionen

- Betonung von Elementen/Regionen
- Darstellung von Objekten in einer natürlichen Farbe
- Vergleich ordinaler und quantitativer Werte

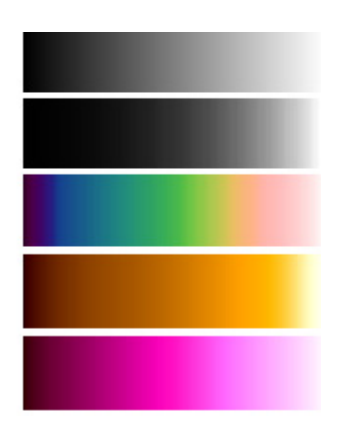

**Abbildung 3.2:** Farbskalen. In der Reihenfolge von oben nach unten: Grauwertskala, linearisierte Grauwertskala, Temperaturskala, modifizierte Regenbogenskala und Magentaskala.

Bezüglich der Abbildung von Datenwerten auf Farbe für die Parametervisualisierung, können geeignete Farbskalen wichtige Details hervorheben. Hierbei liegt die Betonung auf "geeignete", da ungeeignete Farbskalen Informationen darstellen können, die eigentlich nicht vorhanden sind. Im Folgenden werden einige Farbskalen (Abbildung 3.2) vorgestellt [SM].

**Grauwertskalen.** Datenwerte werden durch Grauwerte repräsentiert. Grauwertskalen haben einen recht hohen konventionellen Status im Bereich der bildgebenden Verfahren in der Medizin, da viele bildgebende Verfahren zunächst nur Grauwertdarstellungen unterstützten. Für eine lineare Zuordnung von Datenwerten ist eine Anpassung an das menschliche Helligkeitsempfinden notwendig, da dieses im allgemeinen nicht linear ist. Ein Anwender mit Farbfehlsichtigkeit hat keine Probleme bei der Zuordnung von Grauwerten.

**Regenbogenskala.** Über die Spektralfarben des Regenbogens wird eine natürliche Ordnung vorgegeben, die jedoch nur für einen Betrachter zugänglich ist, der Erfahrungen mit Spektralfarben hat. Zudem hat man Schwierigkeiten, Farben an den Enden zu unterscheiden. Deshalb wird oft die modifizierte Regenbogenskala verwendet, wobei die Helligkeiten von einem Ende des Spektrums zum anderen linear ansteigen.

**Temperaturskala.** In dieser Farbskala wird die Sensibilität des Menschen hinsichtlich der Wahrnehmung von Helligkeitsunterschieden im Orange- und Gelbbereich ausgenutzt. Die Skala entspricht dem Farbübergang, den ein schwarzes Objekt beim Erhitzen annimmt.

**Magentaskala.** Hier wird die Empfindlichkeit des Menschen gegenüber Bunttönen im Magentabereich ausgenutzt. Zusätzlich werden Helligkeiten redundant kodiert.

Für eine Ausführliche Beschreibung der Farbskalen sei auf [Lev] verwiesen.

#### **Kodierung mehrerer Parameter auf bivariate oder trivariate Farbskalen**

Eine Kodierung mehrerer Parameter ist generell über die Grundachsen eines Farbmodells möglich, wie z.B. denen des RGB-Farbmodells oder des HSV-Farbmodells.

So lassen sich drei Parameter in einer Darstellung jeweils über den Rot-, Grün- und Blaukanal abbilden. Es hat sich aber gezeigt, das solche Visualisierungen ungeeignet sind, wenn es darum geht einzelne Datenwerte zu identifizieren. Bivariate Farbskalen können dafür bedingt eingesetzt werden. Es sollte jedoch nicht gleichzeitig der Rotkanal und der Grünkanal benutzt werden, da die Gegenfarbentheorie belegt, das Rot- und Grünanteile eines Bildes bei der Wahrnehmung des Menschen weitestgehend über einen Kanal kodiert und weitergeleitet werden. Dadurch wird ein 2-dimensionales Signal auf einen Kanal abgebildet, was zu Informationsverlusten führt. Bivariate Farbskalen auf Basis der Grundachsen des RGB-Farbmodells sind zur Identifizierung von Korrelationen in den Daten geeignet, wenn die korreliert wahrgenommenen Farbkanäle die Korrelation der Daten nicht unterdrücken. Es wird daher empfohlen, Rot-Blau- bzw. Grün-Blau-Farbskalen zu benutzen.

Im Falle der Datenkodierung über die Achsen des HSV-Modells, bieten sich die Achsen Helligkeit und Farbwert an. Dabei sollte aber nicht der gesamte Bereich des Farbwertes genutzt werden, so dass noch eine Ordnung der Farbtöne definierbar ist  $[SM]$ .

#### **3.3.2 Abbildung auf Struktur und Form**

Die Abbildung auf Formen und Strukturen ist geeignet zur Widergabe von räumlichen Strukturen, die durch die Datenwerte gegeben sind. Häufig benutzte Techniken sind die Abbildungen auf Isolinien oder Höhenfelder.

**Isolinien.** Isolinien werden meist auf skalare Daten eines 2-dimensionalen Beobachtungsraums angewendet und geben den unmittelbar räumlichen Verlauf einer oder mehrerer Größen wieder. Im Beobachtungsraum werden alle Punkte verbunden, die einen bestimmten Datenwert aufweisen. Dieser Wert wird als Isowert bezeichnet.

Formal können Isolinien durch die Beziehung

$$
f(x, y) = const.
$$

definiert werden. Die Funktion *f(x,y)* stellt eine skalare Funktion dar und weist jedem Punkt des Beobachtungsraumes einen Wert zu. Die Bestimmung der Isolinien erfolgt über einen Konturfindungsalgorithmus.

In [SML] wird dazu ein Marching Squares-Algorithmus beschrieben. Das Bild wird dabei durch ein regelmäßiges Gitter in Zellen aufgeteilt. In einem ersten Durchlauf wird geprüft, ob eine Zelle und dann welche Zellkanten von einer Isolinie geschnitten werden. Um den Verlauf der Isolinie zu bestimmen folgt ein zweiter Durchlauf. Dabei wird entlang jeder zuvor identifizierten Kanten linear zwischen den Intensitätswerten interpoliert.

Isolinien sind sehr rauschempfindlich, falls notwendig sollte deshalb der auf Isolinien abzubildende Datensatz einer Rauschfilterung (z.B. Gauß) unterzogen werden.

Ein in Farbe kodierter Parameter kann z.B. zusätzlich auf Isolinien abgebildet werden, so dass Farbkontraste stärker hervorgehoben werden. Ein Beispiel für diese redundante Kombination findet man in Landkarten. Dort wird die Höhe über dem Meeresspiegel sowohl durch Farbe als auch durch Isolinien dargestellt. Isolinien können aber auch für Multiparameterdarstellungen verwendet werden, indem ein Parameter durch Isolinien und ein anderer Parameter durch Farbe kodiert wird. In diesem Fall spricht man von einer komplementären Kombination. Diese findet man z.B. auf Wetterkarten, in denen die Temperatur farblich dargestellt wird und der Luftdruck über Isolinien angezeigt wird.

In [PKVFWLP] werden Isolinien für die Visualisierung dynamischer Bilddaten verwendet. Abbildung 3.33 zeigt dazu ein Beispiel anhand der Darstellung der Beindurchblutung.

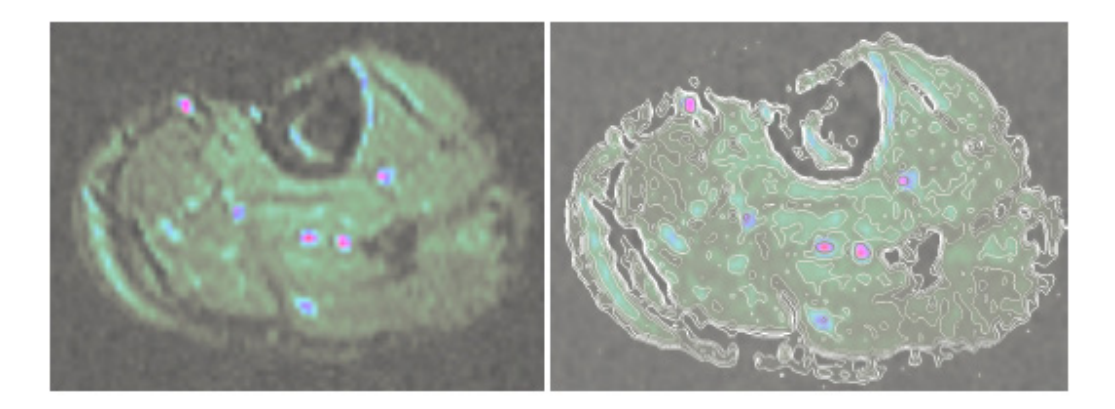

Abbildung 3.3: Darstellung dynamischer Parameter der Bein-Durchblutung. Der Parameter "Peak Enhancement" ist links farbkodiert und rechts zusätzlich durch Isolinien veranschaulicht. [PKVFWLP]

**Höhenfelder.** Höhenfelder bieten die Möglichkeit Datenwerte, die im Beobachtungsraum in einer Ebene liegen, auf Höhe zu übertragen. Dadurch werden Koordinaten für Punkte im 3D-Raum erzeugt. Benachbarte Punkte werden durch Polygone (Dreiecke oder Rechtecke) miteinander verknüpft. Auf diese Weise wird eine 3D-Oberflächenstruktur erzeugt, die Aufschluss über die Datenverteilung und lokale Trends gibt. Wie Isolinien lassen sich Höhenfelder redundant (Abbildung 3.4)

oder komplementär mit Farbe kombinieren, so dass sie auch für Multiparametervisualisierungen geeignet sind.

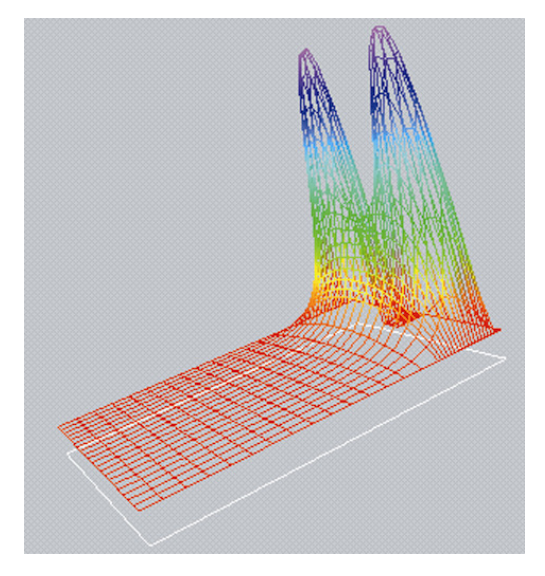

**Abbildung 3.4**: Höhenfeld als Drahtgitter-Modell. Gezeigt wird die Druckverteilung in einem Radialgleitlager. [SM]

### **3.3.3 Abbildung auf Textur**

Allgemein können Daten auf Eigenschaften von Texturen abgebildet werden. Zu diesen Eigenschaften zählen Gröbe, Kontrast, Gerichtetheit, Linearität oder Regelmäßigkeit. Texturen müssen in der Darstellung groß genug dargestellt werden, damit sie auch erkennbar sind. Dies schränkt den Einsatz für die Visualisierung der raumbezogenen dynamischen Parameterdaten ein. Es müsste sozusagen für jeden Datenwert an einer Position im Beobachtungsraum eine Textur im Darstellungsraum erzeugt werden. Dies würde sich auf die benötigte Größe des zu rendernden Geometriemodells ungemein auswirken.

In [Lev] wird eine sogenannte Farbikone zur Multiparametervisualisierung eingeführt, die sich zur Erzeugung von Texturen eignet (Abbildung 3.5). Grundlage ist ein Quadrat, das in Linien unterteilt wird. Jeder Linie wird ein Parameter zugewiesen, dem je nach Art seiner Ausprägung eine Farbe zugewiesen wird. Das Gleiche gilt für die erzeugten Teilflächen. Diesen Ikonen können exakt Bildpositionen zugeordnet werden, die mit denen der erhobenen Datenwerte korrespondieren. So entstehen Darstellungen, wie in Abbildung 3.6.

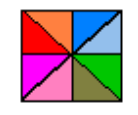

**Abbildung 3.5:** Farbikone. Verschiedene Parameterausprägungen weisen Linien und Flächen Farben zu.

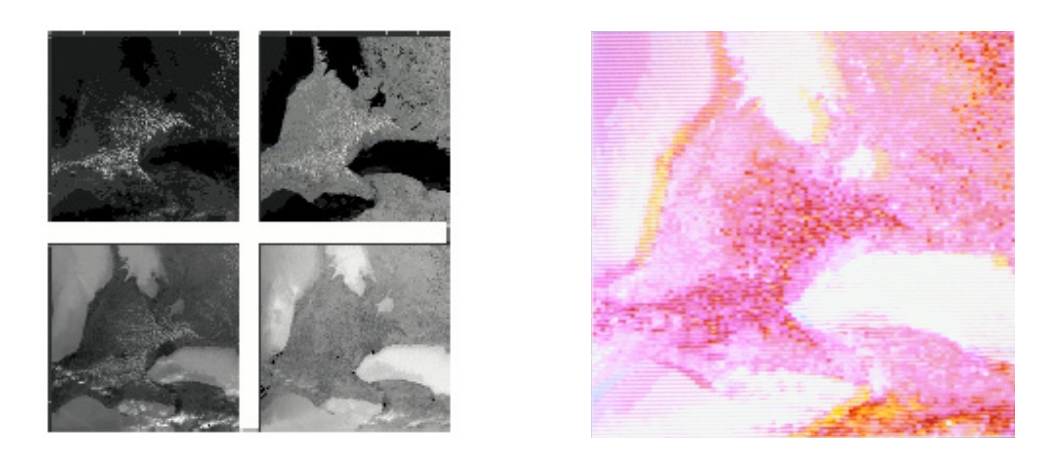

**Abbildung 3.6:** Generierung eines Bildes über Farbikonen. Aus den Grauwerten von vier verschiedenen Satellitenbildern der Großen Seen wurden 4-elementige Farbikonen erzeugt (links). Das rechte Bild zeigt das Kompositionsbild der Ikonen.

# **4 Entwurf der Visualisierungstechniken**

Dieses Kapitel beschäftigt sich mit dem Prototypenentwurf der später zu implementierenden Visualisierungstechniken.

Hinsichtlich der Visualisierungstechniken wurden folgende Schwerpunkte festgelegt:

- Animation der Kontrastanreicherung in 2D und 3D
- Parameterdarstellung segmentierter Strukturen
- Möglichkeit zur Erkundung lokaler Bereiche
- Multiparametervisualisierung durch Farbikonen
- Abbildung auf Höhe und Farbe
- Parameterkomposition über multivariate Farbskalen in Verbindung mit Isolinien

Für diese Schwerpunkte werden nun Anwendungen entworfen, in denen die jeweiligen Visualisierungen eingebettet werden.

# **4.1 Allgemeines zu den Anwendungsprototypen**

Jeder Prototyp soll das einfache Laden dynamischer Datensätze und ihrer Parameter ermöglichen. Deshalb wird in die Benutzeroberfläche für jeden Parameter eine Dateiliste angeordnet wo jederzeit zwischen den einzelnen Parametern gewechselt werden kann.

Die Datensätze (dynamische Daten und Parameterdaten) wurden freundlicherweise von MeVis zur Verfügung gestellt. Jeder Datensatz liegt als eine DICOM-TIFF-Kombination vor. In der DICOM-Datei sind alle wichtigen Informationen zu den Aufnahmeparametern enthalten, wie Breite und Höhe eines Bildelements aus der Bildmatrix, sowie Schichtabstand und Schichtdicke. Des weiteren stehen dort auch Angaben zum Bildaufnahmesystem und zum Patienten. Die Bilddaten selbst sind unkomprimiert in der TIFF-Datei abgelegt.

Über die bereitgestellte Benutzeroberfläche sollte der Benutzer selbst den größtmöglichen Einfuß auf die Visualisierungseinstellungen gegeben werden,

# **5 Realisierung**

Dieses Kapitel beginnt zunächst mit einer kleinen Einführung in MeVisLab. Der Leser erhält einen Einblick in die verwendeten Klassenbibliotheken und Entwicklungswerkzeuge. An einem Beispiel werden die Grundelemente eines Modulnetzwerks vorgestellt. Der Rest beschäftigt sich mit der Umsetzung der vorgestellten Visualisierungstechniken mit MeVisLab. Diese Techniken werden dabei an ausgewählten Datensätzen demonstriert.

# **5.1 Die Entwicklungsumgebung: MeVisLab**

MeVisLab ist eine Softwareplattform zur Verarbeitung und Visualisierung medizinischer Bilder, die am *Center for Medical Diagnostic Systems and Visualization* (*MeVis*) in Bremen entwickelt wurde. Es ermöglicht die schnelle Entwicklung von Anwendungsprototypen für den klinischen Einsatz, basierend auf einem graphischen Programmieransatz und läuft auf Windows- und Linux-Rechnern. Dafür steht eine Vielzahl von Bildverarbeitungs-, Visualisierungs- und Interaktionsmodulen zur Verfügung, die miteinander zu mehr oder weniger komplexen Netzwerken verknüpft werden können.

MeVisLab wird in zwei Versionen angeboten. Die Basisversion ist für private und wissenschaftliche Zwecke frei erhältlich. Hier kann auf eine große Modulbibliothek zur Netzwerkerstellung zugegriffen werden, die eine breite Palette an Funktionalität bereit stellt: Daten einlesen und speichern, Anwendung verschiedenster Algorithmen zur Bildregistrierung, Segmentierung oder Filterung, sowie die Datenpräsentation in Form von Diagrammen, 2D- oder 3D Darstellungen. Im Rahmen dieser Arbeit wurde die lizenzpflichtige SDK-Version verwendet. Die SDK-Version wurde benutzt, da die

bereits vorhandenen Module nicht alle Funktionen zur Realisierung der Visualisierungstechniken abdeckten. Neue Visualisierungs- und Bildverarbeitungsalgorithmen können einfach mit Hilfe zweier plattform-unabhängigen C++- Klassenbibliotheken, *MeVis Image Processing Library* (*ML*) und *OpenInventor*, sowie einer Definitionssprache (*Module Definition Language,* MDL) als Module integriert werden. Diese Dinge erleichtern die Programmierung enorm, deshalb werden sie hier kurz vorgestellt. Das danach folgende Beispiel informiert zunächst über die Netzwerkkomponenten, die Module, welche dann zu einem Netzwerk verbunden werden, das die Grundlage einer kleinen Anwendung mit grafischer Benutzeroberfläche darstellt.

### **5.1.1 Die ML**

Die ML wurde eigens bei MeVis für die Implementierung individueller Bildverarbeitungsalgorithmen entwickelt. Module, die von einer Basisklasse aus der ML abgeleitet sind, werden im folgenden als ML-Module bezeichnet und verwenden zur Verarbeitung der Bilder einen page-basierten Ansatz. Pages bezeichnen einzelne Bildteile und bieten die Grundlage für eine parallele Datenverarbeitung. Weiterhin wird ein Verarbeitungsergebnis nur dann berechnet, wenn es tatsächlich zu einer Darstellung in einem Fenster beiträgt. Dieses Konzept ist auch unter der Bezeichnung *Process on Demand* bekannt.

#### **5.1.2 OpenInventor**

OpenInventor ist eine Graphikbibliothek von Objekten und Methoden zur Erzeugung interaktiver 3D-Anwendungen und basiert auf OpenGL. Die OpenGL-Funktionalität wird in Klassen gekapselt [Wer]. Dies ermöglicht einen objektorientierten Umgang mit Elementen einer Szene, die durch diese Klassen repräsentiert werden. Szenenelemente werden auch als Knoten bezeichnet. Knoten repräsentieren einfache Graphikprimitive, Transformationen, Materialeigenschaften und sogenannte Manipulatoren, über die der Nutzer interaktiv in die Szene eingreifen kann. Andere Knoten fassen Knoten zu einer Gruppe zusammen. Solche Gruppenknoten können auch selbst Gruppenknoten enthalten. Auf diese Weise werden *Parent-Child*-Beziehungen aufgebaut, die die hierarchische Struktur eines Szenengraphen vorgeben. Abbildung 5.1 zeigt dazu ein Beispiel zur Darstellung eines Wassermoleküls. Soll die Szene gerendert werden, wird der Baum von oben nach unten und von links nach rechts traversiert. Eigenschafts- und Transformationsknoten wirken sich auf alle Knoten aus, die sich oberhalb oder rechts von ihnen befinden. Durch Separatorknoten, die eine spezielle Art von Gruppenknoten darstellen, werden Teilbäume erzeugt. Eigenschaften, die in diesem Baum spezifiziert wurden, wirken sich nicht auf Knoten aus, die oberhalb oder rechts des Separators liegen. In der Abbildung wird dies am Beispiel des roten und blauen Materialknotens auf Primitivknoten (in diesem Fall vom Typ SoSphere) anhand des jeweiligen Traversierungspfades verdeutlicht. Der blaue Materialknoten überschreibt den Einfluss des roten Knotens im mittleren Teilbaum. Die hier spezifizierte Farbe Blau wirkt sich aufgrund des Separators nicht auf Primitive des rechtsseitigen Teilbaums aus.

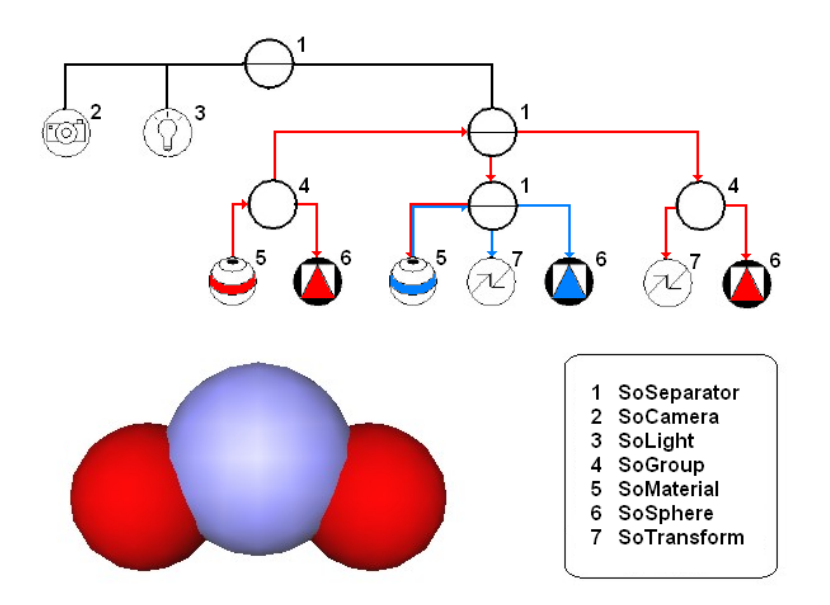

**Abbildung 5.1:** OpenInventor-Szenengraph (oben) zur Darstellung eines Wassermoleküls (unten). Die farbigen Pfeile kennzeichnen jeweils die Auswirkungen der beiden Materialknoten (SoMaterial) auf andere Knoten entlang des Traversierungspfades.

Module, die von OpenInventor-Klassen abgeleitet sind, heißen OpenInventor-Module. Sie werden verwendet zur Erzeugung von Graphikmodellen, zur Szenengenerierung und Manipulation sowie zur Darstellung der Szene in einem Ansichtsfenster (*Viewer*). Da OpenInventor selbst über keine Fensterobjekte verfügt, werden in MeVisLab die des plattformunabhängigen Fenstersystem QT benutzt.

## **5.1.3 Die MDL**

Bei der MDL handelt es sich um eine Definitionssprache, die den Entwurf graphischer Benutzeroberflächen ermöglicht. Steuerelemente und Ansichtsfenster können auf einfache Weise hierarchisch angeordnet werden. Integrierbare *JavaScript*-Komponenten ermöglichen die dynamische Veränderung des Netzwerks und die Funktionalität der Steuerelemente der Benutzeroberfläche.

## **5.1.4 Ein Beispielnetzwerk**

In Abbildung 5.2 wurden verschiedene Module zu einem Netzwerk verbunden. Daraus wird eine kleine Anwendung erstellt, die es ermöglicht einen Datensatz zu laden, den man schichtweise und in 3D betrachten kann. Desweiteren können verschiedene Kanten- und Glättungsfilter an den Daten ausprobiert werden. Bevor die einzelnen Komponenten beschrieben werden, gibt es zunächst einige allgemeine Bemerkungen zu Modulen.

Alle Module besitzen Felder (*Fields*), die Parameter zur Modulsteuerung kapseln. Außerdem besitzen die meisten Module spezielle Felder, *Konnektoren*, zur Ein- und Ausgabe, über die sie miteinander zu Netzwerken verknüpft werden können. Konnektoren an der Unterseite der graphischen Repräsentation eines Moduls sind die Eingänge, Ausgänge befinden sich an der Oberseite. Eine dreieckige Form kennzeichnet einen Konnektor, der auf ein *Image* verweist. Ein Image ist eine Datenstruktur, die den Inhalt eines Bilddatensatzes repräsentiert und Funktionen für den Zugriff und die Modifikation der Daten bereitstellt. Kreisförmige Konnektoren verweisen entweder auf OpenInventor-Knoten und ermöglichen so die Verknüpfung zu einem Szenengraphen, oder sie verweisen auf abstrakte Datentypen wie Listen. Es können immer nur ein Ein- und Ausgänge des gleichen Datentyps verbunden werden.

Jedes Modul verfügt über eine Benutzeroberfläche (*Panel*), die eine Modifizierung der Parameter durch entsprechende Steuerelemente, wie z.B. Eingabefelder, Regler oder Buttons, erlaubt. Dadurch kann der Benutzer direkt die Arbeitsweise der Module kontrollieren. Veränderungen der Feldinhalte registriert ein Modul durch Sensoren, die den Aufruf einer entsprechenden Behandlungsroutine bewirken, was meistens mit einer Neuberechnung der Ausgangsdaten verbunden ist. Die Aktualisierung überträgt sich auf alle Module, deren Eingänge mit den Ausgängen des Moduls verknüpft sind.

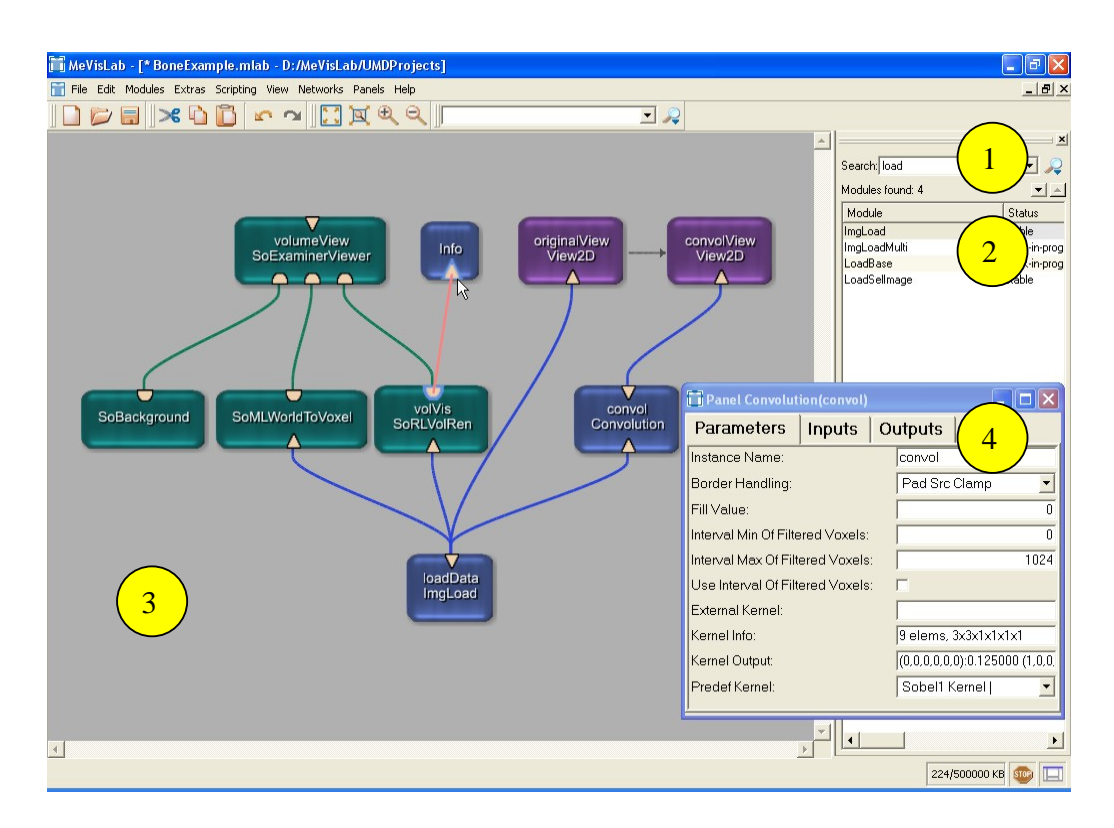

**Abbildung 5.2:** Netzwerkerstellung. Die Eingabe eines oder mehrerer sinnvoller Schlüsselworte vereinfacht die Suche nach passenden Modulen (1). Eine Auflistung zeigt die gefundenen Module (2). Von hier aus kann ein geeignetes Modul gewählt und in den Netzwerkbereich gezogen werden (3). Dort werden die Module über zueinander kompatible Konnektoren verbunden. Die rote Linie zeigt eine ungültige Verknüpfung. Ein Doppelklick auf ein Modul öffnet dessen Benutzeroberfläche (4).

In Abbildung 5.2 sind Module aller drei Hauptkategorien vertreten, die sich farblich voneinander unterscheiden.

ML-Module sind blau. Dazu gehören z.B. das *ImgLoad*-Modul, über dessen Panel Bilddatensätze geladen werden, und das *Convolution*-Modul, das mit ImgLoad verknüpft ist und die eingehenden Bilddaten mit einer wählbaren Filteroperation zur Glättung oder Kantenhervorhebung weiterverarbeitet.

Bei den beiden *View2D*-Modulen, deren Eingänge mit jeweils einem Ausgang der ML-Module verknüpft sind, handelt es sich um Makros. Makro-Module werden violett dargestellt. Sie fassen Teile eines Netzwerkes zu funktionellen Einheiten zusammen. Das Subnetzwerk eines *View2D*-Moduls realisiert zum Beispiel, dass einzelne Schnittbilder der Eingangsdaten in einer 2D-Ansicht dargestellt werden, wobei die Auswahl der Schnittbilder über Maus oder Tastatur erfolgt. Weiterhin können Informationen eingeblendet werden, z.B. über den Patienten oder über die Bildaufnahme.

Module der Farbe Grün sind OpenInventor-Module. Der *SoExaminerViewer* integriert schon Kamera und Beleuchtung. Er repräsentiert einen Gruppen-Knoten. In MeVisLab fungieren die Repräsentationen eines Gruppenknotens als Viewer, die ein Fenster zur Szenenansicht liefern. Es können beliebig viele OpenInventor-Module als Kind-Knoten eingehängt werden, so dass ein Szenengraph entsteht, der wie in 1.1.1 beschrieben durchlaufen wird. SoBackground erzeugt eine Grauwertrampe als Szenenhintergrund. *SoMLWorldToVoxel* benutzt Informationen der Aufnahmeparameter über die tatsächliche Voxelgröße eines Datensatzes, um das in SoRLVolRen erzeugte Volumenmodell desselben Datensatzes im richtigen Größenverhältnis darzustellen.

Damit wären alle Komponenten dieses Netzwerkes erklärt. Es wird nun zu einer Anwendung in Form eines Makro-Moduls ohne Ein- und Ausgänge zusammengefasst. Dieses Modul arbeitet vollkommen autonom, d.h. es muss nicht mit anderen Netzwerkkomponenten verknüpft werden. Sein Panel stellt die Benutzeroberfläche der Anwendung dar und wird Hilfe der MDL erstellt. Abbildung 5.3 zeigt die Oberfläche und einen Ausschnitt des zugehörigen MDL-Codes.

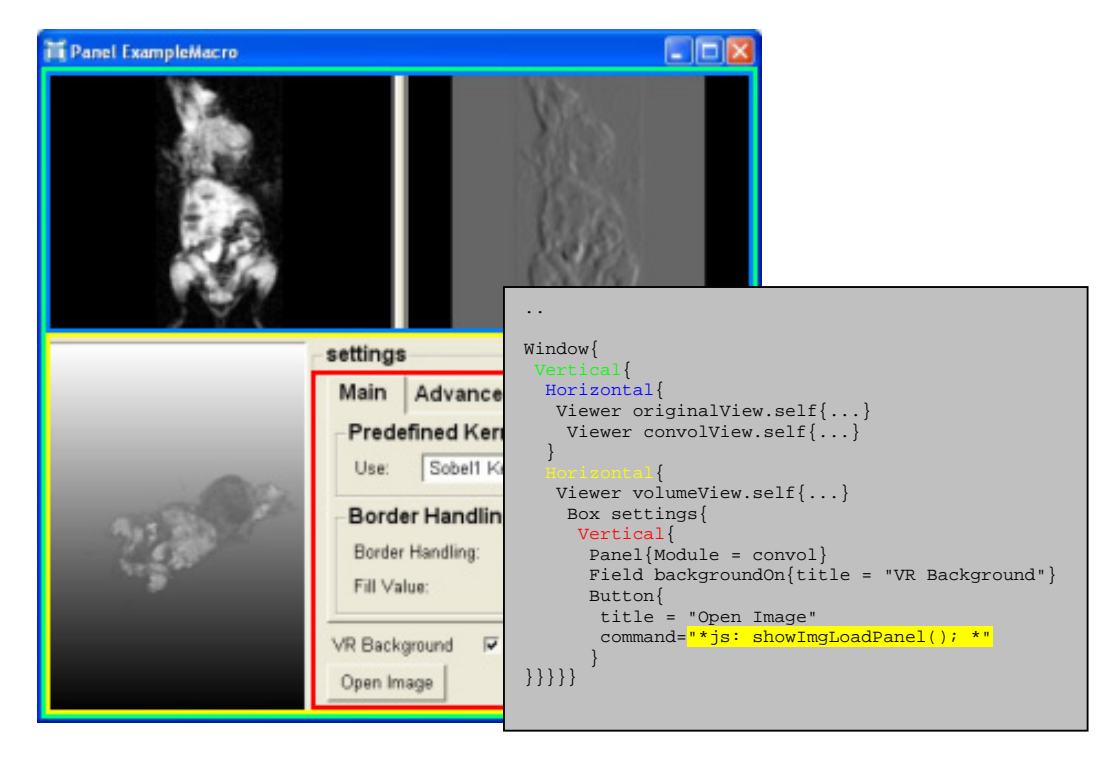

**Abbildung 5.3:** Benutzeroberfläche der Anwendung aus dem Beispiel. Der Text im grauen Kasten ist ein Auszug aus dem MDL-Code, mit dem die Oberflächenelemente einfach in hierarchischer Form angeordnet werden. Die einzelnen Gliederungsebenen wurden in der Abbildung farblich hervorgehoben. Bei dem gelbmarkierten Text handelt es sich um eine in JavaScript definierte Funktion, die in den MDL-Code eingebettet wurde. Sie realisiert das Öffnen eines Dateidialogs, wenn auf den "Open Image"- Knopf geklickt wird.

# **5.2 Module und Netzwerke zur Exploration dynamischer Daten**

Dieser Abschnitt widmet sich voll und ganz der Realisierung, der in Kapitel 4 entworfenen Visualisierungstechniken. Anwendungen in Form von Makro-Modulen, siehe Tabelle 5.1, bieten dem Benutzer die Gelegenheit, diese Techniken auszuprobieren. Über die jeweiligen Benutzeroberflächen können die Datensätze bequem eingelesen werden. Steuerelemente ermöglichen dem Benutzer, Einfluss auf die Darstellung zu nehmen. Durch Interaktionen mit der Maus direkt in den Ansichtsfenstern kann, je nachdem, ein 3D-Modell gedreht oder die dargestellte Schicht gewechselt werden.

**Applikationen ColoredHeightFieldInterface** Diese Anwendung bietet eine Benutzeroberfläche zur Abbildung zweier wählbarer Parameter ein und der selben Schicht auf Höhe bzw. Farbe. **ColorIconInterface** Bis zu vier Parameter können in einem einfachen quadretischen Color Icon angeordnet werden. **DynaView2D Diese Anwendung basiert auf Differenzbildern und stellt die** Kontrastmittelanreicherung als farbkodierte Animation in einer Schicht dar. **DynaView3D** Ähnlich wie DynaView2D nur in 3D. **IsoRGB** Diese Anwendung kodiert 3 Parameter auf den Rot-, Grünund Blau-Kanal. Für einen vierten Parameter werden Isolinien verwendet, die Isowerte legt der Benutzer fest. **ParameterRegion | Zweiparameterdarstellung einer segmentierten Struktur in** ihrem 3D Kontext. **SeeThroughInterface** Der Benutzer definiert auf einem beliebigen Schnittbild eine Magische Linse, durch die er korrespondierende Werte eines zweiten Bildes betrachten kann. Eine zweite gespiegelte Linse kann zusätzlich angezeigt werden.

**Tabelle 5.1:** Anwendungen zur Demonstration der Visualisierungstechniken zur Untersuchung dynamischer Datensätze und den abgeleiteten Parameterdaten.

Diese Anwendungen basieren auf Netzwerken von Modulen, die neu zur MeVisLab-Moduldatenbank hinzugefügt wurden (Tabelle 5.2) und schon vorhandenen Modulen.

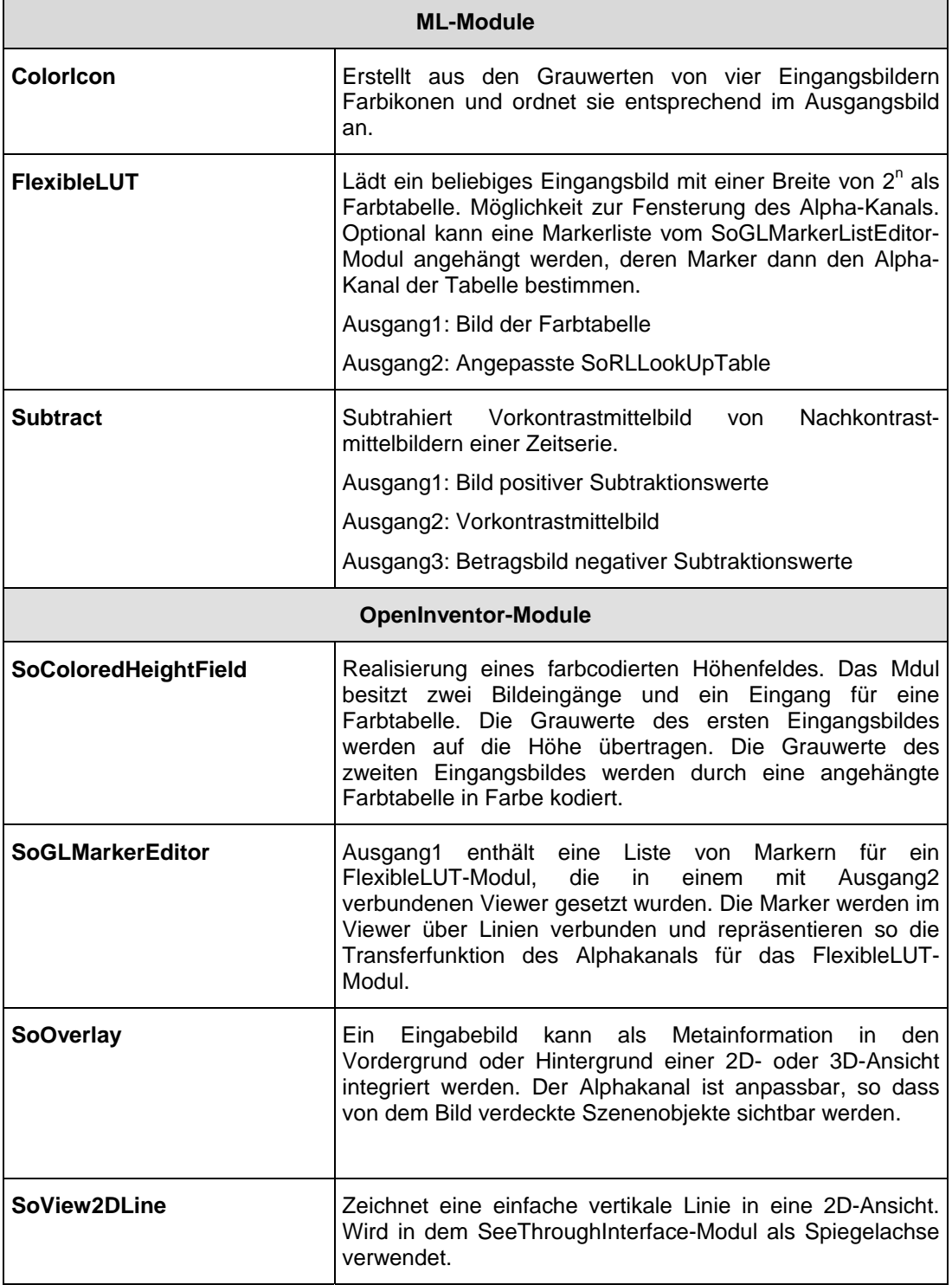

**Tabelle 5.2:** Überblick zu den neuen Modulen, auf denen die meisten Anwendungen aus Tabelle 5.1 aufbauen.

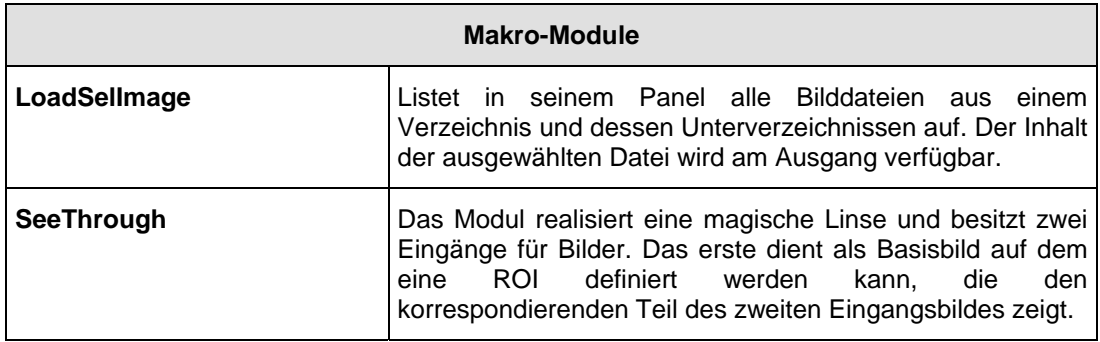

Die nächsten Abschnitte beschreiben nun die Realisierung der Visualisierungstechniken anhand der implementierten Applikationen. Die wichtigsten Module der zugrunde liegenden Netzwerke werden nebenbei erläutert. Zusätzlich werden zu jeder Visualisierungstechnik ein oder mehrere Anwendungsbeispiele vorgestellt.

### **5.2.1 Animation der Kontrastmittelanreicherung**

Für die Betrachtung der An- und Abflutung des Kontrastmittels wurden zwei Anwendungen programmiert. Die eine zeigt die dynamische Kontrastmittelverteilung einer Schicht in einer 2D-Ansicht, die andere stellt sie in einer 3D-Ansicht dar. Dabei handelt es sich um die Applikationen *DynaView2D* und *DynaView3D*.

#### **Animation in 2D**

Abbildung 5.4 zeigt die Benutzeroberfläche von *DynaView2D*. In der "Load dynamic data"-Sektion wird das Verzeichnis der Datensätze angegeben, die man untersuchen möchte. Die Auswahl kann dann in der Dateiliste getroffen werden, indem die gewünschte Datei einfach angeklickt wird. Die Sektion zum Anzeigen und Laden von Dateien wird durch das Panel des *LoadSelImage*-Makros realisiert.

Die Sektion "Cine Mode" dient zum Abspielen der Animation. Die entsprechenden Funktionen werden von einem *SoView2D*-Modul bereitgestellt. Mit Klick auf "Start" beginnt die Animation und mit Klick auf "Stop" wird sie beendet. Im Feld "Direction" kann gewählt werden, ob die Animation von Anfang bis Ende

durchlaufen wird (Modus "Forward") oder ob sie einmal vorwärts und bei Erreichen des letzten Aufnahmezeitpunkts wieder zurück bis zum Anfang abgespielt wird (Modus "Pingpong").

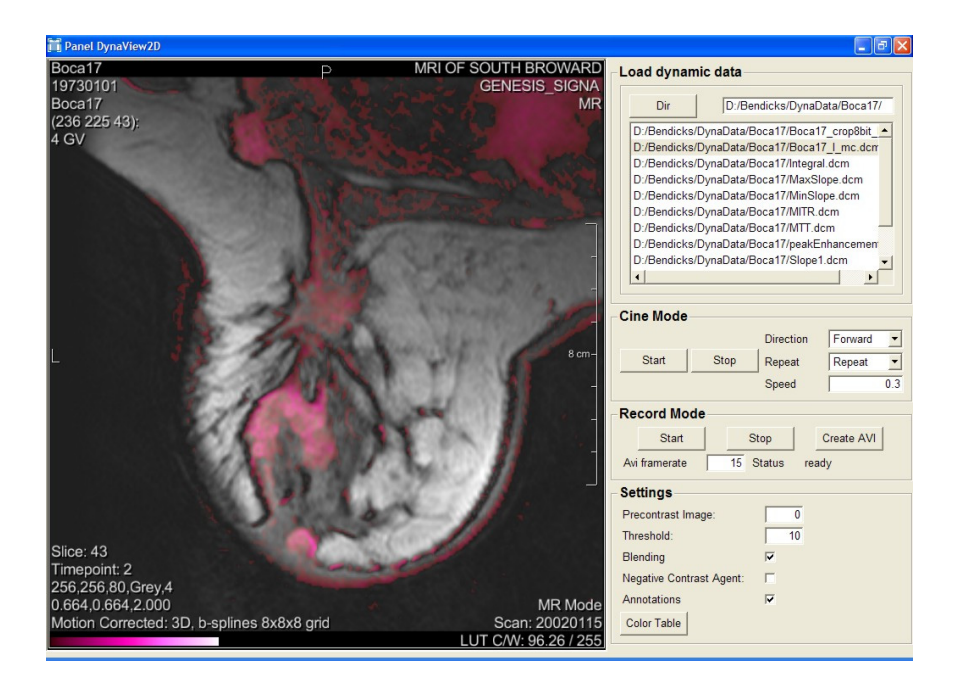

**Abbildung 5.4:** Benutzeroberfläche von *DynaView2D*.

Im Feld "Repeat" wird angegeben, ob man sich die Animation einmal (Modus "Once") oder in einer Endlosschleife ansehen möchte (Modus "Repeat"). Die Abspielgeschwindigkeit im Eingabefeld "Speed", wird durch Angabe des zeitlichen Abstandes der Einzelbilder festgelegt. Bei einer Eintragung von 1.0, wird in einer Sekunde ein Bild angezeigt, beträgt der Wert 0.5, werden dagegen 2 Bilder pro Sekunde dargestellt. Der angegebene Zeitabstand ist jedoch als untere Begrenzung zu sehen. Denn je nach Berechnungsaufwand kann es länger dauern, bis das nächste Bild der Animation generiert wird. Hier bei der 2D-Animation ist das jedoch kein Problem, da nur ein Differenzbild berechnet und zusammen mit dem Referenzbild dargestellt wird. Die Bildwiederholfrequenz liegt dabei weit über 25 Bildern pro Sekunde.

In der "Record Mode"-Sektion kann die Animation als Film aufgenommen werden. Mit "Start" beginnt die Aufzeichnung und die Bilder werden zunächst im Arbeitsspeicher abgelegt bis dies durch "Stop" beendet wird. Der Knopf "Create" öffnet ein Dialogfenster zum Speichern der Bilder im Speicher als AVI-Datei. In "Avi frame rate" wird die Anzahl der Bilder angegeben, die pro Sekunde im erzeugten Video abgespielt werden.

Im Eingabefeld "Precontrast Image" der Sektion "Settings" gibt der Benutzer den Zeitpunkt des Vorkontrastmittelbildes an, welches dann von allen anderen Bildern der Zeitserie subtrahiert wird. Es wird unter Verwendung einer modifizierbaren Grauwerttabelle als statisches Referenzbild im Ansichtsfenster angezeigt. Helligkeit und Kontrast dieses Bildes können mit Mausinteraktion direkt in der Ansicht angepasst werden. Eine horizontale Bewegung bei gedrückter rechter Maustaste verändert den Kontrast, eine vertikale Bewegung wirkt sich dagegen auf die Helligkeit aus. Über das Mausrad kann die Untersuchungsschicht gewählt werden. Mit der rechten und linken Pfeiltaste kann von einem Zeitpunkt zum nächsten oder vorherigen gesprungen werden, so dass die Einzelbilder der Animation betrachtet werden können. Die Berechnung des Differenzbildes zum jeweiligen Zeitpunkt erledigt im zugrundeliegenden Netzwerk das implementierte *Subtract*-Modul. Niedrige Differenzen werden auf Null gesetzt, wenn sie unter dem in "Threshold" spezifizierten Schwellwert liegen. Dadurch wird Rauschen im Differenzbild unterdrückt. In der Ansicht wird dieses Bild mit dem Referenzbild durch Überblendung kombiniert, wenn die Option "Blending" aktiv ist. Das Resultat dieser Kombination sieht recht gut aus (Abbildung 5.4), da das übergelegte Differenzbild durch das Überblenden transparent wirkt. Der Nachteil liegt jedoch in der Farbverfälschung. Besonders deutlich wirkt sich dies aus, wenn die Werte des Differenzbildes durch eine Farbskala mit graduellem Helligkeitsanstieg kodiert werden, z.B. durch die Magentaskala. Helle Regionen im Referenzbild resultieren in einer Aufhellung überdeckender Regionen im Differenzbild. Dies kann dazu führen, dass der Betrachter diese Bereiche fehlinterpretiert und ihnen eine größere Kontrastmittelanreicherung zuschreibt, die durch die Farbskala vermittelt wird.

Dieses Problem kann auf zwei Arten gemildert werden. Der Betrachter kann die Helligkeit des Referenzbildes herabsetzen, was dazu führt, dass dort manche Details nicht mehr erkennbar sind. Oder er wählt einfach eine Farbskala mit verschiedenen Farben gleicher Helligkeit. So kann er den Pixeln das richtige Ausmaß der Anreicherung anhand ihrer Farbtöne zuordnen. Das Problem der Farbverfälschung wird aber erst gelöst, wenn die Option "Blending" deaktiviert wird. Dabei werden Bereiche im Referenzbild, die vom Differenzbild überlagert werden, einfach auf Null gesetzt, so dass eine Überblendung vermieden wird und die richtigen Farben des Differenzbildes dargestellt werden.

Die Option "Negative Contrast Agent" sollte aktiviert werden, wenn das Kontrastmittel zu einer Verdunklung der Bereiche führt, in denen es sich ansammelt, z.B. bei einer dynamischen T2-gewichteten Magnetresonanzuntersuchung mit Gd-DTPA. In diesem Fall ändert sich leicht die Berechnung der Differenzbilder: die Bilder der verschiedenen Zeitpunkte werden nun vom Referenzbild subtrahiert.

Zusätzliche Informationen zum Datensatz werden über die Option "Annotations" in die 2D-Ansicht eingeblendet. Über den Knopf "Color Table" wird ein Dialogfenster geöffnet, das dem Benutzer verschiedene Farbskalen zur Kodierung der KM-Anreicherung bietet. Bei dem Dialogfenster handelt es sich um das Panel eines ColorTable-Moduls, welches den Datenwerten der Differenzbilder die jeweilige Farbe zuordnet. Die gewählte Farbskala wird mit Hilfe des SoOverlay-Moduls in der Ansicht angezeigt.

In Abbildung 5.5 werden drei Einzelbilder aus der animierten Kontrastmittelanreicherung eines dynamischen Mammographiedatensatzes (T1 gewichtet) gezeigt. Bei dem ersten Bild handelt es sich um das erste der Zeitserie und dient als Referenzbild. In ihm erkennt man eine verdächtige Verdickung des Drüsengewebes, welches in mittleren Grautönen erscheint. Die anderen beiden Bilder zeigen die farbkodierte Kontrastmittelanreicherung der nächsten beiden Zeitpunkte. Man erkennt, dass sich einige Regionen des Drüsengewebes mit Kontrastmittel anreichern und sich so vom übrigen Drüsengewebe abgrenzen. In der

Vorkontrastmittelaufnahme sind diese Regionen nur schwer zu erkennen. Außerdem sind die Regionengrenzen unscharf. Es besteht der Verdacht auf ein Mammakarzinom.

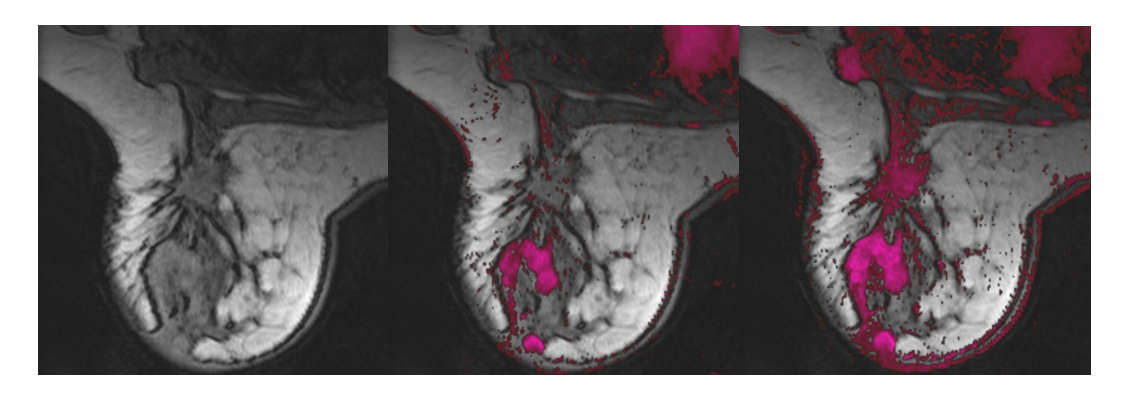

**Abbildung 5.5:** Einzelbilder einer animierten Kontrastmittelanreicherung. Die hellen farbigen Bereiche enthüllen einen Tumor im Drüsengewebe. Es besteht ein erhöhter Verdacht auf Malignität, da sich diese Regionen im Vorkontrastbild nur schwer von gesundem Drüsengewebe abgrenzen lassen.

#### **Animation in 3D**

Die Sektionen "Load dynamic Data", "Cine Mode", "Settings" und "Record Mode" der Benutzeroberfläche der *DynaView3D*-Anwendung in Abbildung 5.6 sind schon aus *DynaView2D* bekannt. In "Cine Mode" kann man jetzt auch über einen Slider den aktuellen Zeitpunkt der Kontrastmittelaufnahme einstellen. Aus der Sektion "Settings" wurde nur der "Color Table"-Knopf entfernt, taucht aber an anderer Stelle gleich zweimal auf. Die auf Texturemapping basierende Volumenvisualisierung im Ansichtsfenster eines *SoExaminerViewer*-Moduls wird durch zwei *SoRLVolRen*-Module realisiert – eins für das Referenzvolumen und eins für das Differenzvolumen. Die 3D-Ansicht liegt zwischen zwei 2D-Ansichten. Die Obere zeigt die gerade verwendete Transferfunktion für das Referenzvolumen, die Untere zeigt die des Differenzvolumens. Daneben befindet sich jeweils ein Knopf "Color Table", der ein ColorTable-Panel öffnet, über das die Farbskala festgelegt werden kann. In den beiden Transferfunktionsansichten kann der Alpha-Kanal der einzelnen Tabelleneinträge verändert werden. Dazu kann der Benutzer mit der linken Maustaste

Marker setzen. Die x-Koordinate eines Markers korrespondiert mit einem Tabelleneintrag und die y-Koordinate bestimmt dessen Alphawert. Befindet sich der Marker am unteren Rand der Ansicht, so ist der Alphawert des korrespondierenden Eintrags 0 und steht für totale Transparenz.

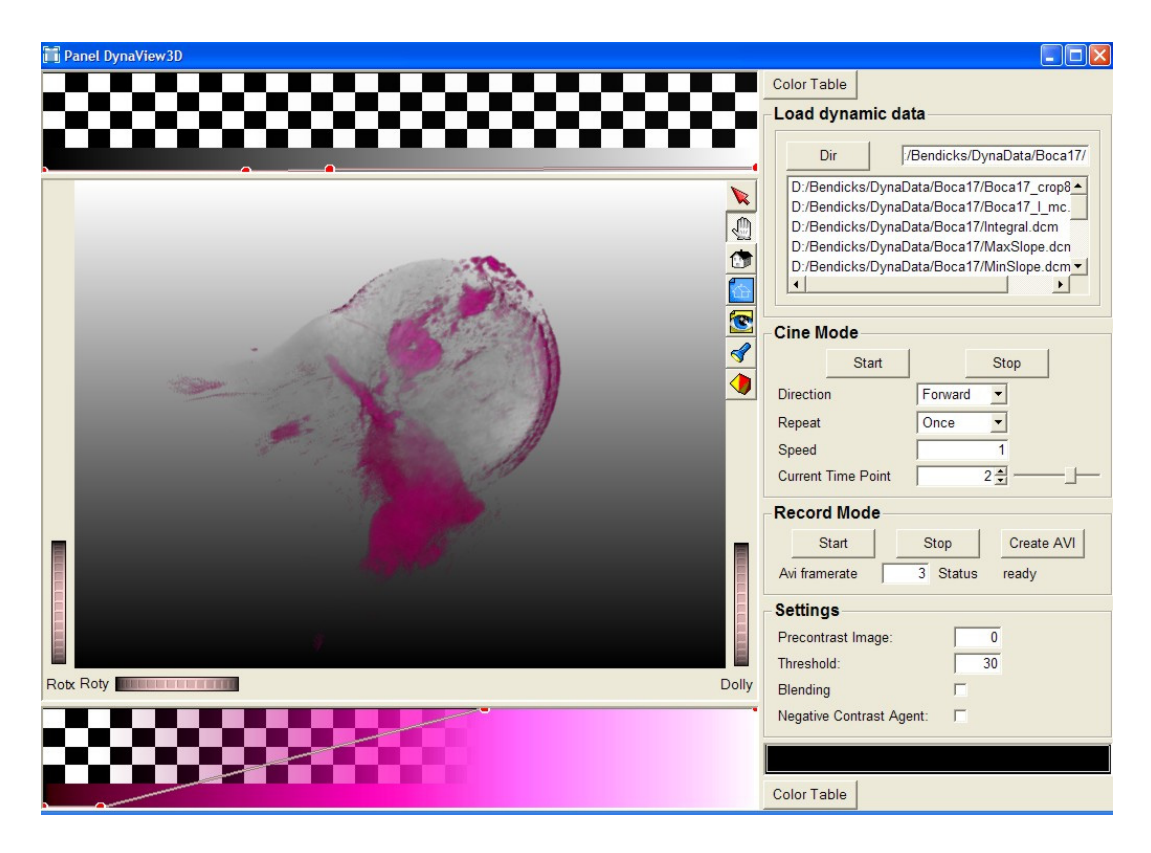

**Abbildung 5.6:** Benutzeroberfläche von *DynaView3D*. Das Ansichtsfenster zeigt denselben Datensatz, der auch schon bei der 2D-Animation verwendet wurde.

Befindet sich der Marker dagegen am oberen Rand, so ist der Alphawert 1 und steht für totale Opazität.

Mit gedrückter linker Maustaste können die Marker beliebig verschoben werden. Ein Klick mit der rechten Maustaste auf einen Marker löscht diesen. Es befindet sich immer ein Marker am linken Rand und einer am rechten Rand der Transferfunktionsansicht. Diese lassen sich nur vertikal verschieben und können nicht

entfernt werden. Sie repräsentieren jeweils den ersten und letzten Tabelleneintrag. Das Markersetzen realisiert ein SoGLMarkerEditor-Modul. Jeder neue Marker wird nach x-Koordinate in eine Liste einsortiert und wird in der Ansicht über eine Linie mit seinen Nachbarn verbunden. Die Markerliste und das Bild der Farbskala des ColorTable-Moduls dienen als Eingaben eines FlexibleLUT-Moduls. Dieses erzeugt die eigentliche Farbtabelle, in dem es die Einträge der anliegenden Farbskala übernimmt. Einträge, denen noch kein Alphawert über einen Marker zugewiesen wurde, liegen zwischen Einträgen mit bereits gesetztem Alphawert, so dass ihre Alphawerte über lineare Interpolation bestimmt werden.

Die Transferfunktion für das Referenzbild sollte so gewählt werden, dass die Alphawerte recht klein ausfallen, damit die farbkodierte Kontrastmittelanreicherung nicht verdeckt wird. Das Problem der Farbverfälschung lässt sich hier aber nur vermeiden, wenn das Referenzvolumen total transparent dargestellt wird.

Im Ansichtsfenster des SoExaminerViewers lässt sich die Volumendarstellung durch Mausinteraktion in die gewünschte Position rücken, bevor die Animation gestartet wird. Über das Mausrad kann durch die einzelnen Zeitpunkte geblättert werden.

Die Animation läuft im allgemeinen nicht so flüssig wie im 2D-Fall ab, da hier zu jeder Schicht eines Datenvolumens und zu jedem Zeitpunkt ein entsprechendes Differenzbild berechnet wird. Der hier abgebildete Datensatz der Brust umfasst 80 Schnittbilder pro Zeitpunkt mit einer Bildmatrix von 256× 256 Pixel. Die Zeit zwischen den dargestellten Einzelbildern der Animation ist stark vom Rechner und dessen Grafikkarte abhängig. Sie beträgt bei einem PC mit 3 GHz und einer ATI Radeon 9200 etwa 2 Sekunden.

Datensätze aus Perfusionsuntersuchungen des Gehirns können dagegen aufgrund ihrer geringeren Ortsauflösung in Echtzeit in 3D animiert werden. Abbildung 5.7 zeigt 3 von 40 Differenzvolumina, die zu einer Animation zusammengestellt wurden. Der Datensatz, aus dem sie berechnet wurden, besteht aus nur 12 Schnittbildern mit einer Bildmatrix von 128× 128 Pixeln. In der Abbildung wurde nicht das Referenzvolumen eingeblendet, da das Gehirn als solches recht gut erkennbar ist. Es

wird von oben auf das Gehirn geschaut. Die Differenzen werden über die Regenbogenskala kodiert, wobei der Alphawert der Einträge kontinuierlich ansteigt. Die Infarktregion in der rechten Hemisphäre ist gut nachweisbar: Das geschädigte Gewebe reichert sich im Vergleich zu dem der linken Hemisphäre langsamer an. Gewebe, das gar nicht mehr durchblutet wird, greift auf alle aufgenommenen Schichten über. Sonst würde man an dieser Stelle im dritten Differenzbild, das den Höhepunkt der Kontrastmittelanreicherung repräsentiert, nicht durch das Hirn schauen können.

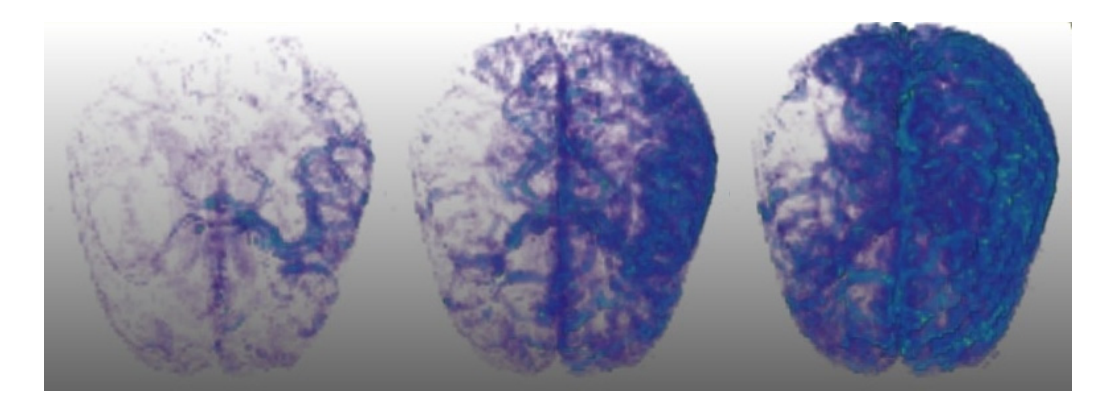

**Abbildung 5.7:** Farbcodierte Differenzvolumina zu drei aufeinanderfolgenden Zeitpunkten einer Perfusionsuntersuchung des Gehirns nach akutem Schlaganfall. Schlecht durchblutete Regionen äußern sich durch Transparenz im zweiten und dritten Bild

#### **5.2.2 Entdeckung von Bewegungsartefakten**

Man kann die Option "Negative Contrast Agent" der beiden *DynaView*-Applikationen auf einen dynamischen Datensatz anwenden, bei dem während seiner Akquirierung eigentlich ein positives Kontrastmittel zum Einsatz kam. Das macht Sinn, wenn die Qualität des Datensatzes hinsichtlich von Bewegungsartefakten beurteilt werden soll. Es werden dann nur die Voxel des Differenzbildes dargestellt, deren Werte negativ sind. Wäre der Datensatz optimal, gäbe es keine negativen Differenzen. Das linke Bild aus Abbildung 5.8 zeigt ein Differenzbild aus dem Brustdatensatz zu einem Zeitpunkt nach der Kontrastmittelgabe. Es sind sehr viele

Voxel mit negativen Werten vorhanden, deren Beträge besonders an Objektgrenzen wie zur Haut oder zu Gefäßen, relativ hoch ausfallen. Dies bedeutet, dass die korrespondierenden Voxel des Referenzvolumens und des Nachkontrastmittelvolumens nicht dieselben Stellen des Untersuchungsobjektes repräsentieren. Damit ist ein wichtiges Kriterium zur Analyse eines dynamischen Datensatzes verletzt worden. Das rechte Bild zeigt das gleiche Szenario, mit dem Unterschied, dass hier das Differenzbild aus einem bewegungskorrigierten Datensatz berechnet wurde. Es werden wesentlich weniger Voxel mit negativen Werten dargestellt als im linken Bild. Die Qualität des Datensatzes wurde durch die Bewegungskorrektur deutlich verbessert. Für den Vergleich wurde in beiden Darstellungen dieselbe Transferfunktion verwendet, siehe unten in Abbildung 5.8.

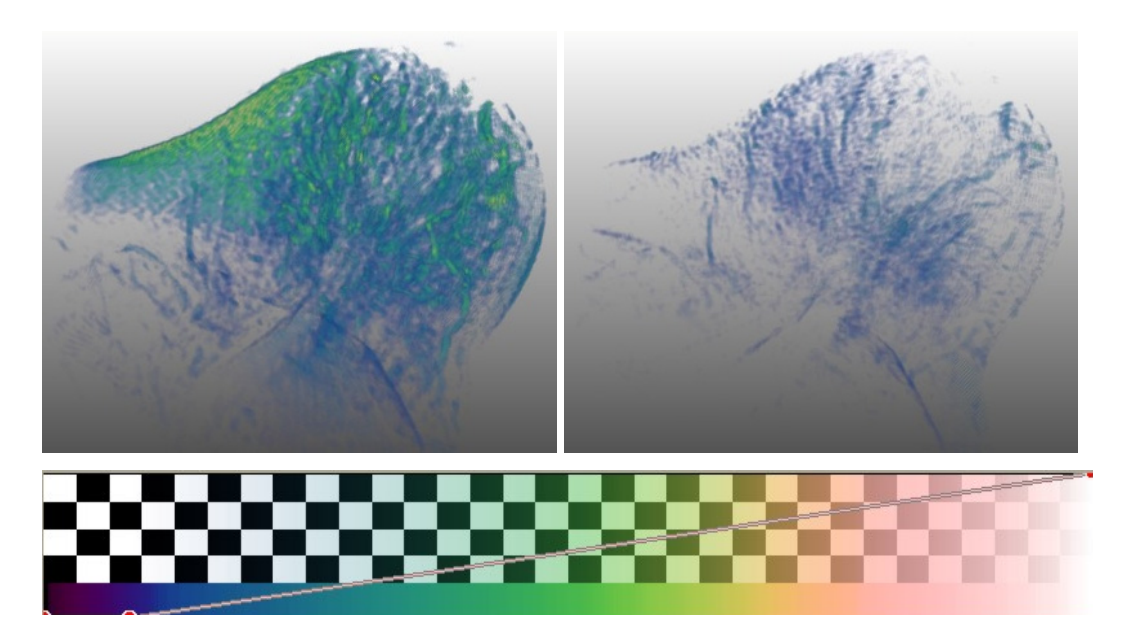

**Abbildung 5.8:** Vergleich zweier Differenzvolumina desselben Zeitpunkts, in denen nur Voxel mit negativen Werten dargestellt wurden, jeweils aus einem Datensatz vor (links) und nach (rechts) Anwendung eines Bewegungskorrekturalgorithmus. Es wurde bei beiden Darstellungen dieselbe Transferfunktion (unten) benutzt.

#### **5.2.3 Parameterdarstellung segmentierter Strukturen**

Die Anwendung *ParameterRegion* erlaubt dem Benutzer, eine anatomische Struktur zu segmentieren, um diese auf Merkmale ihres Kontrastmittelanreicherungsverhaltens zu untersuchen. Dabei kann er bis zu zwei Parameter auf die Struktur abbilden bzw. kombinieren und sich dies in 3D anzeigen lassen. Zusätzlich kann ein Referenzvolumen integriert werden, das bei der Einordnung der Struktur in den anatomischen Kontext hilft.

Abbildung 5.9 zeigt die Benutzeroberfläche der Anwendung. In der oberen Hälfte sind drei 2D-Ansichten angeordnet. In der linken Ansicht können Saatpunkte für ein Regionenwachstumsverfahren zur Segmentierung auf ein Vorkontrastschnittbild gesetzt werden, was im zugrunde liegenden Netzwerk durch ein RegionGrowing-Modul ermöglicht wird. Hier wurde z.B. ein Saatpunkt direkt in einen Tumor gesetzt, der sich im Vorkontrastschnittbild dunkel vom umliegenden Gewebe abgrenzt. In der Sektion "Region Growing" kann ein Schwellwert angegeben werden, über den das Regionenwachstum gesteuert wird. Ausgehend von einem Saatpunkt werden rekursiv alle Nachbarvoxel in die Region aufgenommen, deren Datenwerte sich nur um den Schwellwert vom Wert des Voxels am Saatpunkt unterscheiden. Das Ergebnis der Segmentierung stellt ein Datenvolumen aus Nullen und Einsen dar. Die Voxel, die in die Region aufgenommen wurden, haben dort den Wert 1, alle anderen haben den Wert 0. Das Segmentierungsergebnis dient nun als Maske, die mit den ausgewählten Parameterdatensätzen multipliziert wird. Auf diese Weise ergeben sich zwei Parametervolumen, in denen alle Voxel, die nicht zur Region gehören, den Wert 0 haben. Die zur Region gehörenden Werte bleiben erhalten. In den beiden anderen 2D-Ansichten wird das Ergebnis der Maskierung dargestellt. Dort werden zusätzlich Informationen zum Wertebereich der jeweiligen Parameter, die verwendete Farbskala, der Parametername und die Nummer des aktuellen Schnittbildes angezeigt.

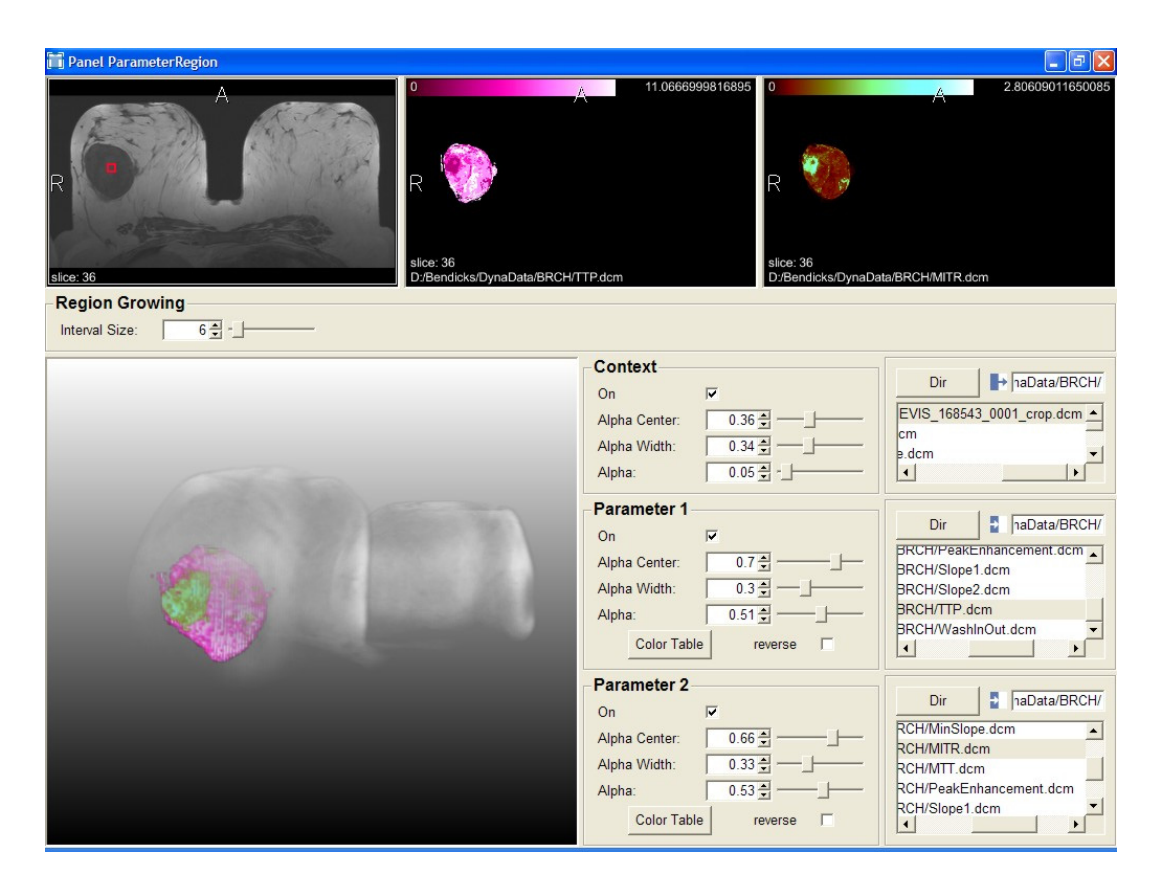

**Abbildung 5.9:** Benutzeroberfläche von *ParameterRegion*. Der dargestellte Tumor wurde wegen einer scharfen Abgrenzung vom umliegenden Gewebe als gutartig eingeschätzt.

Unten links befindet sich die 3D-Ansicht zur Volumenvisualisierung. In den Sektionen der benachbarten Spalte kann man die Visualisierung des Kontextvolumens und der Parametervolumen ein- und ausschalten. Die zugehörigen Transferfunktionen werden hier aus Platzgründen nur durch eine Fensterung angegeben. Sie haben daher die Form eines Rechteckimpulses, dessen Zentrum im Eintrag "Alpha Center" liegt. Die Breite des Impulses wird prozentual zur Größe der Farbtabelle über "Alpha Width" angegeben und über "Alpha" wird die Transparenz des gefensterten Wertebereichs des Volumens festgelegt. Alle drei Angaben lassen sich auch über Slider einstellen. Für die Parametervolumen kann der Benutzer sich eine Farbtabelle aussuchen. Die Option "reverse" kann aktiviert werden, um die Farbanordnung umzukehren. Das kann z.B. bei einem Parameter, wie TTP nützlich sein, wenn man kurze Zeiten bis zur maximalen Anreicherung lieber auf helle Farben

abbilden möchte. Die Funktion "reverse" und die Funktion zur Fensterung werden durch das FlexibleLUT-Modul bereitgestellt.

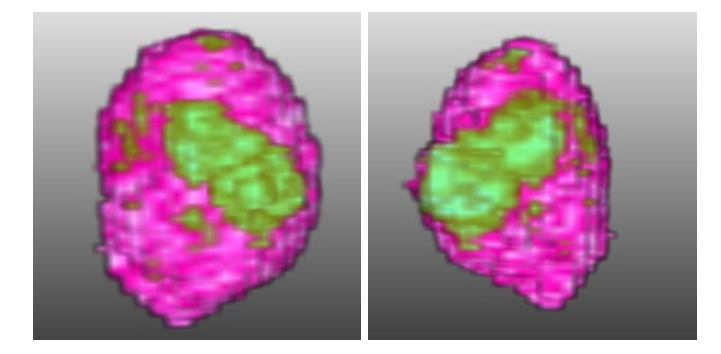

**Abbildung 5.10:** Fehler bei der Kombination zweier Parameter in der Volumenvisualisierung. Das linke Bild zeigt die Sicht auf einen Tumor. Im rechten Bild wurde der Tumor 180° um seine vertikale Achse gedreht, und trotzdem liegt die grüne Struktur im Vordergrund.

Leider wird in der Anwendung keine korrekte Kombination der beiden Parameter erreicht. Egal wie das Objekt in der 3D-Ansicht gedreht wird, der zweite Parameter liegt immer vor dem ersten, siehe Abbildung 5.10. Die wirkliche Lage einer Struktur innerhalb des Tumors, die durch den zweiten Parameter repräsentiert wird, kann man nur schwer einschätzen. Man gewinnt bestenfalls einen wagen Eindruck, wenn das Objekt beim Betrachten gedreht wird.

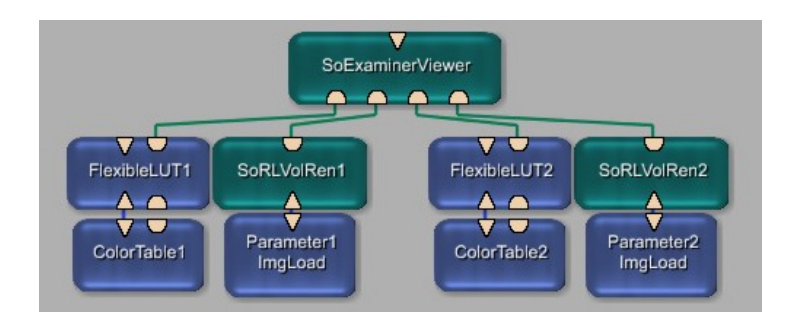

**Abbildung 5.11:** Intuitives Netzwerk zur Kombination zweier Parameterdatensätze zu einer Volumenvisualisierung. Jedes Volumenmodell (SoRLVolRen) verwendet eine eigene Look-Up-Tabelle (FlexibleLUT). Das Netzwerk realisiert nur die Überblendung der Volumenprojektion von Parameter1 durch die Volumenprojektion von Parameter2, so dass ein nichtzufriedenstellendes Ergebnis, wie in Abbildung 5.10, erreicht wird.

Wie kommt es zu diesem Problem? Die direkte texturbasierte Volumenvisualisierung der beiden Parameterdatensätze in *ParameterRegion* wird durch zwei *SoRLVolRen*-Module realisiert, die in ein SoExaminerViewer-Modul gehängt wurden (Abbildung 5.11), das die Szene in der 3D-Ansicht darstellt. So wird zuerst das Volumenmodell des einen und danach das des anderen Parameters gerendert. Auf diese Weise erfolgt nicht die erforderliche Kombination der Projektionsbilder korrespondierender Schnittpolygone im Bildspeicher durch Blending. Das führt dazu, dass die Projektion des zuerst gerenderten Volumenmodells beim Rendern des anderen Volumenmodells mehr und mehr durch dessen Schnittpolygone überblendet wird (Abbildung 5.12 links). Deshalb erscheinen semitransparente und opake Strukturen aus dem zweiten Datenvolumen vor eigentlich sichtbaren Strukturen des ersten Datenvolumens.

Um das Problem zu lösen, müssen die texturierten Schnittpolygone der beiden Parameterdatensätze abwechselnd gezeichnet werden, damit ihre Projektionen im Bildspeicher durch die verwendete Blending-Funktion korrekt kombiniert werden (Abbildung 5.12 rechts). Diese Lösung konnte bisher noch nicht realisiert werden, denn dazu müsste ein neues Volumenrendering-Modul in MeVisLab implementiert werden, dass diese Kombination der Parameter vornimmt.

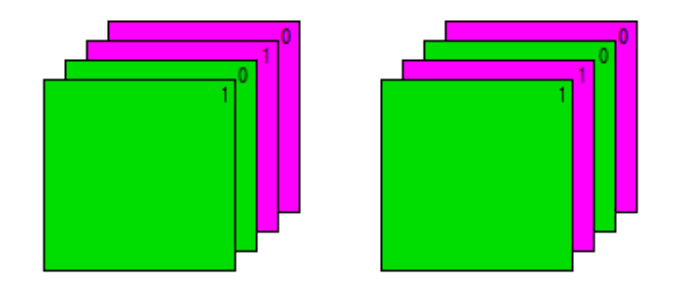

**Abbildung 5.12:** Links: In dieser Reihenfolge werden die Schnittpolygone der beiden SoRLVolRen-Module aus Abbildung 5.11 gezeichnet. Rechts: So müssten die Polygone gezeichnet werden, damit die beiden Parameterdatensätze richtig kombiniert werden. Die Polygone werden in beiden Schemata von hinten nach vorn gezeichnet. Die Farbe Magenta steht für Polygone aus dem ersten Parameter und Grün steht für den zweiten Parameter.

## **5.2.4 Parameter in einem See-Through-Interface**

Die *SeeThroughInterface*-Anwendung erlaubt dem Benutzer auf einem 2D-Parameterbild eine ROI zu definieren, in der er auf korrespondierende Pixel eines zweiten Parameterbildes schaut (Abbildung 5.13).

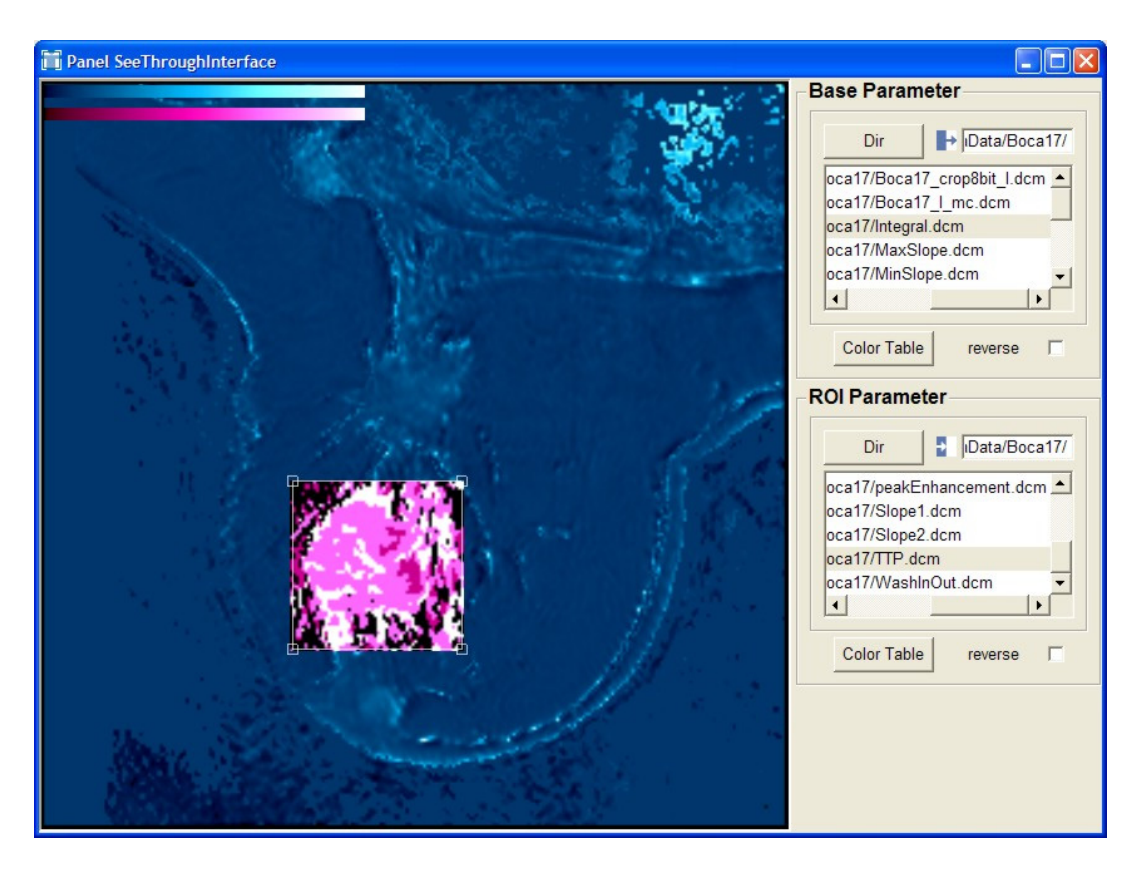

**Abbildung 5.13:** Benutzeroberfläche von *SeeThroughInterface*.

Die Auswahl der Parameterdatensätze und der zu verwendenden Farbtabellen erfolgt in den jeweiligen Sektionen "Base Parameter" und "ROI Parameter". Zum Einzeichnen der ROI wird mit der Maus ein Rechteck auf der 2D-Ansicht aufgezogen. Die Koordinaten des Rechtecks definieren über ein SubImage-Modul einen Ausschnitt des Parameterbildes, welches durch die ROI betrachtet werden soll. Dabei handelt es sich um Weltkoordinaten der 2D-Ansicht, die nicht unbedingt mit den benötigten Pixelkoordinaten der Parameterbilder übereinstimmen. Deshalb ist zunächst eine entsprechende Umrechnung durch ein *WorldVoxelConvert*-Modul erforderlich. Ein *SoView2DOverlay*-Modul sorgt dann dafür, dass der Inhalt des Rechtecks mit dem Parameterausschnitt ersetzt wird.

Die ROI kann mit Hilfe der Maus frei in der Ansicht verschoben werden, wobei ihr Inhalt ständig aktualisiert wird. Über das Mausrad erfolgt die Wahl des zu untersuchenden Schnittbildes.

Beim Betätigen der M-Taste wird eine vertikale Symmetrieachse in die Mitte der Ansicht eingezeichnet und eine zweite, zur ersten gespiegelte, ROI erzeugt. Auf diese Weise können korrespondierende Bereiche von zueinander symmetrischen Anatomien verglichen werden, z.B. auf transversalen Schichten des Gehirns oder der Mammae. Die Symmetrieachse lässt sich über die Pfeiltasten verschieben.

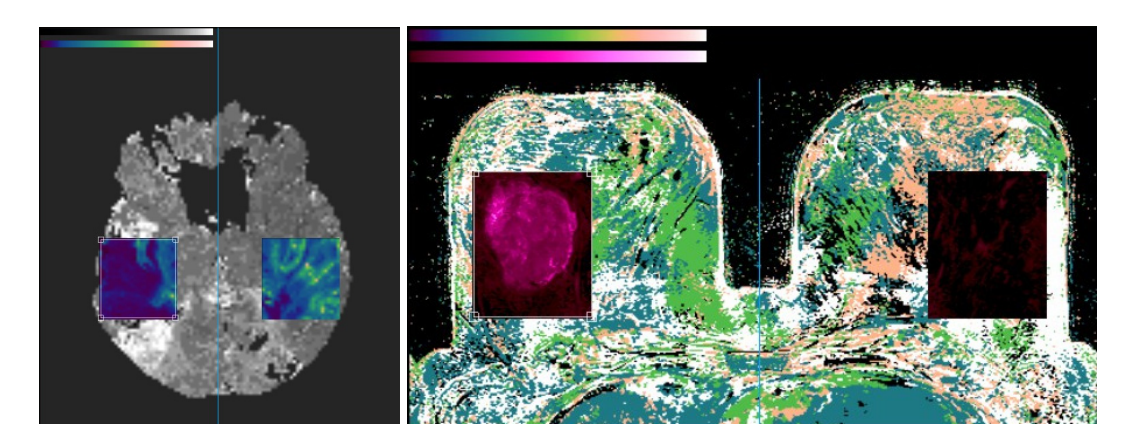

**Abbildung 5.14:** Asymmetrie als Anzeichen krankhafter Veränderungen. Links: TTP-Bild einer Schicht des Gehirns, wobei in den gespiegelten ROIs der Parameter "Peak" dargestellt wird. Rechts: TTP-Bild, diesmal von einer Mammographieuntersuchung. Die ROIs zeigen den MITR-Parameter.

## **5.2.5 Multiparametervisualisierung über Farbikonen**

Die Anwendung *ColorIconInterface* dient zur Demonstration des *ColorIcon*-Moduls, mit dem sich bis zu vier verschiedene Parameter in einer Farbikone anordnen lassen (**Abbildung 5.15**).

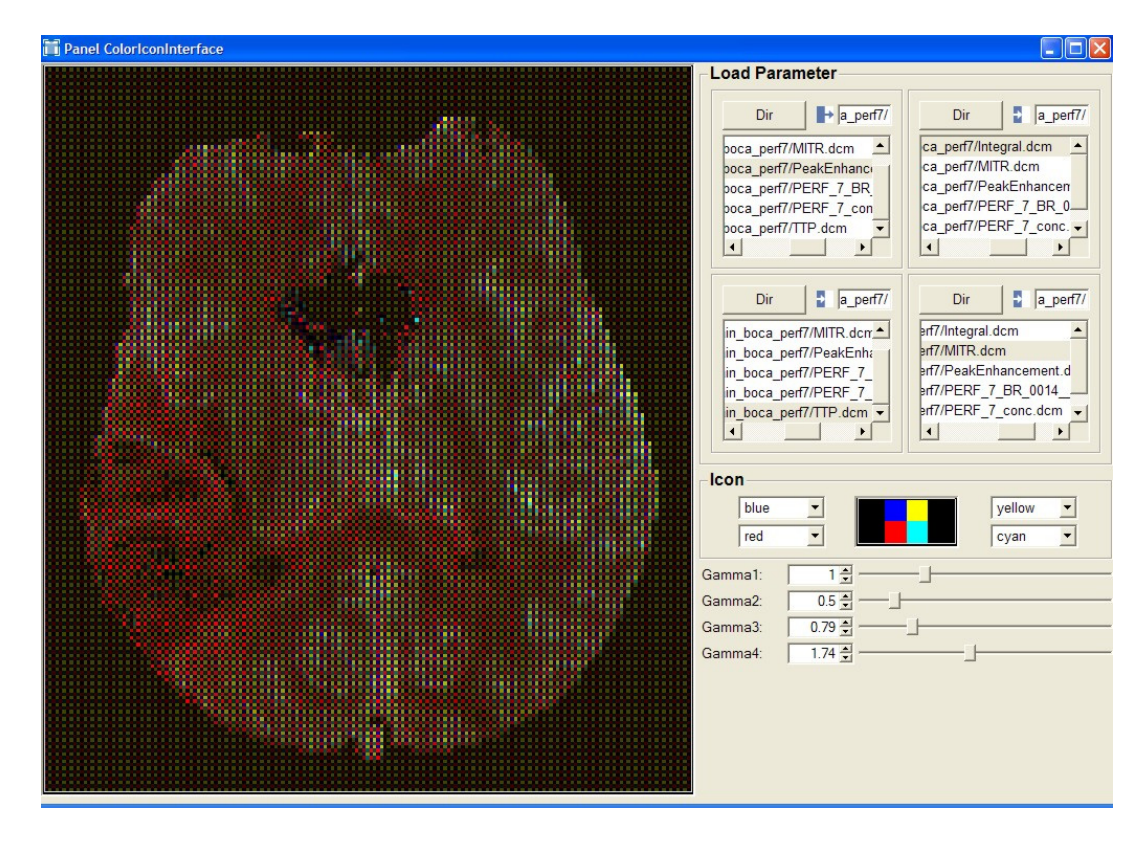

**Abbildung 5.15**: Benutzeroberfläche von *ColorIconInterface*.

Der Benutzer sucht sich die gewünschten Parameterdatensätze in der "Load Parameter"-Sektion aus, wobei sie den Komponenten der Farbikone entsprechend zugeordnet werden.

Die Kodierung der Parameter erfolgt durch Abbildung auf Intensitätsstufen der Farbtöne, die in der Sektion "Icon" angegeben werden. Dafür stehen die Farben Rot,
Grün, Blau, Gelb, Magenta, Zyan, und Weiß zur Auswahl. Eine Ansicht stellt die gerade verwendete Farbikone dar.

Manche Parameterbilder zeigen in ihrem Histogramm eine höhere Wertewahrscheinlichkeitsdichte im Bereich niedriger Datenwerte als im Bereich höherer Datenwerte. Da in solch einem Fall die meisten Werte auf dunkle Farbtöne übertragen werden und das Differenzierungsvermögen des menschlichen visuellen Systems für dunkle Bereiche nicht so gut ist wie für hellere Bereiche, lassen sich manche Details auf diesen Bildern nicht erkennen. Aus diesem Grund wurde unter der "Icon"-Sektion für jedes Parameterbild ein Regler integriert, über den sich die Helligkeit durch eine Gammatransformation ändern lässt. Sie hat die Form

$$
q'=\frac{255}{255^{\gamma}}q^{\gamma}
$$

und überträgt den Wert *q* auf den Wert *q*' , für Farbabstufungen im Bereich von [0,255],  $\gamma$  wird jeweils über die entsprechenden Regler eingestellt. Ein Wert von unter 1 erhellt dunkle Bereiche, dagegen führt ein Wert über 1 zur Verdunklung. Die Funktion stellt eine Kontrasttransformation dar und ähnelt dem logarithmischen Helligkeitsempfinden des Menschen [Jähne]. Die Transformation wird durch ein Gamma-Modul realisiert.

Da das Ergebnisbild viermal so groß ist wie das Bild eines der Eingabeparameter, sollte die Auflösung der verwendeten Parameterbilder nicht zu hoch sein. Werden zum Beispiel Parameterbilder einer Auflösung von  $512 \times 512$  Pixel als Eingaben verwendet, so ist das Ergebnisbild 1024× 1024 Pixel groß, so dass es nicht komplett auf einen Bildschirm mit einer Auflösung von 1024× 768 Bildpunkten passt. Zudem muss ein Ergebnisbild vergrößert dargestellt werden, da die Farbikonen gerade mal 2× 2 Pixel groß sind und deshalb nur eine Region dieser Größe des Bildschirms bedecken. So kann es passieren, dass der Betrachter Farbmischungen der Ikonenkomponenten wahrnimmt, wodurch die Zuordnung der Parameter unmöglich wird. Parameterbilder aus Perfusionsuntersuchungen können wegen ihrer geringen Auflösung ohne Probleme über Farbikonen kombiniert werden. Bei Bildern höherer Auflösung kann nur ein Ausschnitt dargestellt werden.

Diese Multiparameterdarstellungen könnten z.B. beim Therapiemonitoring eingesetzt werden. Dazu wird ein solches Bild, das kurz nach einem Schlaganfall erzeugt wurde, mit einem Bild gleicher Art verglichen, das einige Zeit nach Therapiebeginn generiert wurde. Vorraussetzung dafür sind gleiche Aufnahmeeinstellungen bei der Erfassung der Perfusionsdatensätze nötig, die Parameterdatensätze müssen auf die gleiche Weise erzeugt werden und es müssen die gleichen Einstellungen für die Gammawerte verwendet werden.

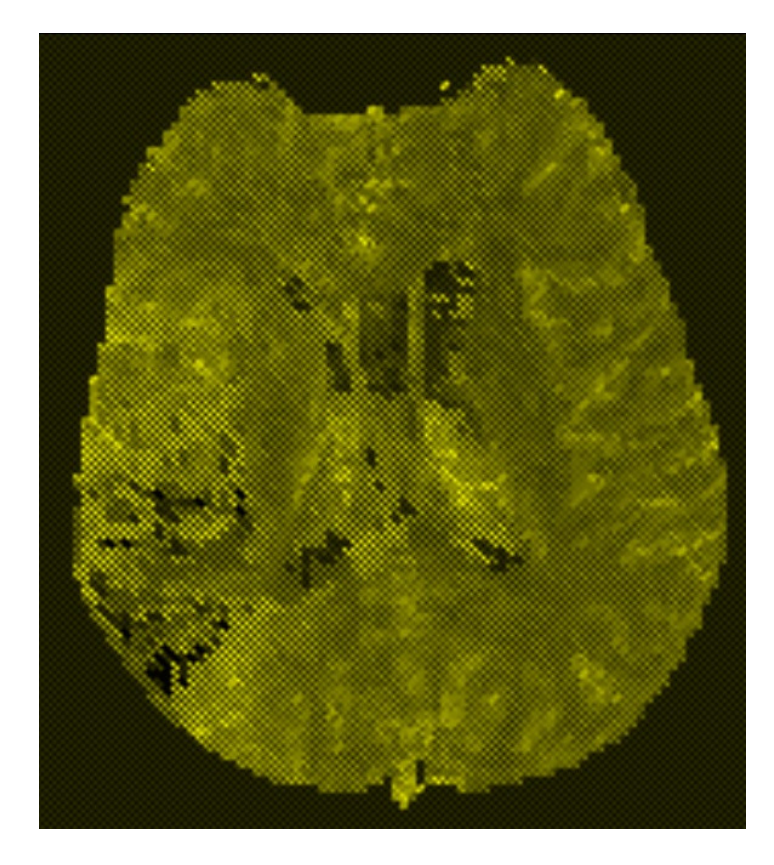

**Abbildung 5.16:** Vergleich von zwei Parameterbildern. Hier wurde der Parameter TTP auf das Feld links oben und auf das Feld rechts unten in der Farbikone angeordnet. Die beiden übrigen Ikonenfelder werden vom Parameter "Peak Enhancement" belegt. Bei beiden wurde Gelb zur Datenabbildung verwendet. Homogene Regionen im Ergebnisbild stellen Bereiche dar in denen die Parameter übereinstimmen. In Regionen, die ein netzartiges Muster aufweisen, weichen die Parameter voneinander ab.

In Abbildung 5.16 wird eine andere Vergleichsmöglichkeit dargestellt. Man könnte auf diese Weise zwei Bilder desselben Parameters vergleichen, die nur zu unterschiedlichen Zeiten aufgenommen werden. Hinsichtlich der Auswirkungen einer angesetzten Therapie, würden Bereiche mit netzartigem Muster Regionen zeigen, in denen signifikante Veränderungen stattgefunden haben.

#### **5.2.6 Abbildung auf Höhe und Farbe**

In MeVisLab existiert schon ein Modul namens *SoRLIntensityProfile*, das zur Darstellung eines Höhenfeldes verwendet werden kann. Es realisiert jedoch nur, wie der Name schon sagt, die Kodierung der Intensitäten eines Schnittbildes auf die Höhe, wobei die Farbe den Grauwerten des Schnittbildes entspricht.

Aus diesem Grund wurde das Modul *SoColoredHeightField* implementiert, das zusätzlich die Kodierung eines Parameters in Farbe ermöglicht. Über die Anwendung *ColoredHeightFieldInterface* kann das Modul einfach auf Parameterdaten angewandt werden. Abbildung 5.17 zeigt die dazugehörige Benutzeroberfläche.

In der "Height Parameter"-Sektion wird angeben, welcher Parameter auf Höhe abgebildet werden soll. Im Objektkoordinatensystem wird die Höhe entlang der z-Achse abgetragen. Sie wurde dabei auf die längste Seitenkante des darzustellenden Parameterbildes normiert. Bei einer Ansicht schräg von oben, wie in der Abbildung, kann es vorkommen, dass hohe Berge die Sicht auf Täler verhindern. Deshalb kann die Höhe im Eingabefeld "Scale Height" angepasst werden.

Über die Option "Lighting" lässt sich Beleuchtung ein- und ausschalten. Bei eingeschalteter Beleuchtung werden Terrainunebenheiten erkennbar, die vorher nicht zu sehen waren (Abbildung 5.18).

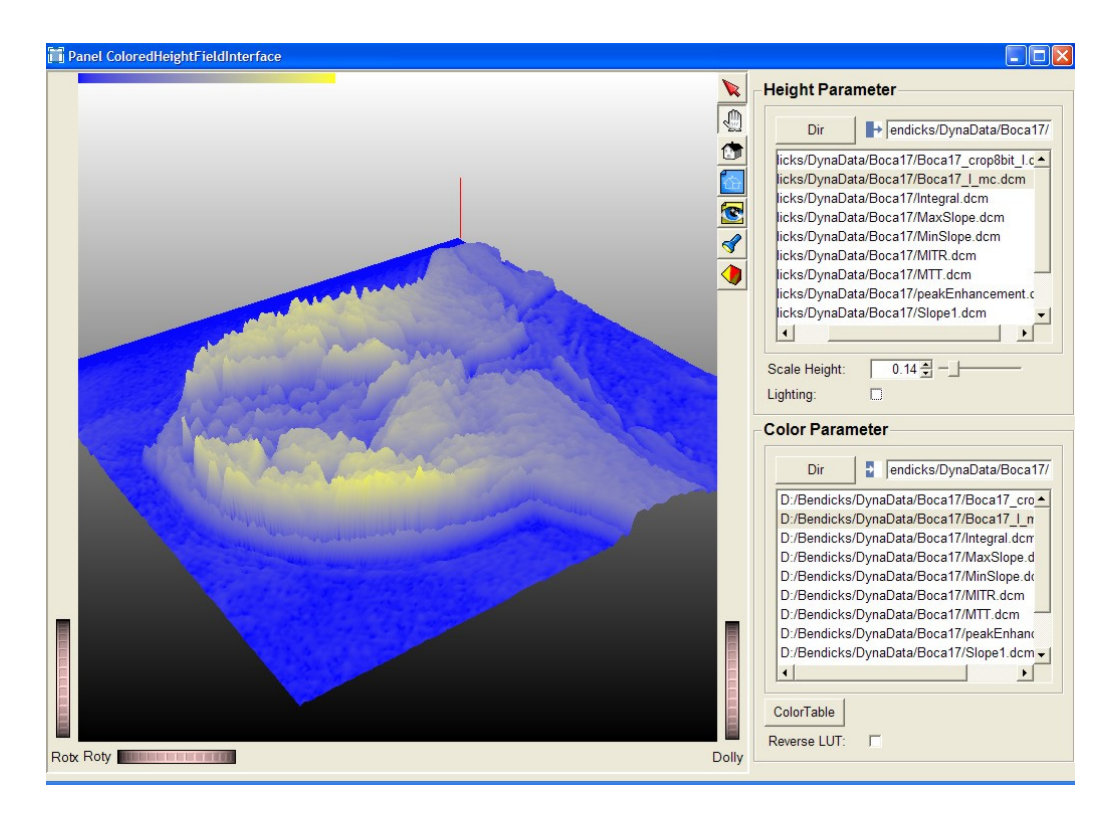

**Abbildung 5.17:** Benutzeroberfläche von *ColoredHeightFieldInterface*.

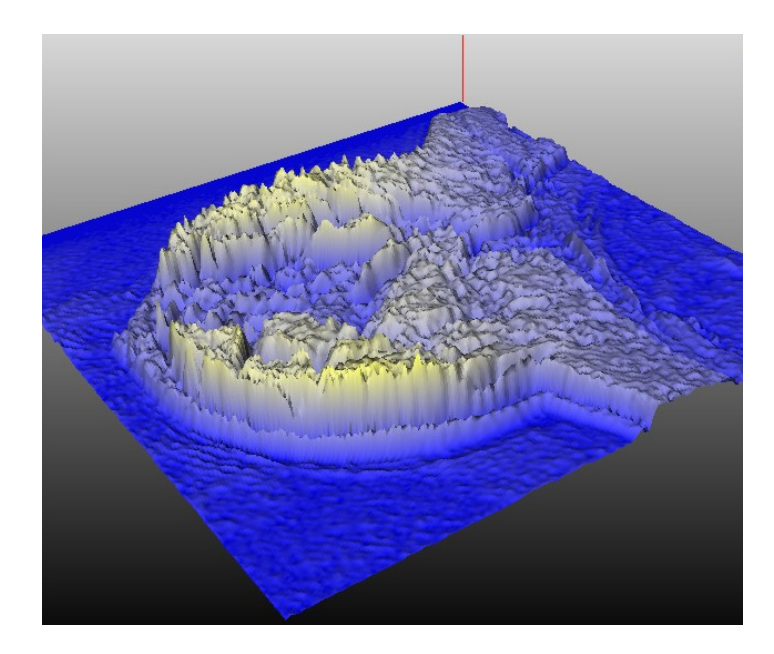

**Abbildung 5.18:** Beleuchtetes Höhenfeld mit ambienter und diffuser Materialeigenschaft, die durch die zugeordnete Farbe definiert wird. Leichte Erhebungen werden durch die erzeugte Schattierung stärker hervorgehoben.

Der Parameter, der auf Farbe abgebildet werden soll, wird in der "Color Parameter"-Sektion festgelegt. Über den Dialog der sich bei Klick auf den "Color Table"-Knopf öffnet, erfolgt die Auswahl der gewünschten Farbtabelle. Über die "Reverse LUT"-Option werden die Tabelleneinträge in umgekehrter Reihenfolge angeordnet.

Im Ansichtsfenster kann wie gewohnt über das Mausrad durch die einzelnen Schichten geblättert werden. Andere Interaktionen wie Drehen und Verschieben sind natürlich auch möglich.

Die Abbildung 5.17 und Abbildung 5.18 zeigen das Höhenfeld eines Vorkontrastmittelbildes. Die Attribute Farbe und Höhe kodieren redundant die Datenwerte dieses Bildes. Hier wurde eine Farbskala von blau nach gelb verwendet. Der Betrachter erwartet regelrecht, dass die Täler blau und die Bergkuppen gelb dargestellt werden.

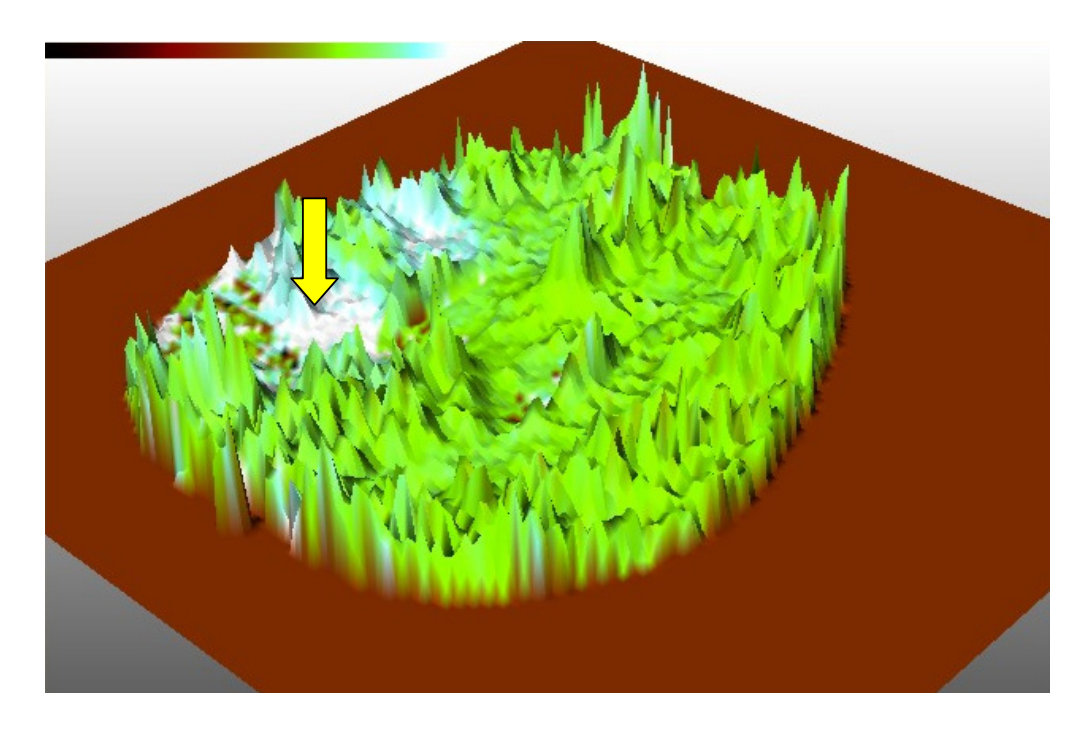

Abbildung 5.19: Höhenfeld einer Hirnschicht. Abbildung des Parameters "Integral" auf Höhe. Der TTP-Parameter wird auf Farbe abgebildet. Der Infarktkern erscheint als weißes Tal (gelber Pfeil). Geschädigte Areale um den Infarktkern stellen entweder braun-grüne Bereiche auf Talhöhe dar, oder sie zeigen sich durch weiße bis hellblaue Erhebungen.

In Abbildung 5.19 werden zwei verschiedene Parameter auf das Höhenfeld übertragen. Dabei korreliert die Ordnung der Farbskala nicht unbedingt mit der dargestellten Höhe. Eine Studie wäre vielleicht ganz interessant, in der gemessen wird, wie schnell Versuchspersonen Diskrepanzen zwischen Höhe und Farbskala wahrnehmen und welche Bedeutungen sie ihnen zuschreiben. Dadurch könnte ermittelt werden wie intuitiv diese Darstellung für den Betrachter ist. Feststeht allerdings, dass ein relativ hoher Interaktionsaufwand betrieben werden muss, um die dargestellten Höhen richtig einschätzen zu können. Das Objekt muss oft gedreht werden, bis der Betrachter einen einigermaßen guten Überblick zu einer interessierenden Region erhält.

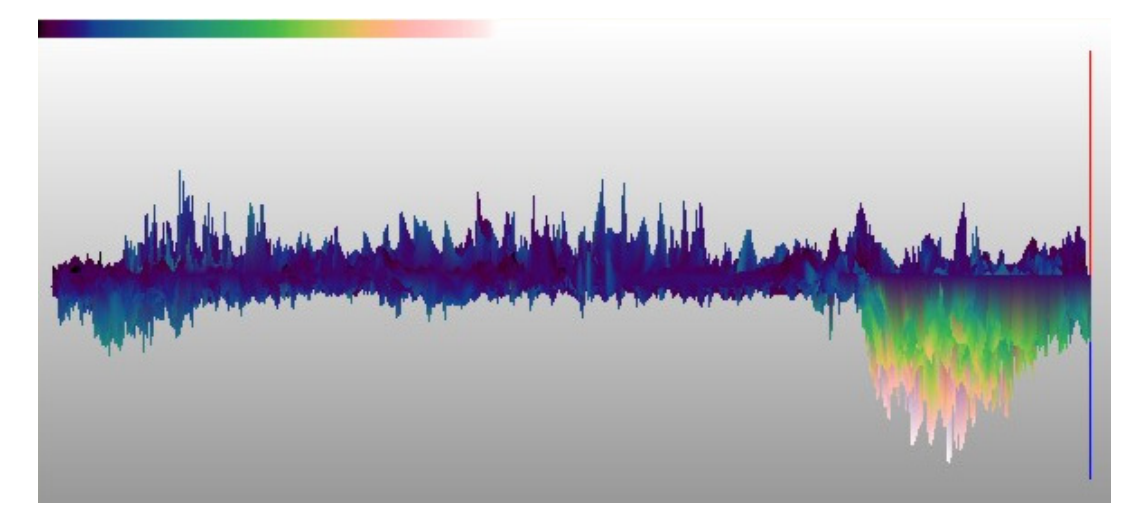

**Abbildung 5.20:** Höhenfeld der Parameter Slope1 (Farbe) und Slope2 (Höhe) in einer Profilansicht.

Um eine kleine Bezugsmöglichkeit zum höchsten und niedrigsten Wert zu vermitteln, befindet sich in einer Ecke des Höhenfeldes eine zur Basis vertikale Linie. Der Bereich bis zum maximalen Datenwert des auf Höhe projizierten Datensatzes wird rot dargestellt, sind negative Werte vorhanden wird ein blaues Liniensegment bis zum niedrigsten Wert gezeichnet. Dazu müssten noch numerische Informationen, wie eine Höhenskala, angezeigt werden, was aber noch nicht realisiert wurde.

#### **5.2.7 Parameterkomposition über drei Farbkanäle und Isolinien**

Die Anwendung *IsoRGB* bietet dem Benutzer die Möglichkeit drei Parameter zu wählen, deren Werte auf die drei Farbkanäle Rot, Grün und Blau abgebildet und so zu einem Farbbild fusioniert werden. Dies geschieht über die drei Dateilisten, unter denen sich jeweils ein Regler zur Gammakorrektur des jeweiligen Parameters befindet (Abbildung 5.21).

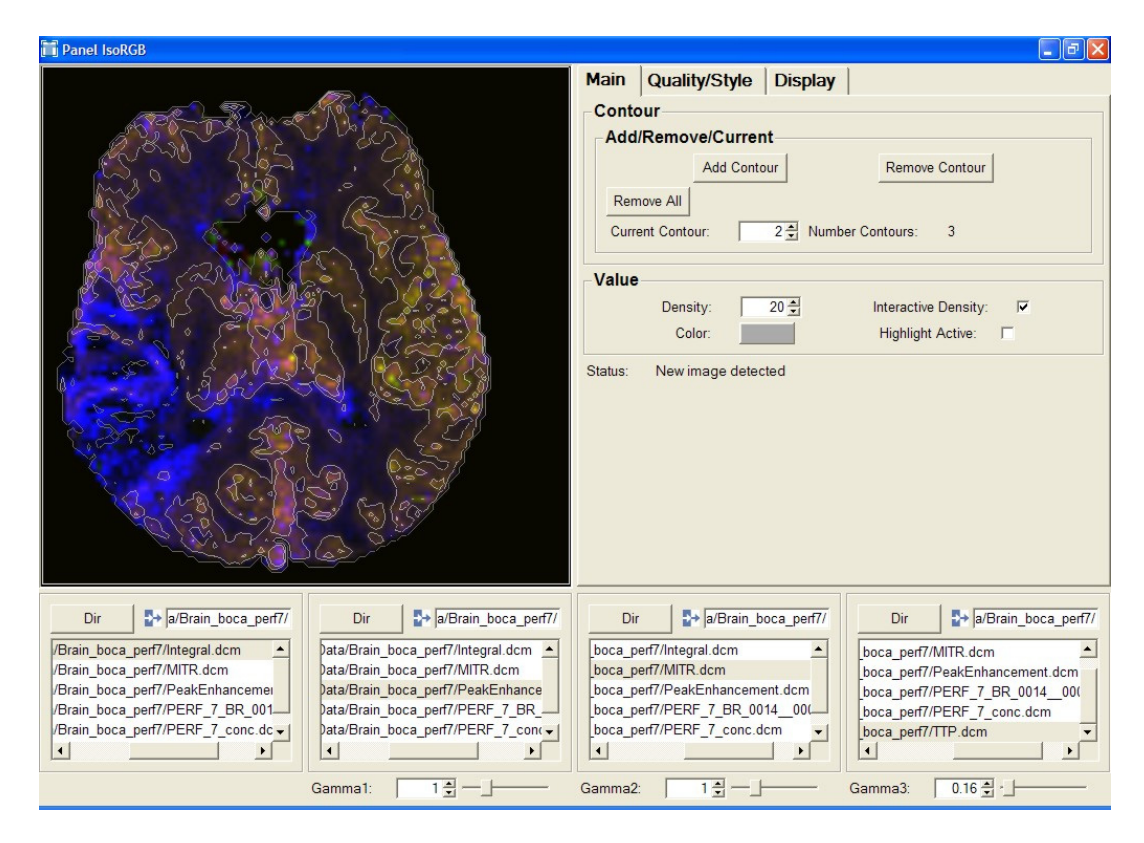

**Abbildung 5.21:** Benutzeroberfläche von *IsoRGB*.

Über die Dateiliste unten links kann ein vierter Parameter geladen werden, für den der Benutzer Isowerte angeben kann, die zur Erzeugung von Isolinien auf dem Farbbild verwendet werden.

Die Einstellungen für die Isolinien werden rechts neben der Ansicht des Farbbildes vorgenommen. Hierbei handelt es sich um das Panel des *SoView2DContour*-Moduls welches für die Generierung der Isolinien verantwortlich ist. Dazu werden nun die wichtigsten Steuerelemente beschrieben.

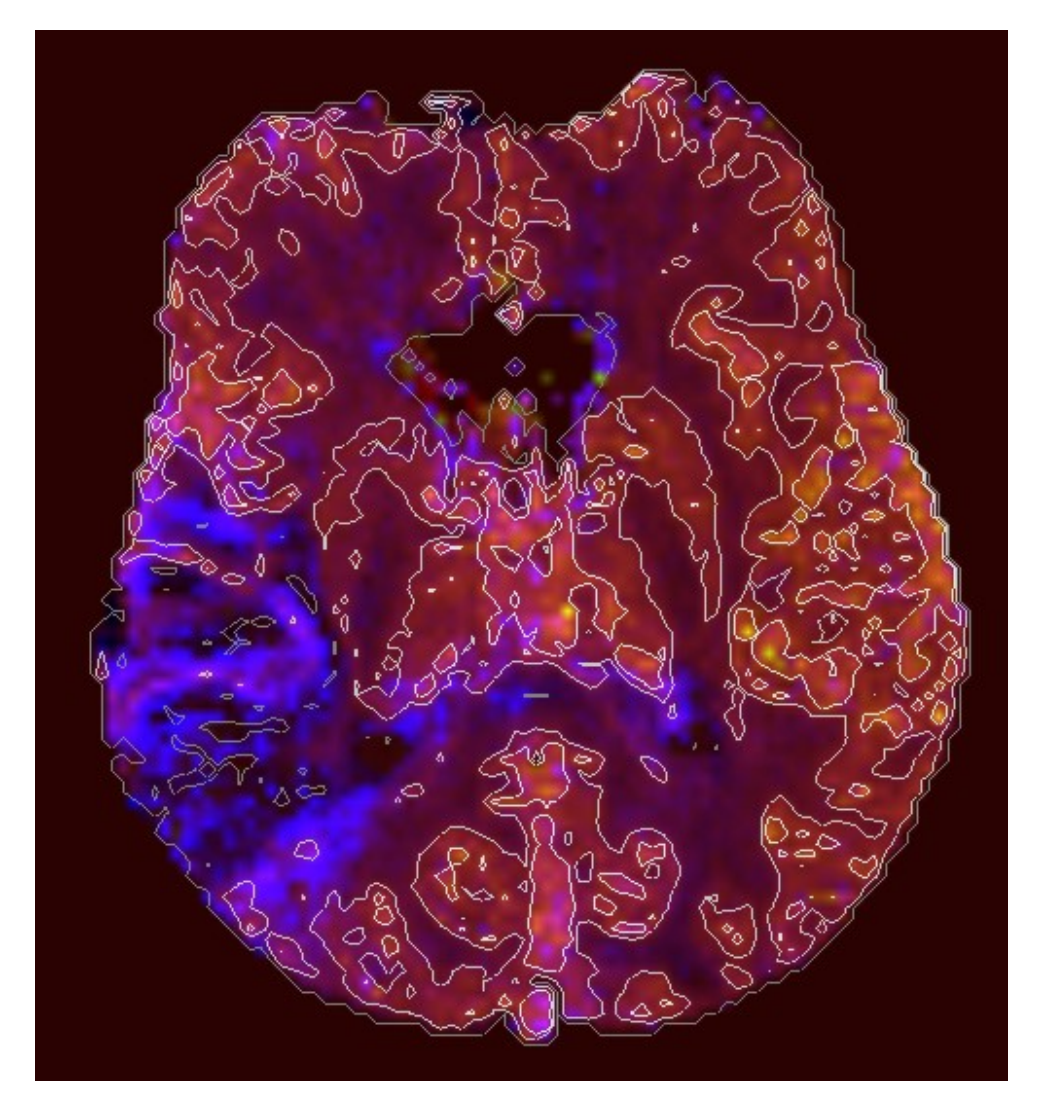

**Abbildung 5.22:** Vergrößerte Darstellung des Ansichtsfensters aus Abbildung 5.21. Es wurden drei Isowerte gewählt, die die Datenwerte des Parameters Integral in vier Untergruppen einteilen. Die Isolinien werden zur Unterscheidung in drei unterschiedlichen Grautönen gezeichnet.

Über den "Add Contour"-Knopf wird eine neue Isolinie erstellt. Im Eingabefeld "Current Contour" wird die Isolinie ausgewählt, die man editieren möchte.

Im Eingabefeld "Density" wird der gewünschte Isowert angegeben. Daraufhin erscheint um alle Regionen, die über diesen Wert liegen, eine Isolinie. Über die "Color"-Schaltfläche kann schließlich die Farbe der Linie festgelegt werden.

Es wird empfohlen, nicht allzu viel Isolinien zu definieren, um die Darstellung nicht zu überladen. Man könnte die Linien auch dazu verwenden einen der durch Farbe kodierten Parameter hervorzuheben, dem vielleicht eine größere Bedeutung bei der Diagnose zugeschrieben wird. Auf diese Weise wären einige seiner Abstufungen auf Regionen mit Mischfarben besser zu erkennen.

## **6 Zusammenfassung und Ausblick**

In dieser Arbeit wurden prinzipielle Lösungen zur Erkundung dynamischer Bilddaten vorgestellt. Die implementierten DynaView-Anwendungen ermöglichen die farblich unterstützte 2D- und 3D-Darstellung der Kontrastmitteldynamik über die Zeit. Dabei kann die ablaufende Animation als Film abgespeichert werden. Über die Darstellung negativer Differenzen bei der Subtraktion von Vorkontrastbildern lassen sich Bewegungsartefakte aufzeigen, worüber die Qualität der Datensätze eingeschätzt werden kann.

Für die direkte Volumendarstellung können nun vordefinierte Farbskalen verwendet werden, deren Alpha-Werte bequem über einen Editor manipulierbar sind. Hier könnte noch an der Skalierbarkeit von Bereichen der verwendeten Farbskala gearbeitet werden, um die realisierte Transferfunktion noch besser an die Daten abstimmen zu können.

Eine Implementierung eines einfachen *See Throughs* ermöglicht das Bewegen eines kleinen Fensters über ein Parameterbild, welches den Blick auf korrespondierende Datenwerte eines zweiten Parameters eröffnet. Dieses *See Through* könnte auch in eine 3D-Ansicht übertragen werden, dazu müssten aber einfache Navigationsmöglichkeiten für ein VOI bereitgestellt werden.

Die Kombination farbkodierter Volumendaten zwei verschiedener Parameter ist leider gescheitert. Aber es kann zumindest abwechselnd einer von ihnen dargestellt werden. Hier könnte man sich überlegen, ein Modul für kombiniertes Volumenrendering zu realisieren.

Weiterhin wurde eine Farbikone realisiert, über die bis zu vier verschiedene Parameter auf Farbe kodiert werden. Hier müsste geprüft werden inwiefern diese Form der Darstellung aussagekräftige Bilder liefert.

Zwei Parameter lassen sich nun auf Farbe und Höhe in einem Höhenfeld darstellen. Die Einschätzung des Parameters, der auf Höhe abgetragen wurde, ist jedoch mit viel Interaktionsaufwand verbunden. Außerdem fehlen noch Legenden und Beschriftungen, die aber leicht eingebaut werden könnten.

Bei der Anwendung zur Darstellung dreier Parameter auf die Hauptachsen des RGB-Farbmodells (*IsoRGB*) könnte noch die Option eingebaut werden, einzelne Farbkanäle zu sperren, so dass die Farbdarstellung auf eine bivariate Farbskala reduziert wird. Dadurch könnten Probleme, die auf der in 3.3.1 beschriebenen Gegenfarbentheorie beruhen umgangen werden, wenn es zu einer Korrelation der auf Rot und Grün abgebildeten Parameter kommt. Außerdem könnte noch das HSV-Modell benutzt werden, um eine bivariate Farbskala basierend auf zwei seiner Hauptachsen zu generieren.

Die hier vorgestellten und implementierten Visualisierungsmethoden zur Exploration dynamischer Daten bedürfen einer Evaluierung, um feststellen zu können, ob Ärzte diese Methoden für die Auswertung von Perfusionsdaten als nützlich erachten.

# **Abkürzungsverzeichnis**

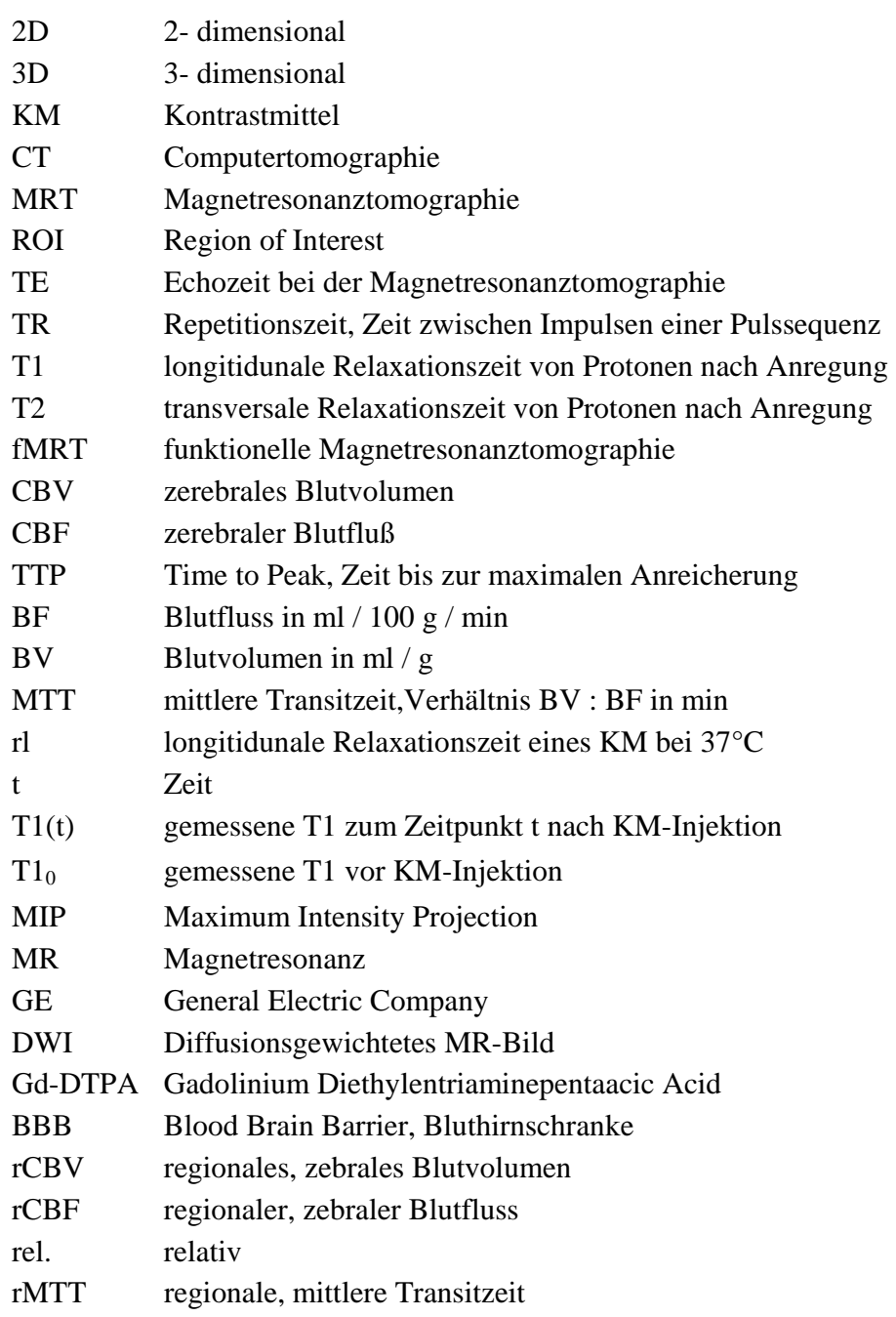

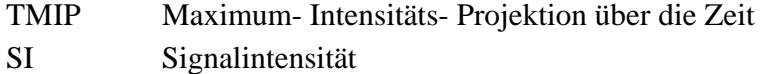

## **Abbildungsverzeichnis**

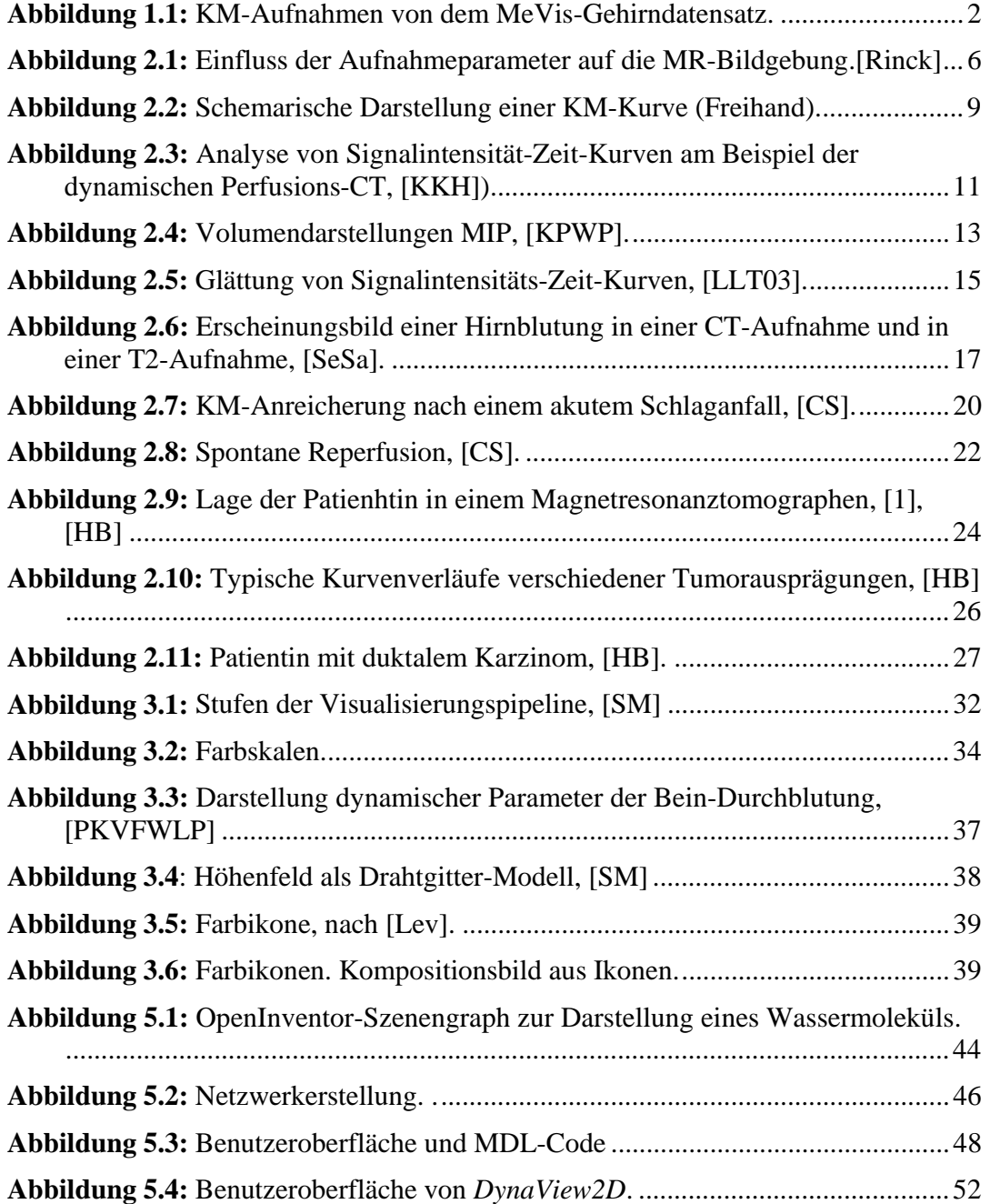

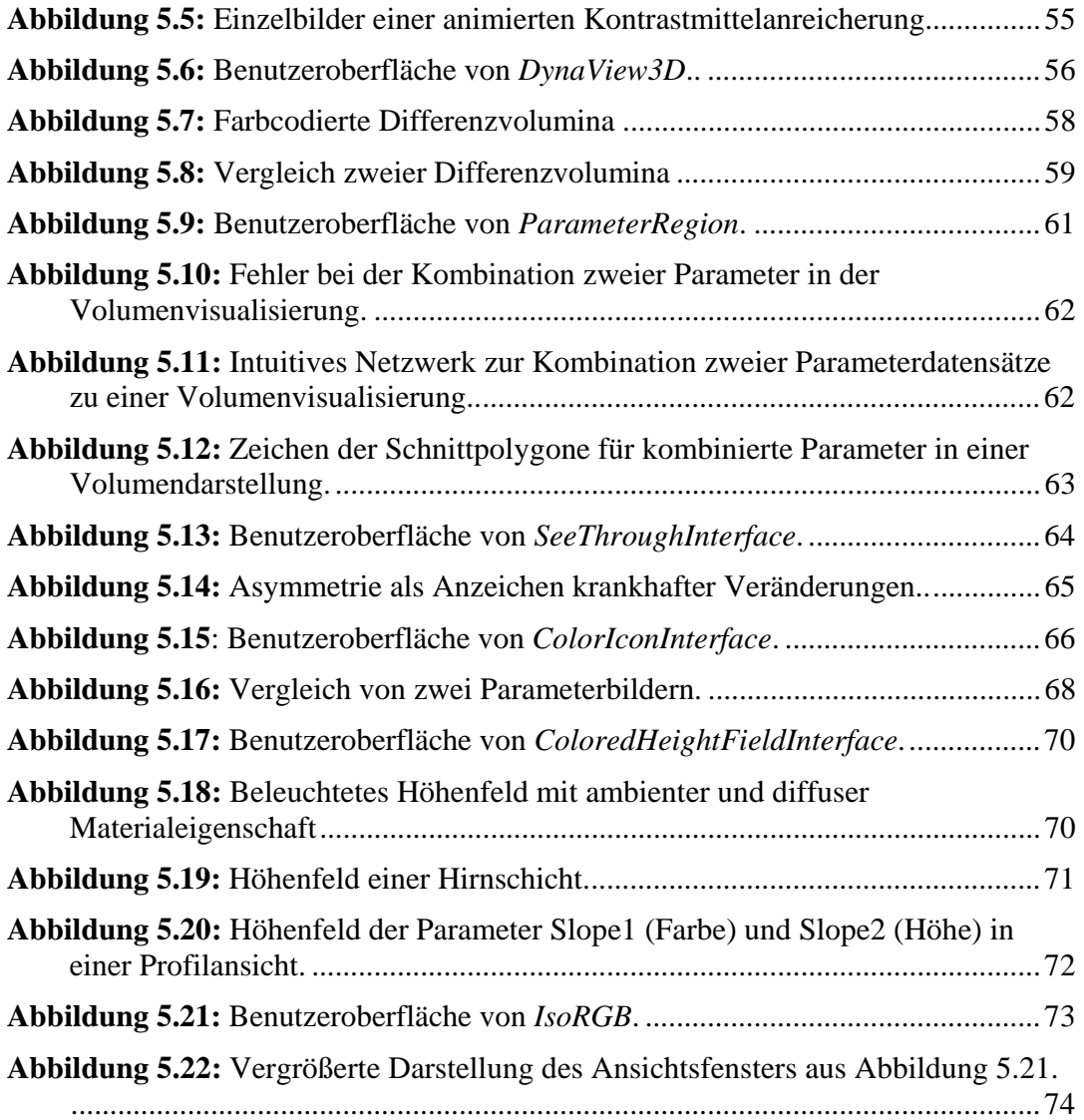

## **Tabellenverzeichnis**

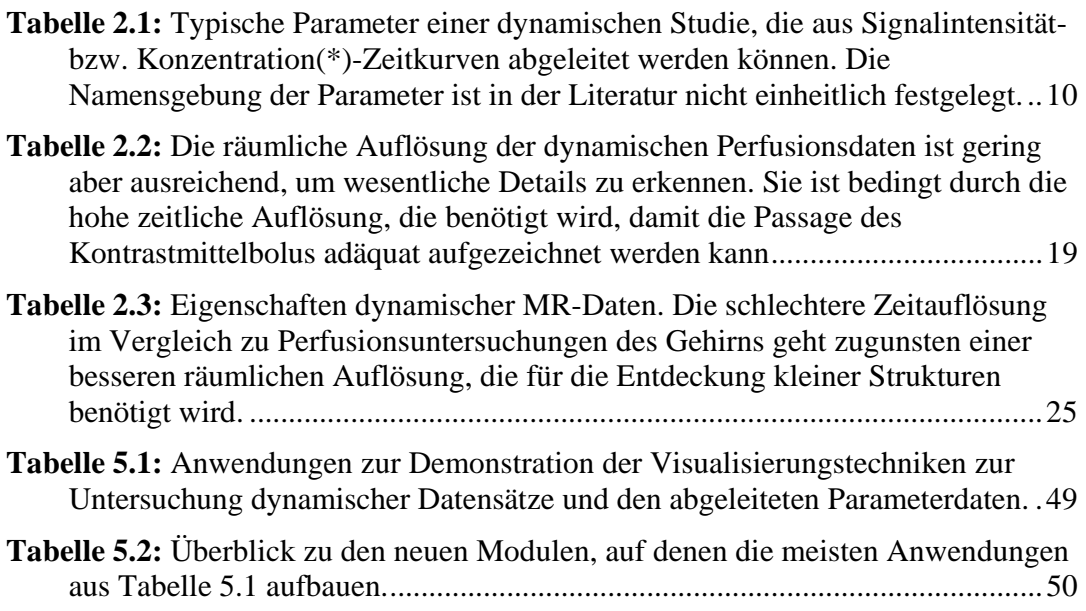

## **Literaturverzeichnis**

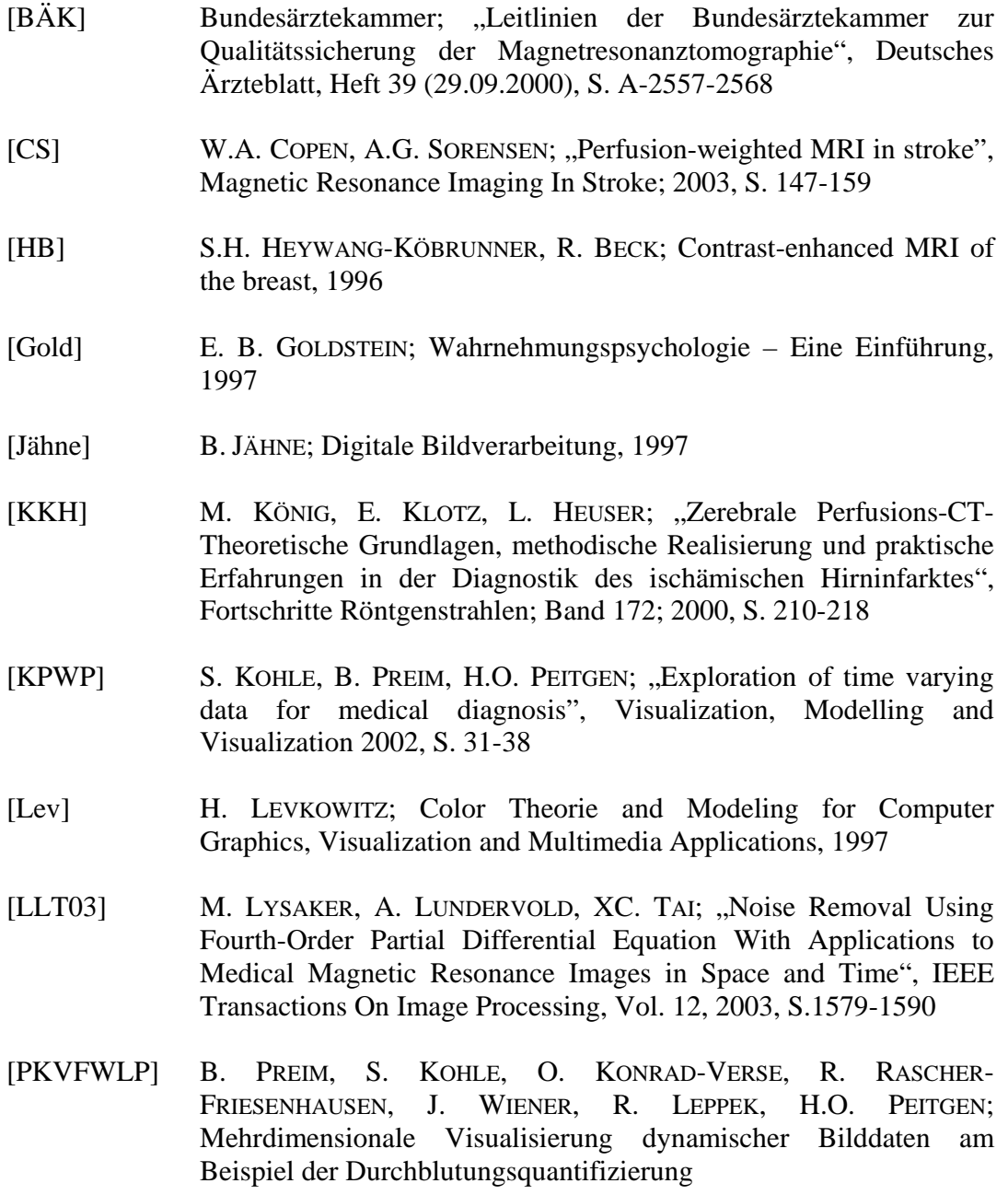

[Rinck] P. A. RINCK; Magnetresonanz in der Medizin, 2003

[Rueckert] D. RUECKERT ET AL; "Nonrigid registration using free-form deformations: application to breast MR images", IEEE Transactions on Medical Imaging, Vol. 18, 1999, S. 712-721 [SeSa] P.F. SEMPLE, R.L. SACCO; An Atlas of Stroke; 1999 [SGJHMR] G. SEBATIANI, F. GODTLIEBSEN, R.A. JONES, O. HARALDSETH, B. MÜLLER, P.A. RINCK; "Analysis of dynamic magnetic resonance images", IEEE Transactions on Medical Imaging, Vol. 15, 1996, S. 268-277 [SM] H. SCHUMANN, W. MÜLLER; Visualisierung – Grundlagen und allgemeine Methoden, 2000 [SML] W. Schroeder, K. Martin, B. Lorensen. "The Visualization Toolkit – An Object Oriented Approach to 3D Graphics", Prentice Hall, 1998 [SoMo] R. SOOD, M. MOSELEY; "Technical introduction to MRI", Magnetic Resonance Imaging In Stroke, 2003, S. 55-67 [Wer] JOSIE WERNECKE; The Inventor Mentor: Programming Object-Oriented 3D Graphics with Open Inventor, 1994 [WRMB] M. WINTERMARK, M. REICHHART, R. MEULI, J. BOGOUSSLAVSKY; "Localization of stroke syndromes using diffusion-weighted MR imaging", Magnetic Resonance Imaging In Stroke 2003, S. 121-133 [1] www.medical−tribune.de/GMS/lexikon/Schlaganfall/index\_html (30.04.2004) [2] www.brustkrebs.de/brustkrebs-berlin/mammakarzinom diagnostik/selbstuntersuchung.htm (30.04.2004)